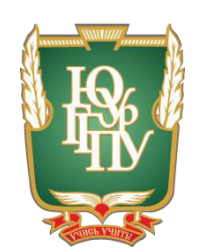

## МИНИСТЕРСТВО ОБРАЗОВАНИЯ И НАУКИ РОССИЙСКОЙ ФЕДЕРАЦИИ Федеральное государственное бюджетное образовательное учреждение **высшего образования** «ЮЖНО-УРАЛЬСКИЙ ГОСУДАРСТВЕННЫЙ ГУМАНИТАРНО-ПЕДАГОГИЧЕСКИЙ УНИВЕРСИТЕТ» **(ɎȽȻɈɍ ȼɈ «ɘɍɪȽȽɉɍ»)** Профессионально-педагогический институт

## Кафедра автомобильного транспорта, информационных технологий и методики обучения техническим дисциплинам

## Электронное учебное пособие для самостоятельной работы студентов компьютерных специальностей колледжа по теме «Инструментальные средства разработки программного обеспечения»

Выпускная квалификационная работа

по направлению 44.03.04 Профессиональное обучение

Направленность программы бакалавриата

«Информатика и вычислительная техника»

Выполнил: студент группы ОФ-409/079-4-1 Малышев Георгий Владимирович

Научный руководитель: Кандидат педагогических наук, старший преподаватель кафедры АТ, ИТ и МОТД Гафарова Елена Аркадьевна

Проверка на объём заимствований:

 $%$  авторского текста

Работа рекомендована к защите

 $\xarrow{\text{w}}$  2017 г.

Зав. кафедрой АТ, ИТ и МОТД

В.В. Руднев

Челябинск, 2017

## МИНИСТЕРСТВО ОБРАЗОВАНИЯ И НАУКИ РОССИЙСКОЙ ФЕЛЕРАЦИИ Федеральное государственное бюджетное образовательное учреждение **высшего образования** «ЮЖНО-УРАЛЬСКИЙ ГОСУДАРСТВЕННЫЙ ГУМАНИТАРНО-ПЕДАГОГИЧЕСКИЙ УНИВЕРСИТЕТ» **(ɎȽȻɈɍ ȼɈ «ɘɍɪȽȽɉɍ»)**

## Профессионально-педагогический институт Кафедра автомобильного транспорта, информационных технологий и методики обучения техническим дисциплинам

 $H$ аправление подготовки 44.03.04 – *Профессиональное обучение*  $(u\mu\phi$ орматика и вычислительная техника)

## ЗАДАНИЕ

#### на выпускную квалификационную работу

Студенту Малышеву Георгию Владимировичу, обучающемуся в группе ОФ-409/079-4-1 по направлению подготовки 44.03.04 «Профессиональное обучение (информатика и вычислительная техника)».

Научный руководитель квалификационной работы: кандидат педагогических наук, старший преподаватель кафедры АТ, ИТ и МОТД Гафарова Елена Аркадьевна.

Тема квалификационной работы: «Электронное учебное пособие для самостоятельной работы студентов компьютерных специальностей колледжа по теме «Инструментальные средства разработки программного обеспечения» утверждена приказом ректора Челябинского государственного педагогического университета №2996-с от «29» ноября 2016 г.

Срок сдачи студентом законченной работы на кафедру «18» июня 2017 г. Перечень подлежащих разработке вопросов:

- 1. Проанализировать психолого-педагогические и политехнические информационные источники об электронных учебных пособиях;
- 2. Проанализировать особенности реализации самостоятельной работы студентов;
- 3. Проанализировать дидактические особенности темы «Инструментальные средства разработки программного обеспечения»;
- 4. Проанализировать средства разработки программного обеспечения и обоснованно выбрать средство создания электронного учебного пособия;
- 5. Разработать электронное учебное пособие для самостоятельной работы студентов компьютерных специальностей колледжа по теме «Инструментальные средства разработки программного обеспечения»;
- 6. Экспериментально проверить эффективность разработанного электронного учебного пособия в условиях учреждения СПО.

Материалы для выполнения квалификационной работы:

- 1. Учебная, научно-техническая, педагогическая, методическая литература по теме квалификационной работы.
- 2. Материалы преддипломной практики по теме квалификационной работы.

Перечень графического материала:

- Слайды по разделам квалификационной работы;
- Рисунки (скриншоты страниц пособия);
- Таблица «Календарно-тематический план темы».

Дата выдачи задания **мета выдачи задания** « » декабря 2016<sub>—</sub> года

Задание выдал

Подпись научного руководителя

Задание принял

Подпись студента

## КАЛЕНДАРНЫЙ ПЛАН

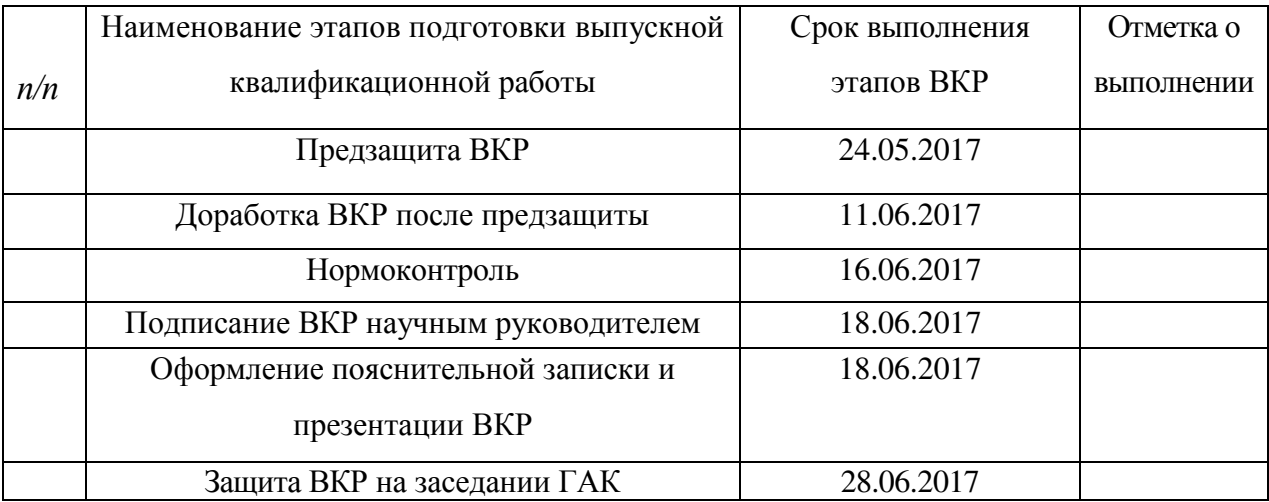

## ABTOP BKP

#### Малышев Георгий Владирович

Фамилия, Имя, Отчество студента и подпись студента Подпись студента

### Научный руководитель ВКР

#### Гафарова Елена Аркадьевна, ст. преподаватель, к.п.н.

Фамилия, Имя, Отчество, ученое звание и информационной подпись научного руководителя

## Заведующий кафедрой

#### Руднев Валерий Валентинович, доцент, к.т.н.

Фамилия, Имя, Отчество, ученое звание и поднись заведующего кафедрой

## **АННОТАЦИЯ**

Малышев Г. В. Электронное учебное пособие для самостоятельной работы студентов компьютерных специальностей колледжа по теме «Инструментальные средства разработки программного обеспечения». - Челябинск: ЮУрГГПУ, 2017,  $\frac{118}{118}$  стр. машинописного текста, 3 таблицы, 8 рисунков, список использованной литературы (50 наименований), приложения – практические работы, глоссарий, электронное учебное пособие

Ключевые слова: УЧЕБНОЕ ПОСОБИЕ, СРЕДСТВА ОБУЧЕНИЯ, ПЕДАГОГИЧЕСКИЕ ПРОГРАММНЫЕ СРЕДСТВА, ЭЛЕКТРОННЫЕ СРЕДСТВА ОБУЧЕНИЯ, ЭЛЕКТРОННОЕ УЧЕБНОЕ ПОСОБИЕ, ИНФОР-МАЦИОННЫЕ И ИНФОРМАЦИОННО-КОММУНИКАЦИОННЫЕ ТЕХ-НОЛОГИИ, ИНСТРУМЕНТАЛЬНЫЕ СРЕДСТВА РАЗРАБОТКИ ПРО-ГРАММНОГО ОБЕСПЕЧЕНИЯ.

В теоретической части квалификационной работы проведен анализ научно-методической литературы по проблеме разработки и применения электронных учебных пособий, выделены принципы создания электронных учебных пособий, проведен анализ литературы по проблеме самостоятельной работы студентов, изучены дидактические особенности темы «Инструментальные средства разработки программного обеспечения».

В практической части квалификационной работы разработано электронное учебное пособие по теме «Инструментальные средства разработки программного обеспечения», проведена экспериментальная проверка эффективности разработанного электронного учебного пособия на базе ГБПОУ «ЮУрГТК».

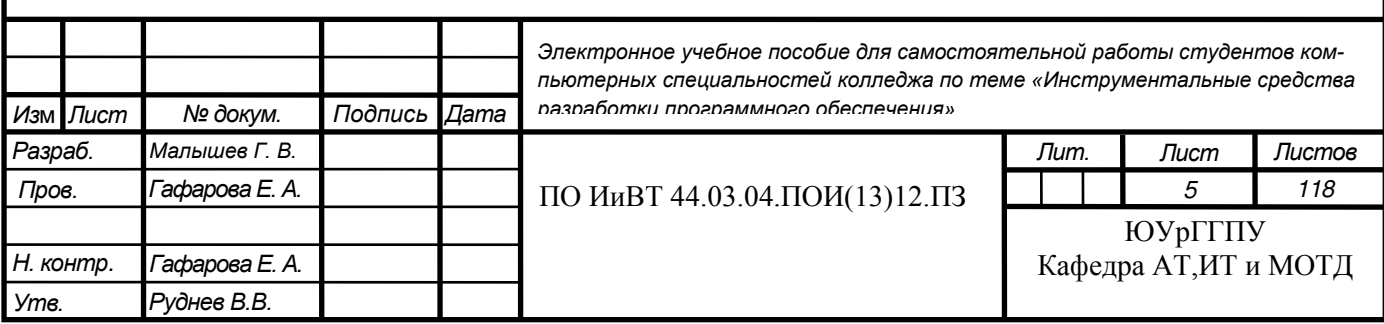

## Оглавление

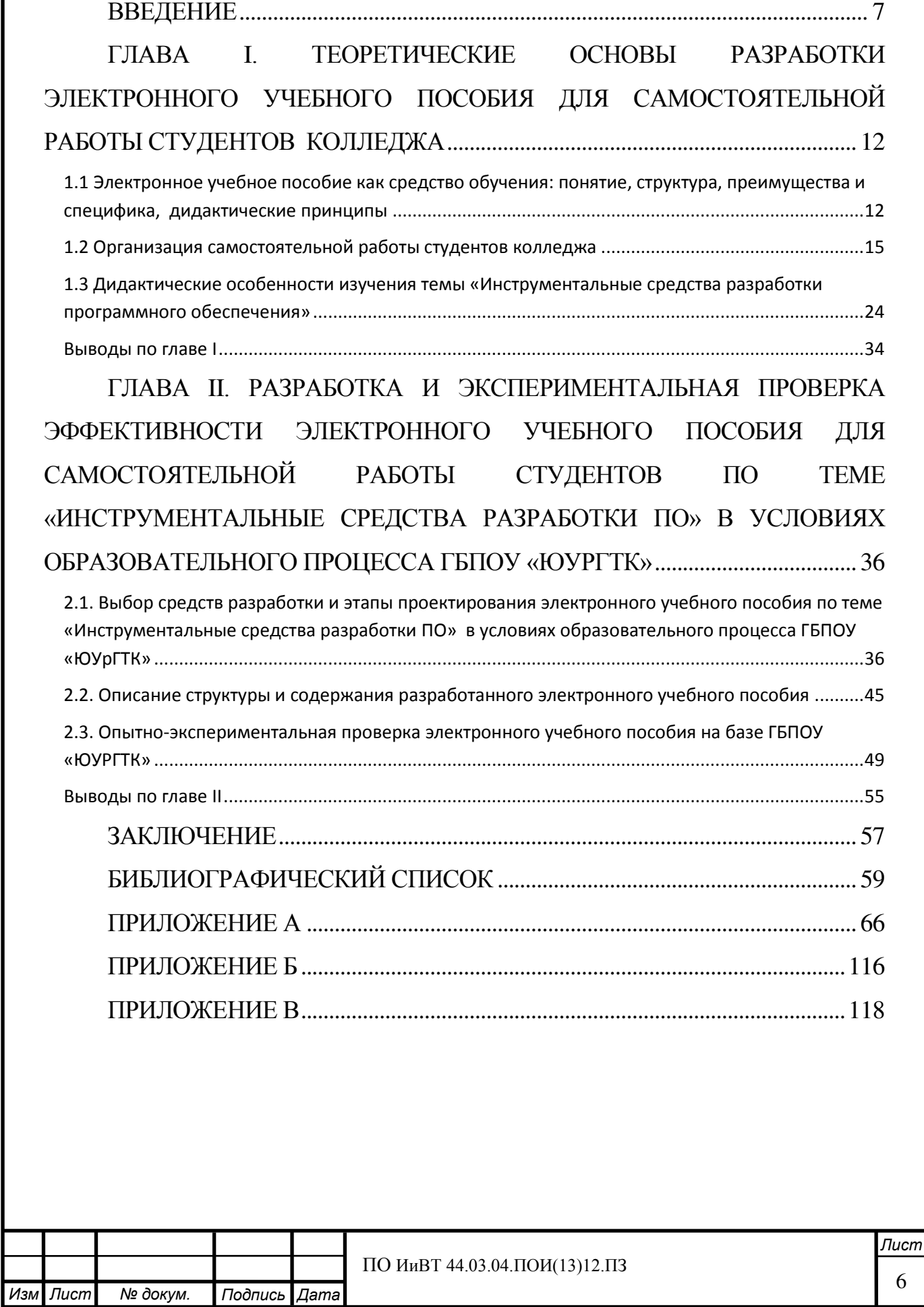

## **ВВЕДЕНИЕ**

<span id="page-6-0"></span>Образование всегда было одной из самых важных областей в деятельности человека. В современном мире для решения образовательных задач активно применяются информационные (компьютерные) технологии.

Компьютерных технологии несут огромные возможности как для педагогов, так и для учащихся. В такой сфере деятельности, как образование, компьютеры, сетевые технологии, мультимедиа и прочие технические достижения, напрямую или косвенно связанные с IT-сферой, могут в одно и то же время выступать в двух качествах: быть объектом изучения (так, в школах, колледжах и высших учебных заведениях учащиеся любых специальностей в той или иной мере овладевают навыками использования компьютерных технологий) и быть при этом также и средством обучения (различное программное обеспечение, электронные учебные пособия, сетевые технологии и т.п. активно используются в общем образовании и при подготовке специалистов любого профиля на любой ступени образования).

Использование компьютерных технологий открывает перед педагогом широкие возможности для разработки новых методов преподавания, особенно если учебный материал напрямую связан с информационными технологиями и вычислительной техникой. Информационные технологии позволяют эффективно систематизировать информацию, расширять методы закрепления и проверки знаний, автоматизировать некоторые аспекты учебного процесса без ущерба для качества обучения. В 2017 году использование информационных технологий остаётся наиболее перспективным направлением развития образования.

Объемы знаний, которые необходимо усвоить учащимся, неуклонно увеличиваются, темпы развития информационных технологий и вычислительной техники возрастают с каждым годом. Соответственно возрастают и требования к специалистам в IT-сфере. Из этого вытекает необходимость

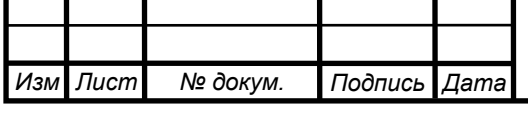

усовершенствования нынешних и разработка новых методов подготовки таких специалистов.

Источники информации, используемые при подготовке специалистов, представляется уместным разделить на три большие группы, взяв за основу классификации вид представления учебного материала:

- 1) печатные издания;
- 2) мультимедийные учебники;
- 3) гипертекстовые документы.

У каждой из перечисленных групп имеются свои неоспоримые преимущества. В ряде ситуаций (при подготовке специалистов определённого профиля, при изучении определённой дисциплины и т.п.) целесообразно использовать соответствующий тип представления информации. Электронные учебные пособия, относящиеся к последним двум группам, в теории являются более эффективным средством обучения при подготовке IT-специалистов по ряду причин:

- 1) Информация, представленная в печатных учебных изданиях, не всегда удовлетворяет требованиям актуальности, поскольку сфера информационных технологий развивается крайне быстро;
- 2) Интерактивность, которую можно реализовать в электронном учебном пособии, но нельзя в традиционном (бумажном), позволяет при грамотном подходе повысить эффективность выполнения практических заданий, включенных в пособие;
- 3) Представление информации на экране компьютера при изучении напрямую связанного с компьютером учебного материала представляется наиболее адекватным (так, например, при изучении веб-дизайна разумнее будет показать учащемуся пример вебстраницы на мониторе компьютера, нежели на бумаге).

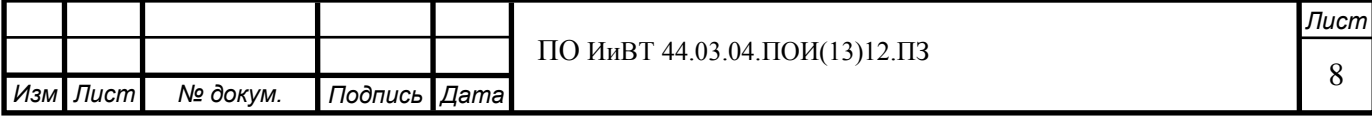

На сегодняшний день создано относительно большое количество электронных учебных пособий по самым различным областям знаний, однако по многим конкретным учебным дисциплинам электронных пособий всё ещё не разработано. Кроме того, эффективность конкретных электронных учебных пособий не всегда адекватно проверяется.

Для разработки актуального, эффективного и удобного в применении электронного учебного пособия требуется изучить специфику электронных учебных пособий вообще, учесть дидактические особенности учебного материала и адаптировать существующее или разработать новое методическое обеспечение. Представляется, что электронное учебное пособие, разработанное с учётом этих требований, будет более эффективным и удобным в использовании

Таким образом, **актуальность** данной выпускной квалификационной работы обуславливается наличием противоречия между необходимостью использования электронных учебных пособий для эффективной подготовки специалистов в области информационных технологий и вычислительной техники и недостаточным количеством электронных учебных пособий по теме «Инструментальные средства разработки программного обеспечения» для самостоятельной работы студентов компьютерных специальностей колледжа.

**Цель исследования**: теоретико-методическое обоснование и Электронное учебное пособие для самостоятельной работы студентов компьютерных специальностей колледжа по теме «Инструментальные средства разработки программного обеспечения».

Объект исследования: учебно-методическое обеспечение темы «Инструментальные средства разработки программного обучения».

Предмет исследования: содержание и структура электронного учебного пособия для самостоятельной работы студентов компьютерных специальностей колледжа по теме «Инструментальные средства разработки программного обеспечения».

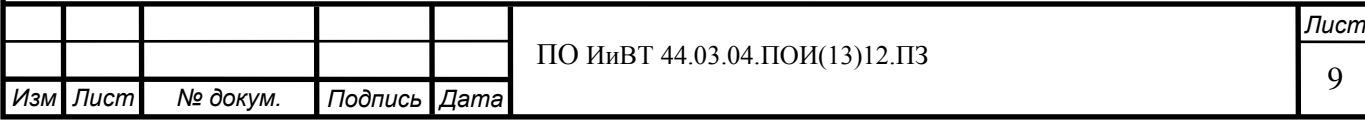

Для достижения поставленной цели требуется решить следующие за-**ЛАЧИ:** 

- 1) Проанализировать психолого-педагогические и политехнические информационные источники об электронных учебных пособиях;
- 2) Проанализировать особенности реализации самостоятельной работы студентов;
- 3) Проанализировать дидактические особенности темы «Инструментальные средства разработки программного обеспечения»;
- 4) Проанализировать средства разработки программного обеспечения и обоснованно выбрать средство создания электронного учебного пособия;
- 5) Разработать электронное учебное пособие для самостоятельной работы студентов компьютерных специальностей колледжа по теме «Инструментальные средства разработки программного обеспечения»;
- 6) Экспериментально проверить эффективность разработанного электронного учебного пособия в условиях учреждения СПО.

Для решения теоретических задач были выбраны следующие методы исследования:

- 1) Анализ теоретической и методической литературы, нормативных и методических документов и материалов, информационных источников, определяющих понятие, назначение и характеристики электронных учебных пособий;
- 2) Анализ литературы и информационных источников, касающихся разработки структуры и подбора содержания электронного учебного пособия;

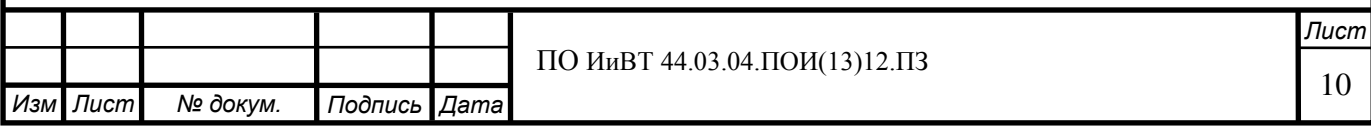

- 3) Анализ литературы и информационных источников с целью выявления особенностей реализации самостоятельной работы студентов;
- 4) Анализ календарно-тематического плана и рабочей программы по специальности.

Практическая значимость данной работы заключается в создании эффективного электронного учебного пособия для самостоятельной работы студентов компьютерных специальностей колледжа по теме «Инструментальные средства разработки ПО» и возможности применения данного программного продукта в учреждениях среднего профессионального образования (колледжах) и иных образовательных организациях.

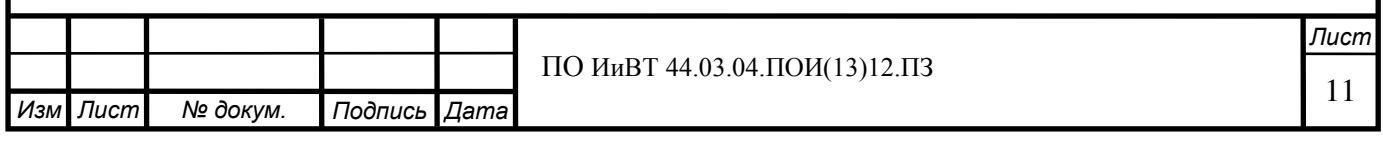

# <span id="page-11-0"></span>ГЛАВА І. ТЕОРЕТИЧЕСКИЕ ОСНОВЫ РАЗРАБОТКИ ЭЛЕКТРОННОГО УЧЕБНОГО ПОСОБИЯ ДЛЯ САМОСТОЯТЕЛЬНОЙ РАБОТЫ СТУДЕНТОВ КОЛЛЕДЖА

## <span id="page-11-1"></span>1.1 Электронное учебное пособие как средство обучения: понятие, структура, преимущества и специфика, дидактические принципы

Электронное учебное пособие (ЭУП) — это программно-методический обучающий комплекс, предназначенный для самостоятельного изучения сту-дентом учебного материала по определенным дисциплинам [[36](#page-62-0)]. ЭУП может применяться в ходе как аудиторной, так и внеаудиторной самостоятельной работы.

Поскольку важнейшей целью создания и применения ЭУП является достижение как можно более полного усвоения студентом соответствующего учебного материала, то при разработке и включении ЭУП в учебный процесс необходимо в максимально возможной степени (т.е. насколько это позволяют специфика учебного материала, количество часов, отведённых на его изучение и т.д.) задействовать специфические возможности, выгодно отличающие ЭУП от печатных пособий и прочих традиционных средств обучения. ЭУП не должно, таким образом, разрабатываться и применяться только лишь в качестве «оцифрованной книги». В случае с ЭУП для аудиторной самостоятельной работы ход занятий желательно соответствующим образом скорректировать. При грамотном использовании ЭУП может стать мощным инструментом как для педагога, так и для студента.

В то же время следует помнить, что ЭУП является лишь одним из возможных средств обучения и должно не замещать, а органично дополнять уже существующие средства. Например, теоретический материал в пособии может быть представлен в сжатой, тезисной форме, в то время как задачей педагога останется подробное изложение и объяснение материала; ЭУП может содержать обязательные практические задания, ориентированные на всех студентов, изучающих представленный учебный материал, в то время как педагог сможет реализовать также и индивидуальный подход, разрабатывая

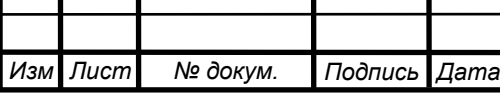

дополнительные индивидуальные задания с учётом особенностей конкретных студентов, и т.п.

При разработке ЭУП следует учитывать определённые особенности, присущие этому виду средств обучения, а именно:

- 1) возможность построения простого и удобного механизма навигации в пределах ЭУП;
- 2) возможность встраивания в ЭУП интерактивных автоматизированных средств контроля уровня усвоения материала студентом;
- 3) возможность использования мультимедиа.

Как правило, электронные учебные пособия содержат в себе три основных логических части (модуля):

- 1) теоретическую часть, в основе которой содержатся текст, графика, анимация, видеозаписи;
- 2) практическую часть, содержащую практические задания по теме ЭУП и необходимые пояснения к заданиям;
- 3) контрольную часть, содержащую тесты.

С учетом вышесказанного можно выделить дидактические принципы, которыми следует руководствоваться при создании ЭУП, и расмотреть возможные способы их реализации:

- 1) Принцип наглядности: включение в теоретический и практический блоки ЭУП иллюстраций, видеофрагментов и прочих элементов мультимедиа, способствующих наглядности излагаемого материала;
- 2) Принцип доступности: все материалы, входящие в ЭУП, должны быть доступны студенту при наличии удовлетворяющего системным требованиям компьютера; реализация данного принципа обеспечивается разумной простотой структуры и интерфей-

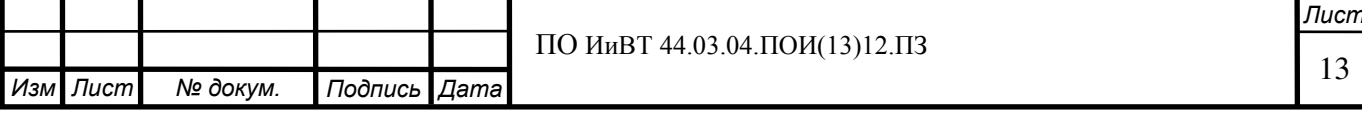

са ЭУП, наглядностью (см. принцип наглядности), а также, при необходимости, справочным материалом;

- 3) Принцип систематичности: систематизация и расположение теоретического материала, практических работ с пояснениями и контрольных материалов в логичной и удобной как для студента, так и для педагога последовательности;
- 4) Принцип связи теории с практикой: логичный переход от теоретического материала к практическим заданиям, а также соотвествие материала, изложенного в теоретическом блоке, практическим заданиям;
- 5) Принцип научности: построение ЭУП на основе научного подхода и достижений науки и техники в соответствующей области;
- 6) Принцип прочности знаний: включение в ЭУП разнообразных практических заданий по изучаемым темам, грамотное составление тестов для контрольного модуля.

Возможности ЭУП как средства обучения раскрываются в полной мере при его грамотном применении для самостоятельной работы. Во-первых, в включаемые в ЭУП теоретические сведения тщательно отбираются, подготавливаются и проверяются педагогом, в то время как при самостоятельном поиске информации в сети Интернет студенты не всегда получают достоверную и актуальную информацию. Во-вторых, учебный материал, представляемый в ЭУП, систематизирован и доступен, в то время как при использовании большого количества источников студенту пришлось бы потратить много времени на поиск и систематизацию необходимой информации. В-третьих, ЭУП, благодаря тестовой системе контроля и практическим заданиям, даёт возможность проверки полученных знаний и наработки умения применять их на практике.

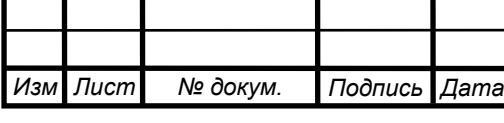

#### **1.2 Организация самостоятельной работы студентов колледжа**

<span id="page-14-0"></span>Самостоятельная работа – это «вид учебной деятельности, выполняемый учащимся без непосредственного контакта с преподавателем или управляемый преподавателем опосредованно через специальные учебные материалы; неотъемлемое обязательное звено процесса обучения, предусматривающее прежде всего индивидуальную работу учащихся в соответствии с установкой преподавателя или учебника, программы обучения. Самостоятельная работа может осуществляться как во внеаудиторное время (дома, в лаборато-рии), так и на аудиторных занятиях в письменной или устной форме» [[2,](#page-58-1) ɫ.57].

Самостоятельная работа является составной частью учебной работы. Её целями могут быть:

- 1) закрепление и углубление уже полученных знаний, умений и навыков:
- 2) приобретение новых знаний:
- 3) выполнение учебных заданий;
- 4) подготовка к учебным занятиям, зачетам, экзаменам и т.п.

Помимо перечисленных целей, напрямую связанных с освоением учебных дисциплин, самостоятельная учебная работа также крайне важна для формирования навыков самостоятельной работы вообще (в учебной, научной, профессиональной деятельности), культуры умственного труда, ответственности, умения находить конструктивные решения проблем, выявления индивидуальных способностей студентов, развития самостоятельного мышления, умения анализировать факты и явления и т.д.

Согласно позиции П. И. Пидкасистого самостоятельная работа является не формой организации учебных занятий и не метод обучения, а скорее средством вовлечения учащихся в самостоятельную познавательную деятельность  $[35,c. 64]$  $[35,c. 64]$  $[35,c. 64]$ .

Множество известных педагогов вплотную занимались изучением различных аспектов проблемы самостоятельной работы стулентов Б.П. Есипо-

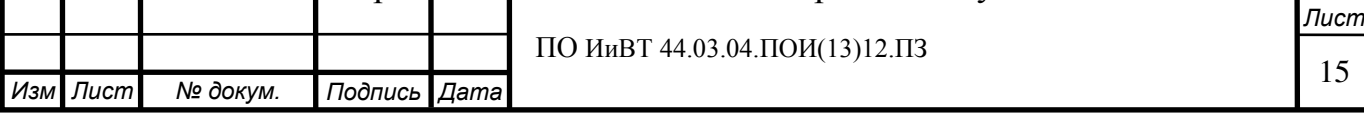

вым, М.А. Даниловым, М.Н. Скаткиным, И.Я. Лернером, Н.А. Полоеноковой, А.В. Усовой и др. Большой интерес представляют работы некоторых педагогов, которые видят в самостоятельной работе средство развития познавательной самостоятельности, творческой активности, обобщенных умений социализации личности (В.А. Козаков, В.М. Железяко, Г.Н. Алова, В.П. Чихачев, В.Я. Ляудис, З.А. Вологодская и др.).

То есть, обобщив вышесказанное: самостоятельная работа студентов это такая учебная деятельность, при которой студенты полностью или частично самостоятельно выполняют различные работы с целью развития личных качеств, знаний, умений и навыков.

В настоящее время доминирующим является мнение, согласно которому любой молодой специалист должен обладать фундаментальными знаниями, профессиональными умениями и навыками, умением вести исследовательскую деятельность по решению проблем, в том числе нестандартных. Самостоятельная работа сильнее всего способствует формированию навыков решения проблем и, конечно, умения действовать самостоятельно, творчески подходить к решению возникающих проблем и вести необходимую исследовательскую деятельность.

Помимо всего вышесказанного, самостоятельная работа также имеет огромное воспитательное значение, заключающееся в формировании самостоятельности не только как умения самостоятельного решения профессиональных проблем, но и как личностное качество, а важность этого, особенно в современном мире, сложно переоценить.

Переходя к главному вопросу данного параграфа, а именно – к вопросу об организации самостоятельной работы студентов в условиях колледжа, т. е. учреждения среднего профессионального образования, следует в первую очередь обозначить базовые положения, на основе которых представляется рациональным организовывать такую работу:

1) Максимально тщательный отбор педагогами учебных материалов

#### *Иɡɦ дист № докум. Подпись Дата* ПО ИиВТ 44.03.04. ПОИ(13)12. ПЗ для самостоятельной работы стулентов:

.

- 2) Разные формы самостоятельной работы аудиторная, внеаудиторная;
- 3) Систематический контроль самостоятельной работы студентов со стороны педагогов;
- 4) Опора на теоретическую базу изучаемых дисциплин и тем, а также на реально освоенную студентами базу знаний при составлении заданий для самостоятельной работы;
- 5) Выдачу студентами достаточно подробных инструкций по выполнению заданий для самостоятельной работы, методических указаний, списка литературы и т.д.

В процессе самостоятельной деятельности студент должен научиться выделять познавательные задачи, выбирать способы их решения, выполнять операции контроля за правильностью решения поставленной задачи, совершенствовать навыки реализации теоретических знаний. Формирование умений и навыков самостоятельной работы студентов может протекать как на сознательной, так и на интуитивной основе. В первом случае исходной базой для правильной организации деятельности служат ясное понимание целей, задач, форм, методов работы, сознательный контроль за ее процессом и результатами. Во втором случае преобладает смутное понимание, действие привычек, сформировавшихся под влиянием механических повторений, подражание и т.п.  $[45, c.85]$  $[45, c.85]$  $[45, c.85]$ 

Самостоятельная работа студента под руководством преподавателя протекает в форме делового взаимодействия: студент получает непосредственные указания, рекомендации преподавателя об организации самостоятельной деятельности, а преподаватель выполняет функцию управления через учет, контроль и коррекцию ошибочных действий. Опираясь на современную дидактику, преподаватель должен установить требуемый тип самостоятельной работы студентов и определить необходимую степень ее включения в изучение своей дисциплины.

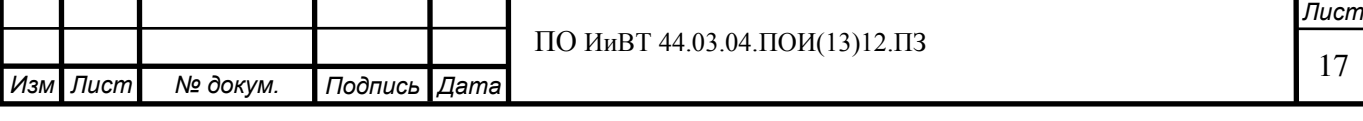

В качестве признаков самостоятельной работы студентов выделяются следующие: наличие познавательной или практической задачи, проблемного вопроса, особого времени на их выполнение; проявление умственного напряжения для правильного и наилучшего выполнения того или иного действия; проявление сознательности, самостоятельности и активности студентов в процессе решения поставленных задач; осуществление управления и самоуправления самостоятельной, познавательной и практической деятельностью студента. Таким образом, ядром самостоятельной работы является познавательная или проблемная задача, которая обуславливает весь ее про- $\mu$ ecc. [[45](#page-63-0), c.93]

В основе самостоятельной работы лежат принципы: самостоятельности, развивающе-творческой направленности, целевого планирования, лич-ностно-деятельностного подхода. [[44](#page-63-1), с.34]

Самостоятельная работа преследует цели:

- = обеспечение высокого качества профессиональной подготовки специалиста;
- формирование и развитие общих компетенций, определенных в ФГОС СПО;
- формирование и развитие профессиональных компетенций, соответствующих основным видам профессиональной деятельности.

Самостоятельная работа студентов выполняет следующие задачи:

- систематизации и закрепления полученных теоретических знаний и практических умений студентов;
- углубления и расширения полученных ранее теоретических знаний;
- а формирования умения использовать нормативную, правовую, справочную документацию и специальную литературу;

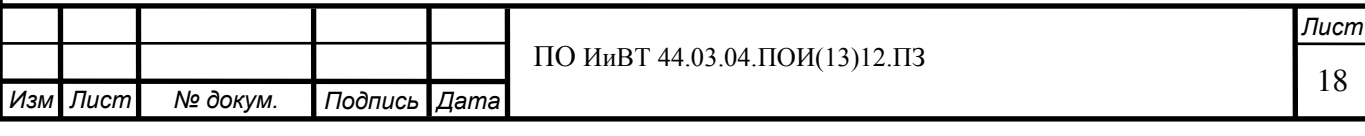

- развития познавательных способностей и активности студентов: творческой инициативы, самостоятельности, ответственности и организованности;
- формирования самостоятельности мышления, способностей к саморазвитию, самосовершенствованию и самореализации;
- развития исследовательских умений. [[37](#page-62-2), с.153]

Самостоятельная работа выполняет ряд функций, к которым относятся:

- развивающая (повышение культуры умственного труда, приобщение к творческим видам деятельности, обогащение интеллектуальных способностей студентов);
- информационно-обучающая (учебная деятельность студентов на аудиторных занятиях, не подкрепленная самостоятельной работой, становится малорезультативной);
- $-$  ориентирующая и стимулирующая (процессу обучения придается профессиональное ускорение);
- воспитывающая (формируются и развиваются профессиональные качества специалиста);
- исследовательская (новый уровень профессионально-творческого мышления). [[44,](#page-63-1) с. 89]

В педагогической литературе выделяют четыре уровня самостоятельной деятельности обучающихся:

- копирующие действия;

.

- репродуктивная деятельность;
- продуктивная деятельность;
- самостоятельная деятельность. [\[18](#page-60-0), с.57]

В соответствии с уровнями самостоятельной деятельности студентов обычно выделяются и четыре типа самостоятельной работы.

1-й тип – воспроизведение по образцу. Формирование у обучаемых умений выявлять во внешнем плане то, что от них требуется, на основе дан-

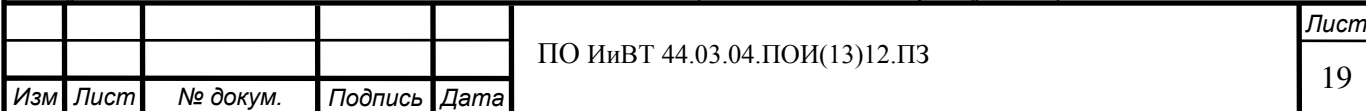

ного им алгоритма деятельности и посылок на эту деятельность, содержащихся в условии задания. Познавательная деятельность обучаемых при этом состоит в узнавании объектов данной области знаний при повторном восприятии информации о них или действий с ними.

В качестве самостоятельных работ этого типа чаще всего используются домашние задания: работа с учебником, конспектом лекций и др. Общим для самостоятельных работ первого типа является то, что все данные искомого, а также сам способ выполнения задания обязательно должны представляться в явном виде или непосредственно в самом задании, или в соответствующей инструкции.

2-й тип – реконструктивные самостоятельные работы. Формирование знаний-копий и знаний, позволяющих решать типовые задачи. Познавательная деятельность обучаемых при этом заключается в чистом воспроизведении и частичном реконструировании, преобразовании структуры и содержания ус военной ранее учебной информации, что предполагает необходимость анализа данного описания объекта, различных путей выполнения задания, выбора наиболее правильных из них или последовательного определения логически следующих друг за другом способов решения.

К самостоятельным работам такого типа относятся отдельные этапы лабораторных работ и практических занятий, типовые курсовые проекты, а также специально подготовленные домашние задания с предписаниями алгоритмического характера. Особенность работ этой группы заключается в том, что в задании к ним необходимо сообщать идею, принцип решения и выдвигать к обучаемым требование развивать этот принцип или идею в способ (способы) применительно к данным условиям.

3-й тип – вариативные самостоятельные работы. Формирование у обучаемых знаний, лежащих в основе решения нетиповых задач. Познавательная деятельность обучаемых при решении таких задач заключается в накоплении и про явлении во внешнем плане нового для них опыта деятельности на базе усвоенного ранее формализованного опыта (действий по известному алго-

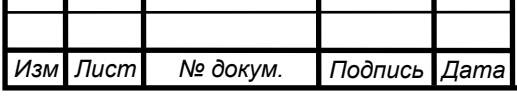

ритму) путем переноса знаний, навыков и умений. Задания этого типа предполагают поиск, формулирование и реализацию идеи решения, что всегда выходит за пределы прошлого формализованного опыта и требует от обучаемого варьирования условий задания и усвоенной ранее учебной информации, рассмотрения их под новым углом зрения. Самостоятельные работы третьего типа должны выдвигать требование анализа незнакомых обучаемым ситуаций и генерирования субъективно новой информации. Типичными для самостоятельной работы студентов третьего типа являются курсовые и дипломные проекты.

4-й тип – создание предпосылок для творческой деятельности. Познавательная деятельность обучаемых при выполнении этих работ заключается в глубоком проникновении в сущность изучаемого объекта, установлении новых связей и отношений, необходимых для нахождения новых, неизвестных ранее принципов, идей, генерирования новой информации. Этот тип самостоятельных работ реализуется обычно при выполнении заданий научно-исследовательского характера, включая курсовые и дипломные проекты [[7](#page-58-2), с. 173-174].

В ходе самостоятельной работы осуществляются главные функции обучения — закрепление полученных знаний и перевод их в устойчивые умения и навыки. Одновременно с этим развивается творческое мышление, приобретаются навыки работы с научной литературой и навыки самостоятельного поиска знаний. От степени самостоятельности выполнения всех этих типов работ, от настойчивости при выполнении самостоятельной работе зависит успех обучения.

Совместно с учебными занятиями под руководством преподавателей хорошо организованная самостоятельная работа обеспечивает развитие таких качеств, как организованность, дисциплинированность, активность и целеустремленность, инициатива, настойчивость в достижении поставленной цели. Приобретается культура умственного труда, т.е. те профессиональные качества, которые необходимы современному специалисту.

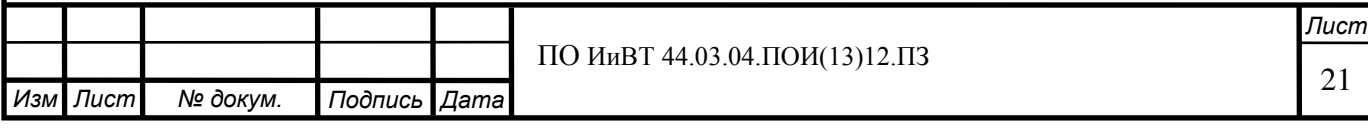

Любой вид занятий, создающий условия для зарождения самостоятельной мысли, познавательной и творческой активности студента связан с самостоятельной работой. Самостоятельная работа может реализовываться:

1) непосредственно в процессе аудиторных занятий – на лекциях, практических и семинарских занятиях, при выполнении контрольных и лабораторных работ и др.;

2) в контакте с преподавателем вне рамок аудиторных занятий – на консультациях по учебным вопросам, в ходе творческих контактов, при ликвидации задолженностей, при выполнении индивидуальных заданий и т.д.;

3) в библиотеке, дома, в общежитии и других местах при выполнении студентом учебных и творческих заданий.

Содержание самостоятельной работы студентов должно быть описано в рабочей программе каждой дисциплины и направлено на расширение и углубление практических знаний и умений по данному курсу, на усвоение межпредметных связей. Время на ее выполнение не должно превышать нормы, отведенной учебным планом на самостоятельную работу по конкретной дисциплине. В связи с этим необходимо еще на стадии разработки учебных планов, назначая объемы времени, отводимого на аудиторную и внеаудиторную работу студента, учитывать форму организации самостоятельной работы студентов, ибо разные ее формы, естественно, требуют разных временных затрат [[38](#page-62-3), с.45].

Содержание самостоятельной работы студентов составляют разнообразные типы учебных, производственных и исследовательских заданий, выполняемых ими под руководством преподавателя (или компьютерной обучающей программы).

Основаниями отбора содержания самостоятельной работы являются федеральный государственный образовательный стандарт среднего профессионального образования, источники самообразования (литература, опыт, самоанализ), индивидуально-психологические особенности студентов (обу-

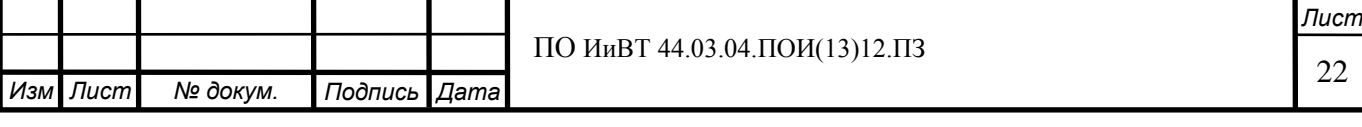

чаемость, обученность, интеллект, мотивация, особенности учебной деятель- $HOCTH$ ).

Непосредственная организация самостоятельной работы студентов протекает в два этапа. Первый этап – это период начальной организации, требующий от преподавателя непосредственного участия в деятельности обучаемых, с обнаружением и указанием причин появления ошибок. Второй этап – период самоорганизации, когда не требуется непосредственного участия преподавателя в процессе самостоятельного формирования знаний студентов.

Таким образом, в организации самостоятельной работы студентов особенно важно правильно определить объем и структуру содержания учебного материала, выносимого на самостоятельную проработку, а также необходимое методическое обеспечение самостоятельной работы студентов. Последнее, как правило, включает программу работ (проведение наблюдений, изучение первоисточников и т. п.), вариантные задачи, нестандартные индивидуальные задания для каждого студента, инструментарий для их выполнения. Применяемые сейчас различные методические пособия по самостоятельной работе студентов носят обычно информационный характер. Студента же необходимо ориентировать на творческую деятельность в контексте дисциплины. Следовательно, нужны принципиально новые методические разра-ботки [[35\]](#page-62-1).

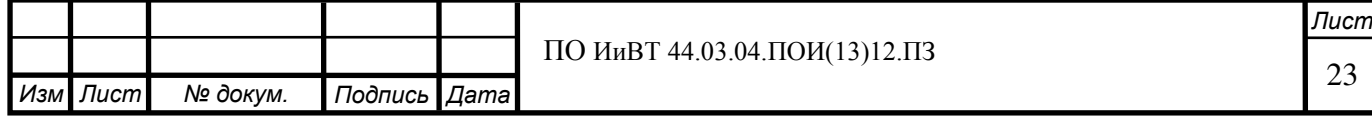

### 1.3 Дидактические особенности изучения темы

#### <span id="page-23-0"></span>«Инструментальные средства разработки программного обеспечения»

Для того чтобы определить структуру и содержание электронного учебного пособия по теме «Инструментальные средства разработки программного обеспечения», необходимо рассмотреть содержание темы данной темы, изучить опыт её реализации в различных учреждениях среднего профессионального образования, а также особенности её реализации в ГБПОУ  $\langle$  ( $\langle$  EOV  $\rangle$  DTTK).

В первую очередь рассмотрим содержание темы. Инструментальные средства разработки программного обеспечения, или инструментальное программное обеспечение — программное обеспечение, предназначенное для использования в ходе проектирования, разработки и сопровождения программ, в отличие от прикладного и системного программного обеспечения. Т.е. к инструментальным средствам разработки программного обеспечения относятся программы, предназначенные для разработки программного обеспечения (программных продуктов).

Среди инструментальных средств разработки программного обеспечения можно выделить следующие виды средств:

1) Текстовые редакторы;

2) Интегрированные среды разработки;

3) SDK;

4) Компиляторы;

5) Интерпретаторы;

6) Линковщики;

7) Парсеры и генераторы парсеров (см. Javacc);

8) Ассемблеры;

9) Отладчики;

10) Профилировщики;

11) средства разработки веб-ресурсов;

12) Генераторы документации;

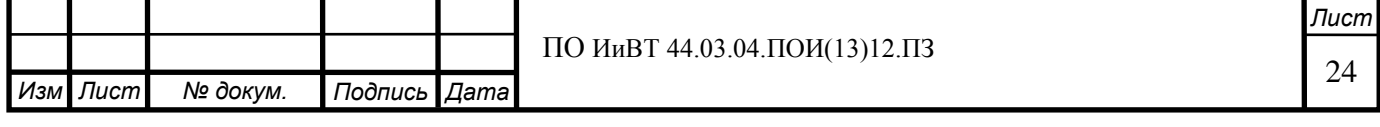

13) Средства анализа покрытия кода;

14) Средства непрерывной интеграции;

15) Средства автоматизированного тестирования;

16) Системы управления версиями;

17) Системы управления проектами;

18) Системы отслеживания ошибок;

и другие.

В настоящее время большой интерес представляет такой вид инструментальных средств разработки как средства разработки веб-ресурсов. Это обуславливается несколькими факторами.

Во-первых, в современном мире веб-технологии являются одной из наиболее значимых областей информационных технологий и затрагивают все сферы жизни общества. Невозможно представить современное общество без Интернета. Различные сетевые технологии применяются в большей части современных технических устройств, как бытовых, так и специального назначения. Многие компьютерные задачи, от ресурсоёмких инженерных вычислений до развлекательных приложений, целиком осуществляются посредством взаимодействия вычислительных машин с сетью Интернет. Почти все слои населения ежедневно используют сеть Интернет для работы, отдыха, самообразования, общения, решения бытовых задач. Сеть Интернет в её современном виде, в свою очередь, немыслима без веб-технологий, составляющих основу Всемирной паутины (World Wide Web). Именно Всемирная паутина (веб), официальным годом рождения которой считается 1989, в 1990-е годы вызвала революцию в информационных технологиях и взрыв в развитии Интернета. Основу Всемирной паутины составляют веб-серверы, технология гипертекста и веб-сайты.

Во-вторых, деятельность различных компаний, предпринимателей и пр. в её нынешнем виде была бы невозможна без веб-сайтов. Веб-сайты используются всеми: крупными и небольшими компаниями, магазинами, агенствами различных услуг, образовательными организациями, коммерческими и

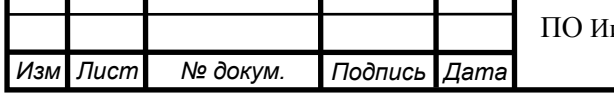

некоммерческими фондами и т.д. Эффективность многих сторон деятельности всех перечисленных организаций напрямую связана с качеством используемых ими веб-ресурсов. Так, например, в случае с магазином, имеющим собственный ресурс в сети Интернет, количество продаж товаров в очень большой степени зависит от качества (т.е. надёжности, эргономичности, информативности и т.д.) веб-сайта данного магазина.

В-третьих, по вышеописанным причинам профессия веб-разработчика в настоящее время является крайне востребованной. Профессия «разработчик Web и мультимедийных приложений» занимает девятнадцатое место в утвержденном Министерством труда и социальной защиты РФ списке 50-ти наиболее востребованных на рынке труда, новых и перспективных профессий, которые требуют среднего профессионального образования.

Вышеприведённые сведения подтверждают, что разработка вебресурсов в настоящее время является важной областью деятельности в сфере информационных технологий, а средства разработки веб-ресурсов являются значимым видом инструментальных средств разработки.

Таким образом, инструментальные средства разработки веб-ресурсов занимают крайне важное место в вопросе подготовки специалистов по информационным технологиям.

Знание веб-технологий входит в профессиональные компетенции, которыми должны овладеть студенты компьютерных специальностей колледжей. Так, например, в федеральном государственном образовательном стандарте среднего профессионального образования по специальности 09.02.05 прикладная информатика (по отраслям) в числе компетенций указывается знание языков сценариев.

Изучим опыт реализации темы «Инструментальные средства разработки программного обеспечения» в учреждениях среднего профессионального образования. Для этого рассмотрим конкретные примеры.

В ГБПОУ «Ставропольский региональный многопрофильный колледж» «Инструментальные средства разработки программного обеспечения»

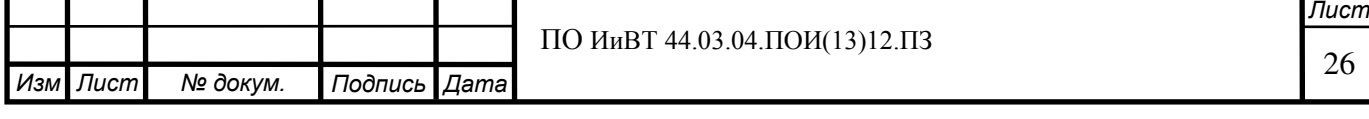

являются междисциплинарным курсом (МДК), входящим в профессиональный цикл и являющимся частью основной профессиональной образовательной программы ГБПОУ «Ставропольский региональный многопрофильный колледж» г. Ставрополя по специальности 230115 Программирование в компьютерных системах. [\[42\]](#page-63-2) В рамках данного МДК тема изучается следующим образом:

Раздел 3. Проектирование программного обеспечения с использованием специализированных программных пакетов

- 1) Тема 3.1 Проектирование процесса разработки программного продукта;
- 2) Тема 3.2 Использование основных методологий процессов разра- $6$ отки ПО;
- 3) Тема 3.3 Инструментальные средства отладки и тестирования.

Таким образом, в ГБПОУ «Ставропольский региональный многопрофильный колледж» данная тема изучается в широком аспекте и включает в себя изучение не только различных инструментальных средств, но и вопросов проектирования процесса разработки программного продукта.

В ГБОУ СПО "Дятьковский индустриальный техникум" данная тема реализуется в виде междисциплинарного курса (МДК) «Инструментальные средства разработки ПО» и включает четыре раздела:

1. Раздел І. Общая характеристика инструментальных средств разработки программ.

> 1.1. Общая характеристика инструментальных средств разработки программ.

1.2. Инструменты разработки программных продуктов.

1.3. Инструментальные системы технологии программирования и их основные черты.

2. Раздел II. Основы web-дизайна.

2.1. Определение WEB-дизайна. Основные вопросы WEBлизайна.

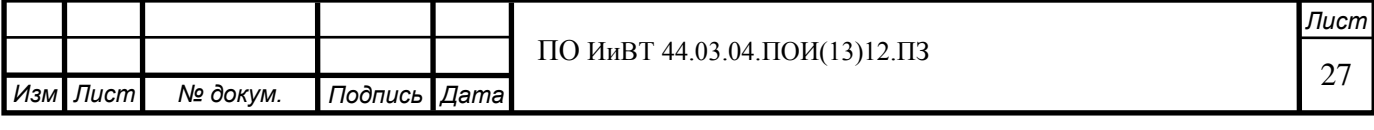

2. 2. Организация и навигация сайта. Типы и архитектуры сайтов. Теория навигации. Основные приемы навигации.

3. Раздел III. Компьютерная графика

3.1. Области применения компьютерной графики. Форматы хранения графической информации.

3.2. Растровые, векторные редакторы, программы верстки.

3. 3. Создания и редактирования изображений в программе Corel Draw.

3.4. Создания и редактирования изображений в программе Adobe Photoshop.

4. Раздел IV. Программирование web-страниц.

 $4.1.$  Язык HTML.

4.2. Основы работы с CSS.

4.3. Введение в JavaScript.

4.4 Анимация Macromedia Flash.

4.5 Автоматическая анимация.

4.6 Создание WEB-страниц с использованием редактора Dreamweaver. [\[16\]](#page-59-0)

В данном учреждении среднего профессионального образования при изучении темы «Инструментальные средства разработки программного обеспечения» два раздела из четырёх отведены под изучение разработки вебpecypcos.

В рамках образовательного процесса ГБПОУ «ЮУрГТК» тема «Инструментальные средства разработки программного обеспечения» рассматривается в более узком прикладном аспекте, ориентированном на разработку веб-ресурсов, и заявлена в учебном плане следующим образом: «Технологии создания Web-ресурсов средствами HTML-редакторов». Данная тема включена в профессиональный модуль ПМ.02 «Разработка и администрирование баз данных» (междисциплинарный курс МДК 02.01 «Инфокоммуника-

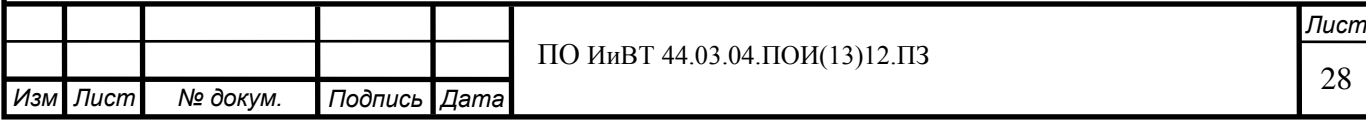

ционные системы и сети») и изучается студентами специальности 230115 «Программирование в компьютерных системах».

Календарно-тематический план темы представлен в таблице 1.

Таблица 1 – Календарно-тематический план темы

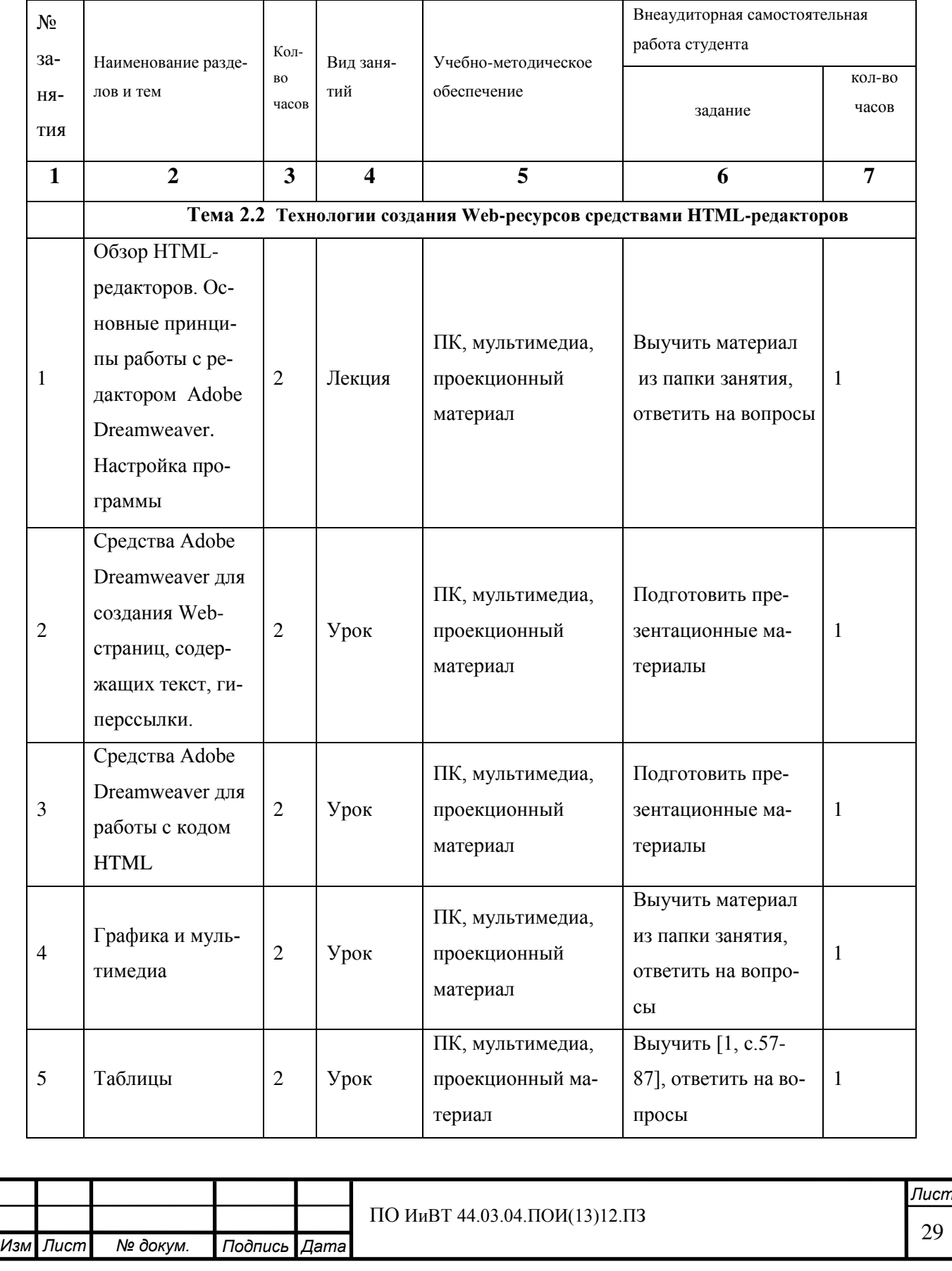

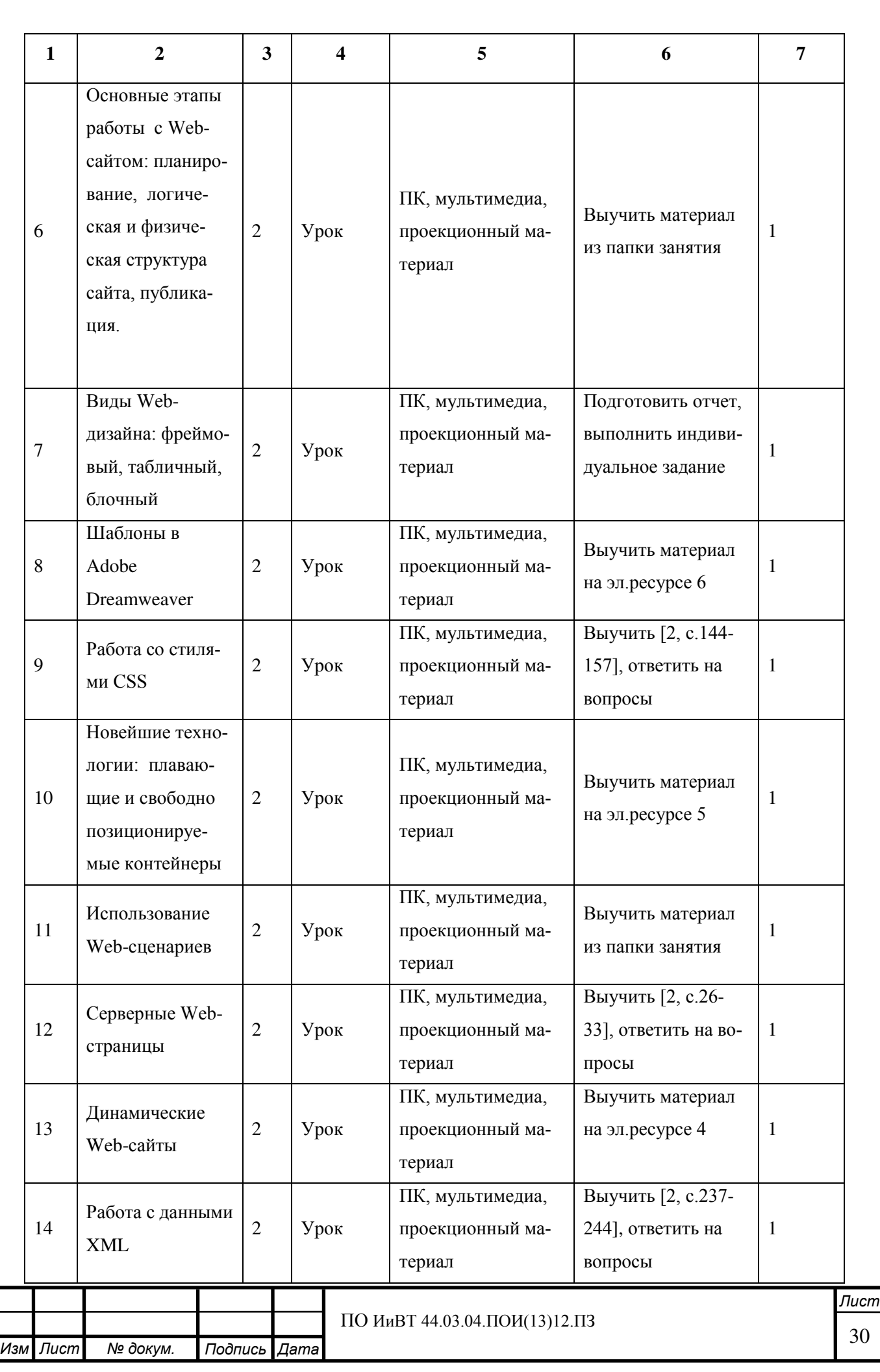

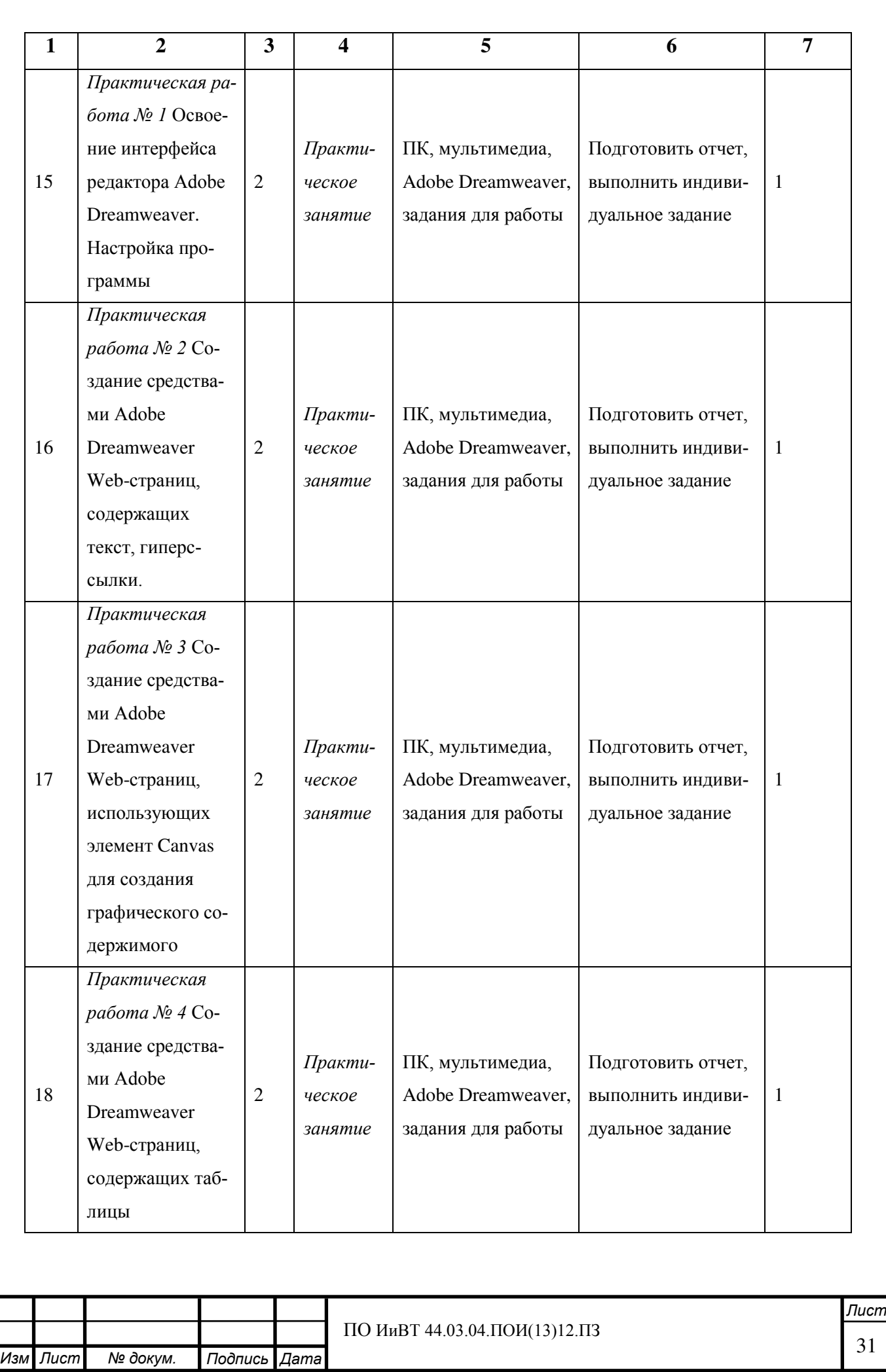

.

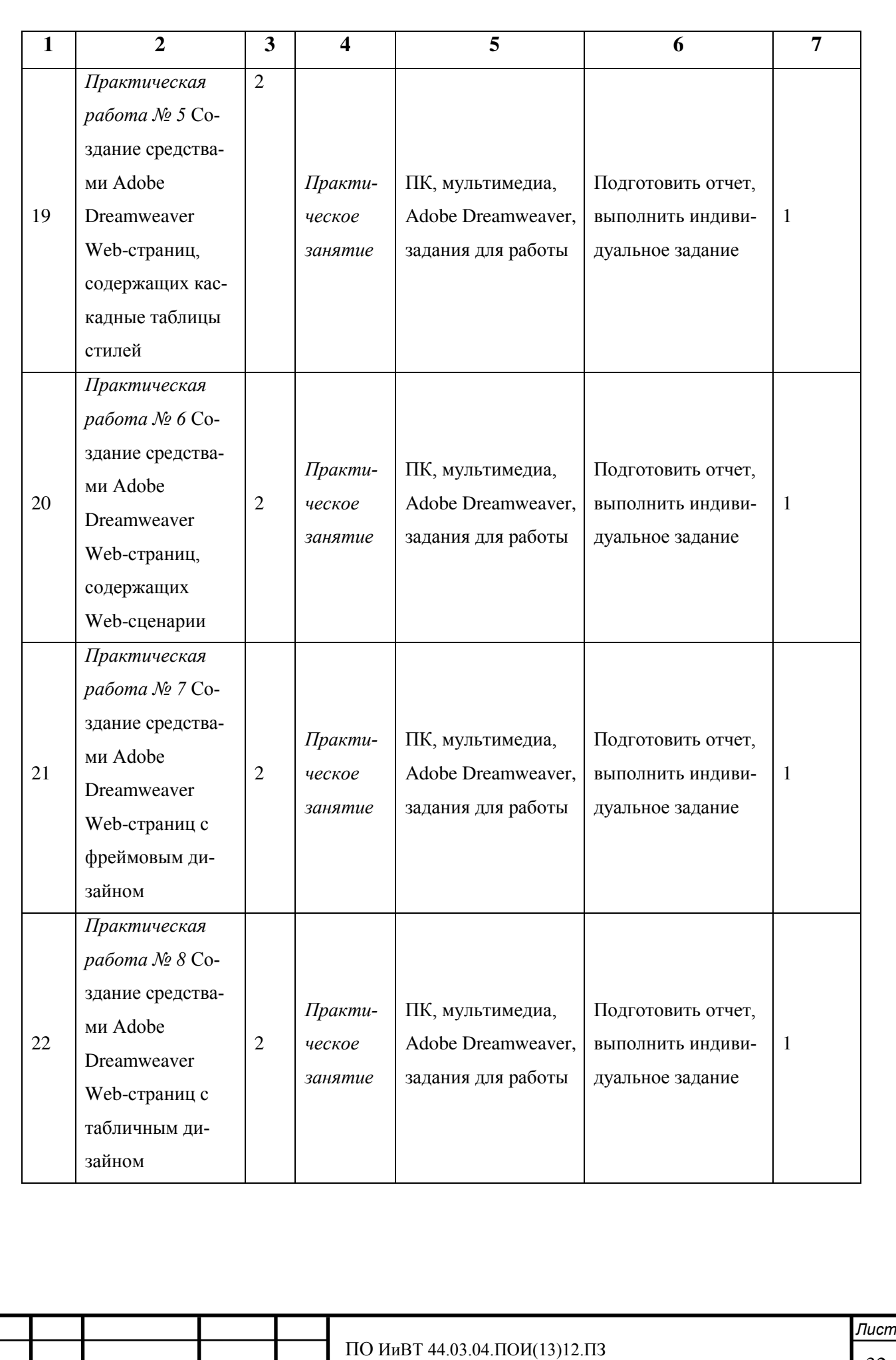

*Иɡɦ* .

 $N$  докум. **Подпись** Дата

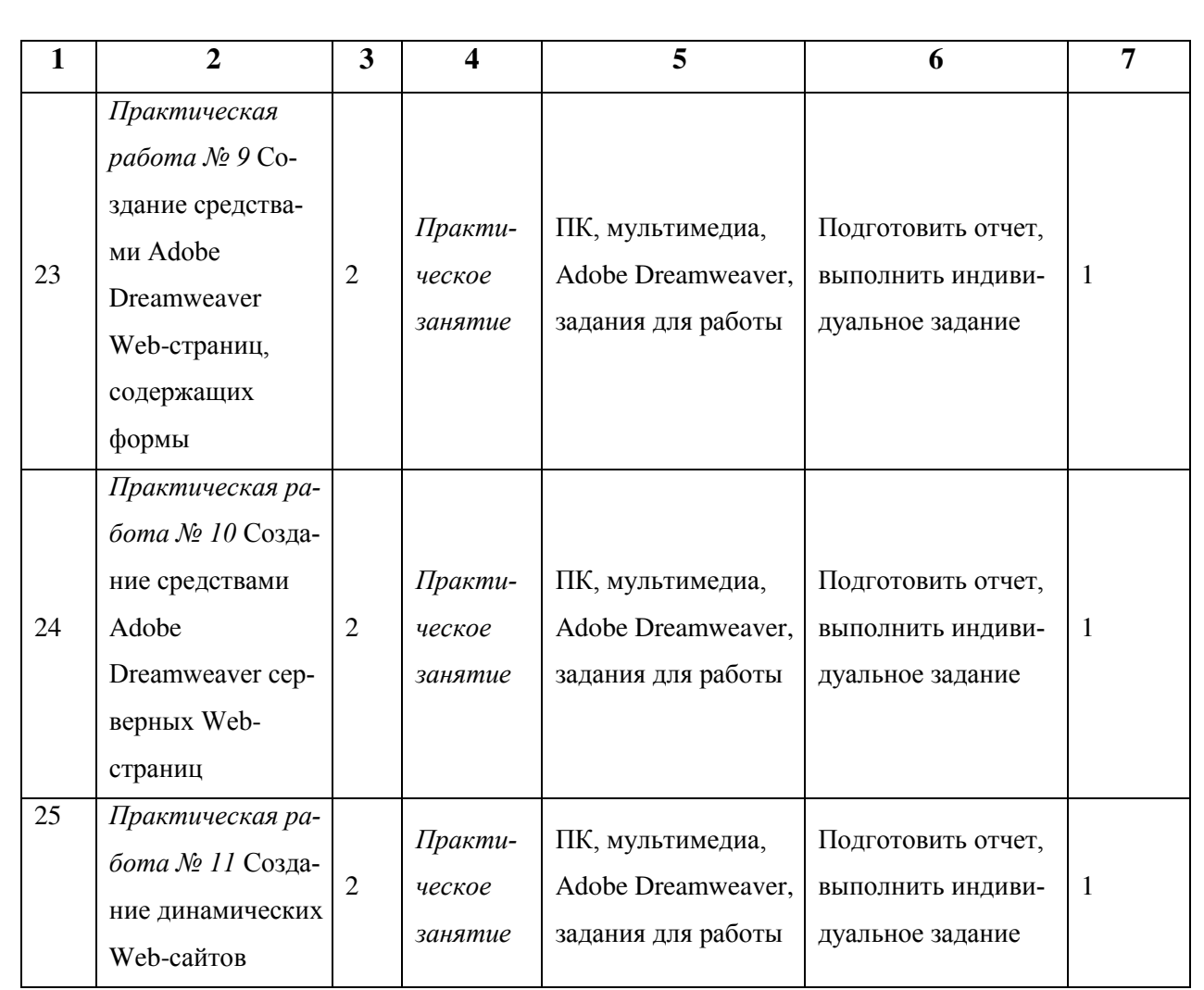

Поскольку базой экспериментальной работы в рамках написания выпускной квалификационной работы было определено именно ГБПОУ «ЮУрГТК», в электронное учебное пособие было включено содержание темы «Технологии создания Web-ресурсов средствами HTML-редакторов» согласно учебной документации ГБПОУ «ЮУрГТК».

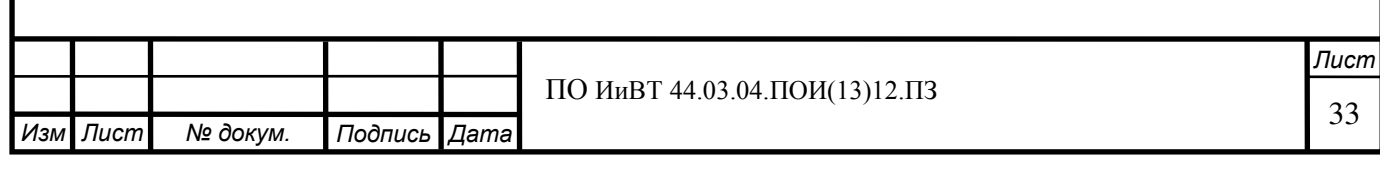

#### Выводы по главе I

<span id="page-33-0"></span>В первом параграфе главы I были рассмотрены понятие и специфика такого средства обучения, как электронное учебное пособие (ЭУП), а также определены основные дидактические принципы, которые представляется целесообразным положить в основу проектирования ЭУП, и способы их реализации. Итоги по параграфу можно в краткой форме подвести следующим образом: электронное учебное пособие  $(\exists Y\Pi)$  — это программно-методический обучающий комплекс, предназначенный для изучения студентом учебного материала по определенным дисциплинам. ЭУП не может и не должно заменять традиционные средства и формы обучения, а должно органично и эффективно их дополнять. Для этого при разработке ЭУП необходимо реализовывать ряд дидактических принципов, а именно: принцип наглядности, принцип доступности, принцип систематичности, принцип связи теории с практикой, принцип научности, принцип прочности знаний. Одними из основных достоинств ЭУП как средства обучения являются систематизированность учебного материала, удобная навигация, возможность более эффективной (по сравнению с печатными дидактическими средствами) реализации практических работ, что особенно актуально для ЭУП по компьютерным темам и дисциплинам, а также встроенные системы контроля знаний.

Во втором параграфе была изучена как самостоятельная работа вообще, так и её виды. По итогам параграфа можно сказать следующее: самостоятельная работа студентов - это такая учебная деятельность, при которой студенты полностью или частично самостоятельно выполняют различные работы с целью развития личных качеств, знаний, умений и навыков. В качестве самостоятельной работы могут выступать: работа на лекционном занятии, выполнение практической работы под руководством преподавателя, выполнение домашнего задания и т.д. При организации самостоятельной работы студентов одной из важнейших задач педагога является определение объема и содержания учебного материала, выносимого на самостоятельную про-

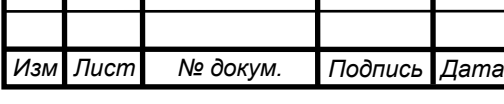

работку, а также необходимое методическое обеспечение самостоятельной работы студентов.

В третьем параграфе рассмотрены дидактические особенности изучения темы «Инструментальные средства разработки программного обеспечения» как в общем виде, так и в контексте специфики образовательного процесса в ГБПОУ «ЮУрГТК». В ходе исследования выяснено, что в ГБПОУ «ЮУрГТК» при реализации темы «Инструментальные средства разработки программного обеспечения» изучается такой вид инструментальных средств разработки, как средства разработки веб-ресурсов, в частности программа Adobe Dreamweaver. Анализ содержания обучения по календарно-тематическому плану позволяет наиболее рациональным образом подойти к разработке программного продукта, удовлетворяющего как общим, так и узким требованиям к ЭУП. Поскольку базой экспериментальной работы в рамках написания выпускной квалификационной работы была определена ГПБОУ «ЮУрГТК», электронное учебное пособие было разработано и апробировано нами с включением содержания темы «Технологии создания Web-ресурсов средствами HTML-редакторов» согласно учебной документации ГБПОУ «ЮУрГТК».

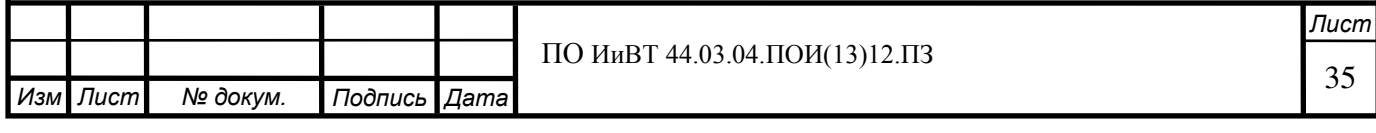

# <span id="page-35-0"></span>ГЛАВА II. РАЗРАБОТКА И ЭКСПЕРИМЕНТАЛЬНАЯ ПРОВЕРКА ЭФФЕКТИВНОСТИ ЭЛЕКТРОННОГО УЧЕБНОГО ПОСОБИЯ ДЛЯ САМОСТОЯТЕЛЬНОЙ РАБОТЫ СТУДЕНТОВ ПО ТЕМЕ «ИНСТРУМЕНТАЛЬНЫЕ СРЕДСТВА РАЗРАБОТКИ ПО» В УСЛОВИЯХ ОБРАЗОВАТЕЛЬНОГО ПРОЦЕССА ГБПОУ «ЮУРГТК»

<span id="page-35-1"></span>2.1. Выбор средств разработки и этапы проектирования электронного учебного пособия по теме «Инструментальные средства **разработки ПО» в условиях образовательного процесса ГБПОУ** «**ЮУрГТК»** 

Основные требования к разработке ЭУП для самостоятельной работы студентов компьютерных специальностей колледжа по теме «Инструментальные средства разработки программного обеспечения» были выделены в главе I настоящего исследования. Среди общих и частных требований к электронным учебным пособиям встречаются противоречивые и труднореализуемые, поэтому разработка ЭУП требует обоснованного выбора подходящего программного обеспечения.

Для классификации программных средств, потенциально подходящих для разработки электронных учебных пособий, наиболее рациональным представляется использование комплексного критерия, включающего такие показатели как назначение и выполняемые функции, требования к техническому обеспечению, особенности применения. В соответствии с указанным критерием возможна следующая классификация:

1) языки программирования;

2) средства мультимедиа;

3) гипертекстовые и гипермедиа средства;

4) специальные программные средства создания электронных учебни-KOB.

Рассмотрим каждую из этих групп подробнее.

Языки программирования. Современные визуальные среды программирования (Visual Basic, C# и др.) позволяют создавать достаточно универ-

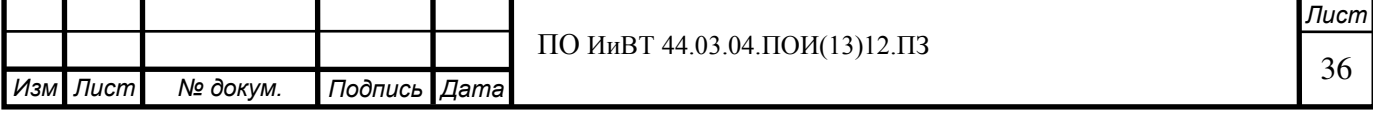
сальные программы, в том числе и электронные учебники. К явным недостаткам электронных учебников, созданных средствами языков программирования, можно отнести:

сложность модификации и сопровождения;

большую стоимость вследствие трудоемкости разработки.

К достоинствам:

разнообразие стилей реализации (цветовая палитра, интерфейс, структура ЭУ, способы подачи материала);

отсутствие аппаратных ограничений, то есть возможность создания ЭУ, ориентированного на имеющуюся в наличие техническую базу.

Следует отметить, что учитывая современное состояние технической базы в образовательных учреждениях, использование языков программирования для создания электронных учебников становится неактуальным. Данное программное средство, как правило, используют для написания отдельных модулей учебников с элементами интерактивности (модули проверки знаний, тренировочные задания, виртуальные эксперименты и др.)

Средства мультимедиа. Технологии мультимедиа объединяют несколько способов подачи информации: текст, неподвижные изображения, движущиеся изображения и звук в интерактивный продукт.

Средства мультимедиа позволяют значительно обогатить учебный материал за счет активизации всех способов восприятия. Таким образом, к достоинствам электронных учебников, созданных с помощью данного программного средства относят:

> -возможность комбинированного представления учебного материала в графическом, текстовом, звуковом виде;

> -возможность автоматического просмотра всего содержания продукта («слайд-шоу»).

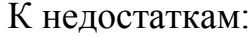

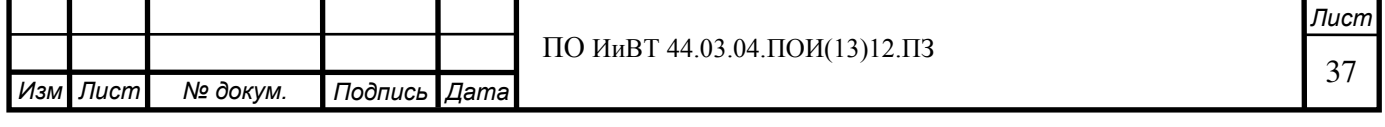

— большой объём электронного учебника;

— преобладание линейной структуры представления учебного материала.

Гипертекстовые и гипермедиа средства. Гипертекст – это способ нелинейной подачи текстового материала, при котором в тексте имеются какимлибо образом выделенные слова, имеющие привязку к определенным текстовым фрагментам. Таким образом, пользователь не просто листает по порядку страницы текста, он может отклониться от линейного описания по какойлибо ссылке, то есть сам управляет процессом выдачи информации. В гипермедиа системе в качестве фрагментов могут использоваться изображения, а информация может содержать текст, графику, видеофрагменты, звук.

Использование гипертекстовой технологии удовлетворяет таким предъявляемым к учебникам требованиям, как структурированность, удобство в обращении. При необходимости такой учебник можно опубликовать в сети Интернет и его можно легко корректировать. В настоящее время существует множество различных гипертекстовых форматов (HTML, DHTML,  $PHP$  и др.)

К достоинствам электронных учебников, созданных средствами гипертекстовых технологий, относят:

- полную совместимость с web-технологиями и возможность опубликования ЭУ в сети Интернет;
- $-$  компактность представления учебного материала и малый вес ЭУ за счет применения специальных алгоритмов сжатия информации.

К недостаткам:

- отсутствие единого стандарта представления учебного материала;
- зависимость отображения учебного материала от конкретного

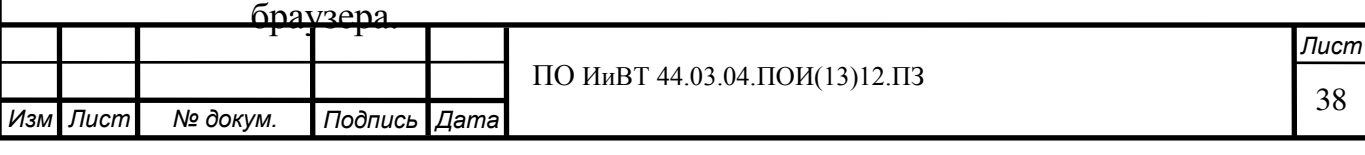

Специальные программные средства создания электронных учебников. В настоящее время существуют специальные программы для составления электронных учебников.

Достоинства ЭУП, созданных с помощью специальных программных средств:

- Единый стандарт представления компонентов ЭУ по разным учебным курсам;
- Наличие встроенных контролирующих и тренажерных систем;
- Жесткое структурирование компонентов и материалов.

Недостатки:

- Ограничения в представлении иллюстраций и мультимедиа;
- Ограничения возможностей для создания вариативной части ЭУ;
- Ограничение свободы преподавателя в структурировании учебных материалов и их компонентов.

Рассмотрим несколько подобных специальных программ.

eBooksWriter LITE. Простая в эксплуатации программа с достаточным количеством функций. С её помощью создают книги не только для персональных компьютеров, но и для мобильных устройств. eBooksWriter LITE имеет простой визуальный редактор, подходящий как для начинающего, так и для продвинутого пользователя. Продукт даёт возможность не только создавать пособия с нуля, но и импортировать уже готовые книги в формате \*.rtf или .\*doc. Кроме текстовых данных, книга, созданная с помощью eBooksWriter LITE, может содержать аудио и видео файлы и таблицы.

Достоинства:

– электронный учебник, созданный с помощью данного продукта, представляет собой самораспаковывающийся файл небольшого размера.

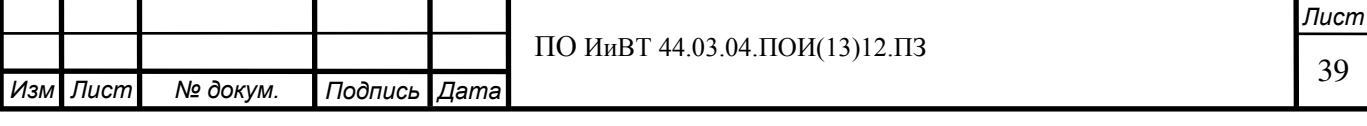

- можно защитить паролем отдельные части книги или всё пособие целиком;
- есть возможность защиты от копирования или печати;
- книги сохраняются в форматах \*.exe или \*. aen.
- есть подключаемые модули.

Недостаток: бесплатная версия LITE может создавать электронные учебники только размером до 1 мб, что соответствует примерно 20 страницам. В версиях pro и gold допустимый размер книг гораздо больший: до 260000 страниц.

eBook Maestro. Универсальное средство создания электронных журналов, пособий, отчётов, презентаций, опросников, книг и т.п. С помощью данного продукта в пособие могут быть включены файлы разных типов: HTML страницы, VB и Java скрипты, звуковые, графические и видео файлы и многие другие.

С помощью eBook Maestro можно вставлять в книгу ссылки на ресурс в Интернете, публиковать адрес электронной почты, а также создавать иконки. Элементами окна книги могут быть такие кнопки, как «Домашняя страница», «Поиск» и другие. Можно задавать им свои названия на русском и английском языках. Все файлы книги, имеющей сложную структуру, хранятся в разных директориях.

Достоинства:

- $-$  поддержка HTML;
- обработка и сохранение данных, введённых пользователем в проект;
- преобразование текста в речь;
- быстрый и удобный поиск.

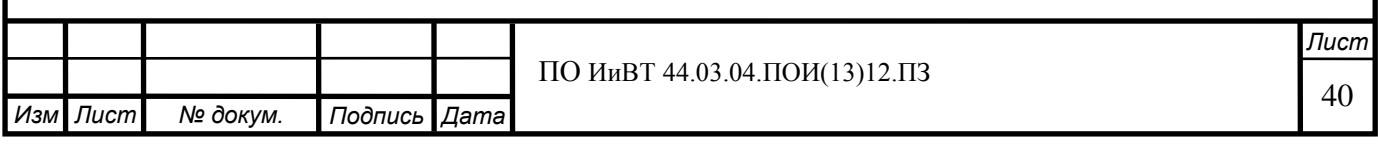

Недостаток: максимальное число файлов для одной книги в версии  $FREE - 500$ , в то время как в версиях STANDARD и PRO их неограниченное количество.

ChmBookCreator – это простой в использовании продукт, который из обычных файлов htm, txt, doc и rtf создаст электронное пособие, которое будет выглядеть как обычная раскрытая книга на бумажном носителе. С помощью ChmBookCreator можно создать хорошо структурированный электронный учебник.

Достоинства:

- можно не только создавать электронные учебники, но и конвертировать их из других форматов;
- есть возможность создавать собственный уникальный дизайн для пособия;
- удобен для неопытного пользователя;
- наличие подробной встроенной справки.

Недостатки:

- **в СНМ файлах нет ни скроллинга**, ни закладок.
- медленная обработка файлов \*.doc.

TurboSite. Бесплатная программа для создания сайтов и электронных учебников. Можно создать HTML-сайт или электронный учебник с поддержкой комментариев, формы обратной связи, вставки видео-файлов и JavaScript-тестов и другими возможностями. Программа проста в обращении, не требует знания языков программирования и разметки текста, однако в то же время позволяет вручную редактировать HTML-код.

Достоинства:

- программа проста в освоении и предлагает множество готовых шаблонов, которые в процессе работы можно изменять;

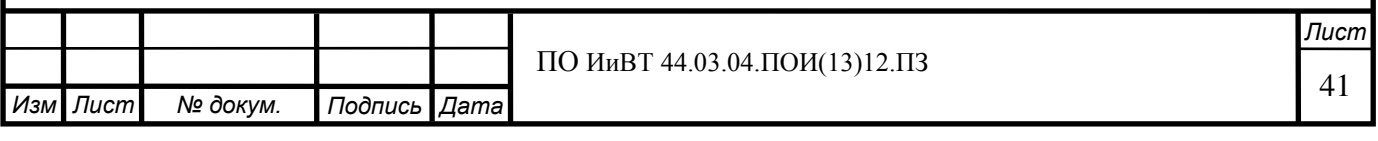

- работа осуществляется через веб-браузер с поддержкой стандарта HTML5;
- результат получается быстро и его можно редактировать в процессе работы.

#### Недостатки:

- возможность некорректного отображения материала в разных браузерах;
- в структуре создаваемого электронного учебника все разделы будут одного уровня (этот недостаток можно обойти путём размещения разделов в блоках, однако этот метод требует умения работать с HTML-кодом).

Learning Content Development System. Система управления обучением, совместимые с форматом SCORM, который описывает техническую структуру ЭУ с помощью некоторых основных принципов, спецификаций, и стандартов, основанных на работе других уже созданных спецификаций и стандартов электронного и дистанционного образования.

Система предназначена для создания электронных учебников с интерактивными тестами, демонстрационными роликами, экзаменами и анимацией. Использование среды не требуется никаких особых навыков программирования или дизайна. Интерактивные курсы строятся путем создания и настройки различных модулей на основе готовых шаблонов с использованием созданных автором аудио и видео клипов и других мультимедийных фай-ЛOВ.

### Достоинства:

- создание веб-материалов, соответствующих набору стандартов Sharable Content Object Reference Model (SCORM) и пригодных к использованию в системах для управления обучением.

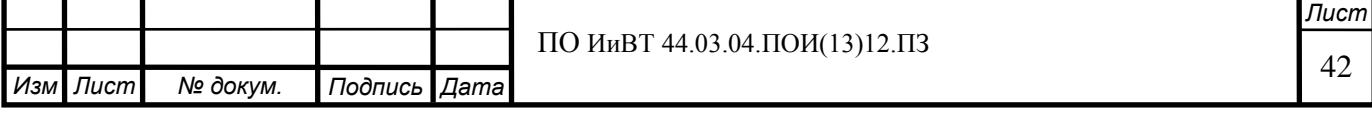

- выбор форм из широкого многообразия форм для создания эффективных электронных курсов и интерактивных компонентов на основе технологии Silverlight.
- поддержка технологии Windows Presentation Foundation (WPF).

Технология WPF представляет собой набор инструментальных средств для построения приложений, сочетающих в себе графический пользовательский интерфейс, возможности работы с документами и мультимедиа. WPF является развитием предыдущих технологий Microsoft для создания пользовательского интерфейса (Windows Forms, Direct 3D, технологии, применяемые в Windows Media Player). WPF включает в себя большую часть возможностей предшествовавших технологий и добавляет новые средства для создания более сложных пользовательских интерфейсов.

Недостаток Learning Content Development System заключается в необходимости установки плагинов для корректного отображения учебных материалов.

В целом, при выборе средств разработки электронных учебников необходима оценка наличия:

- аппаратных средств определенной конфигурации;
- сертифицированных программных систем;
- специалистов требуемого уровня.

С учётом дидактических особенностей изучения темы «Инструментальные средства разработки ПО» в общем и непосредственно в рамках образовательного процесса в ГБПОУ «ЮУРГТК» наиболее рациональным представляется выбрать в качестве средства разработки ЭУП по данной теме программу TurboSite по следующим причинам:

1) Наличие в программе необходимого функционала (шаблоны навигационных панелей, визуальный редактор страниц, средство создания JavaScript-тестов, возможность разбиения учебного материала на блоки);

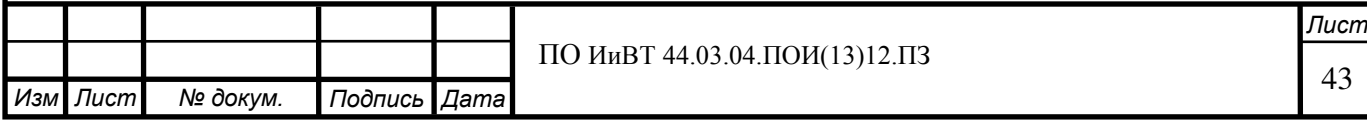

2) Удобство реализации гипертекстовой навигации (возможности логичного и удобного перехода между секциями учебного материала без использования дополнительных средств навигации);

3) Возможность быстрого и незатратного переноса разработанного программного продукта на веб-хостинг, что обеспечивает простоту интеграции ЭУП в образовательный процесс.

Осуществив выбор средства разработки, перейдём к описанию этапов проектирования ЭУП.

I этап: составление контента (содержания) ЭУП. Данный этап включает в себя:

1) Отбор и редактирование теоретических учебных материалов;

2) Составление практических учебных материалов;

3) Составление контрольно-измерительных материалов (тестов);

II этап: разработка технической части ЭУП.

- 1) Выбор шаблона для построения основной структуры ЭУП;
- 2) Редактирование шаблона посредством правки HTML-кода и CSSкода;
- 3) Создание разделов (блоков) для размещения учебного материала;
- 4) Создание средств навигации.

III этап: наполнение разработанной технической части ЭУП контентом.

- 1) Размещение на страницах ЭУП и редактирование теоретических и практических учебных материалов, справки.
- 2) Реализация разработанных контрольно-измерительных материалов (тестов) в виде JavaScript-тестов;
- 3) Реализация возможности контекстного перехода между страницами ЭУП без использования средств навигации посредством размещения гиперссылок внутри учебных материалов.

IV этап: техническое тестирование ЭУП и заключительные правки.

1) Тестирование работы контрольно-измерительных материалов, элементов навигации, отображения ЭУП в разных браузерах;

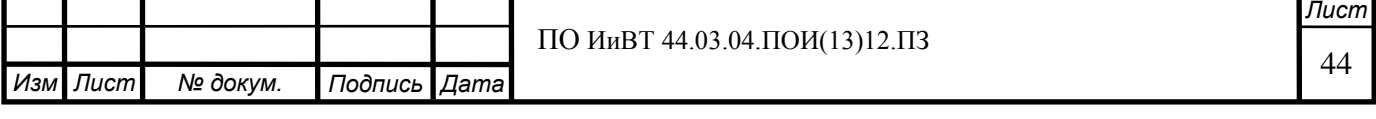

2) Редактирование HTML-кода, CSS-кода и JavaScript-кода ЭУП (при необходимости).

# 2.2. Описание структуры и содержания разработанного электронного учебного пособия

При разработке структуры и содержания ЭУП основными документами послужили рабочая программа профессионального модуля ПМ.02 Разработка и администрирование баз данных (междисциплинарный курс МДК 02.01 Инфокоммуникационные системы и сети) и календарно-тематический план (КТП) по теме «Технологии создания Web-ресурсов средствами HTMLредакторов». Соответствующая информация из перечисленных документов приведена в таблицах 1 и 2 в параграфе 1.3 данной выпускной квалификационной работы.

Разработанные для ЭУП практические работы по теме представлены в приложении А. Глоссарий, входящий в пособие, представлен в приложении Б. Приложение В - ЭУП на носителе (компакт-диск).

Работа с ЭУП начинается с открытия главной страницы пособия в любом современном интернет-браузере. На главной странице представлено название темы пособия, дана краткая рекомендация по началу работы с пособием, а также представлено навигационное меню с кнопками «Главная», «Теория», «Практика», «Тесты», «О пособии» (рисунок 1). Навигационное меню отображается и остаётся неизменным при переходе на любую из страниц пособия.

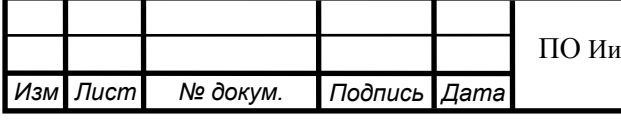

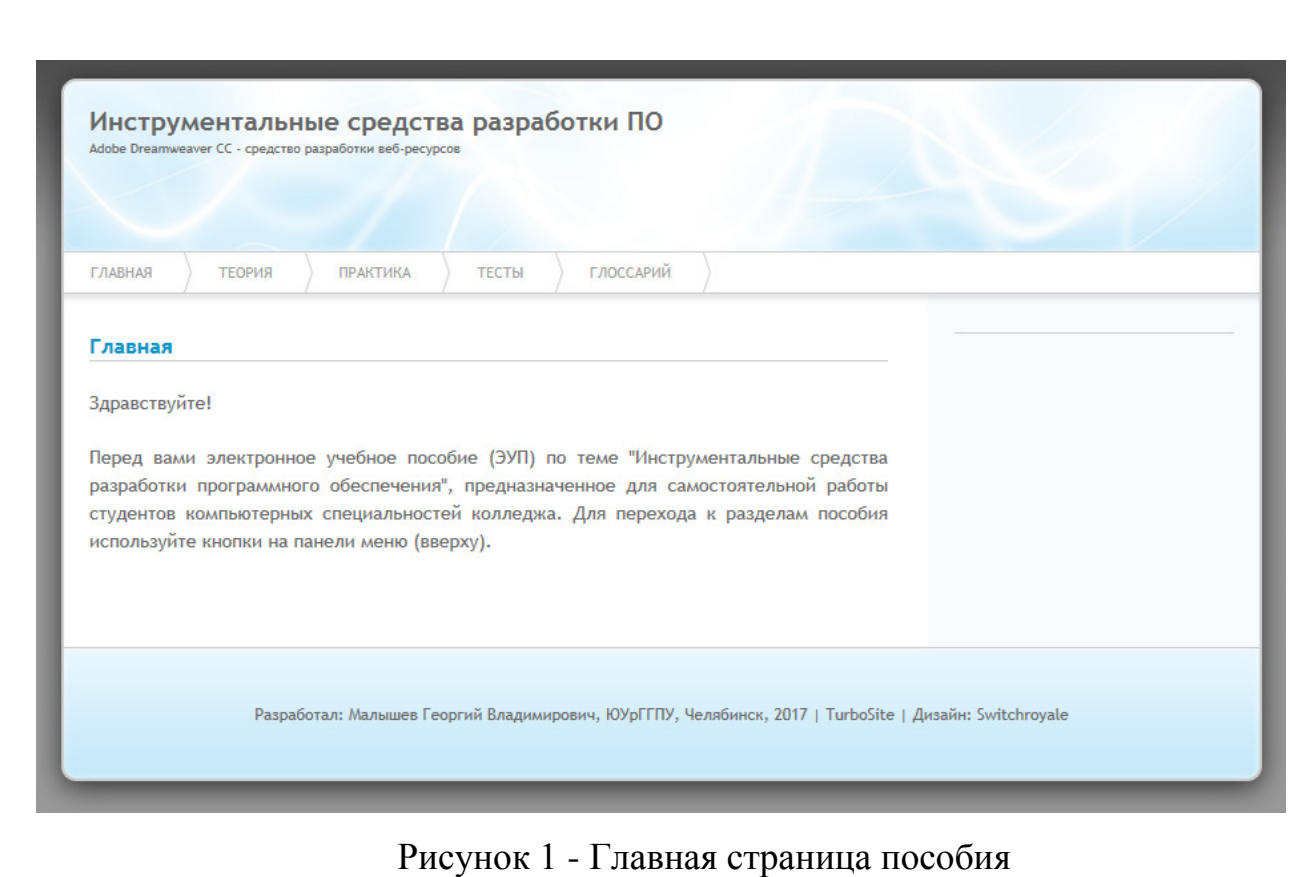

Страницы «Теория» и «Практика» содержат нумерованные списки ссылок для перехода к теоретическим и практическим материалам по каждому разделу темы (рисунок 2).

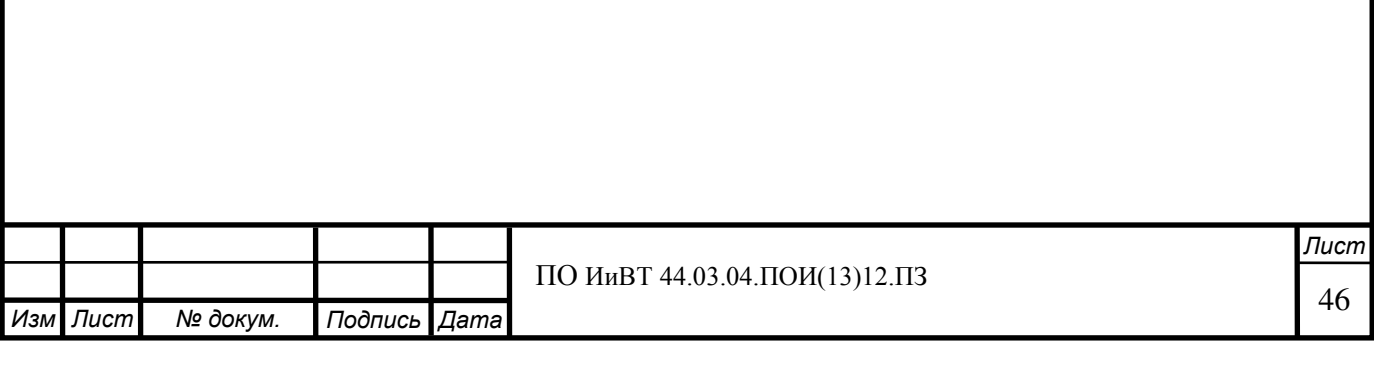

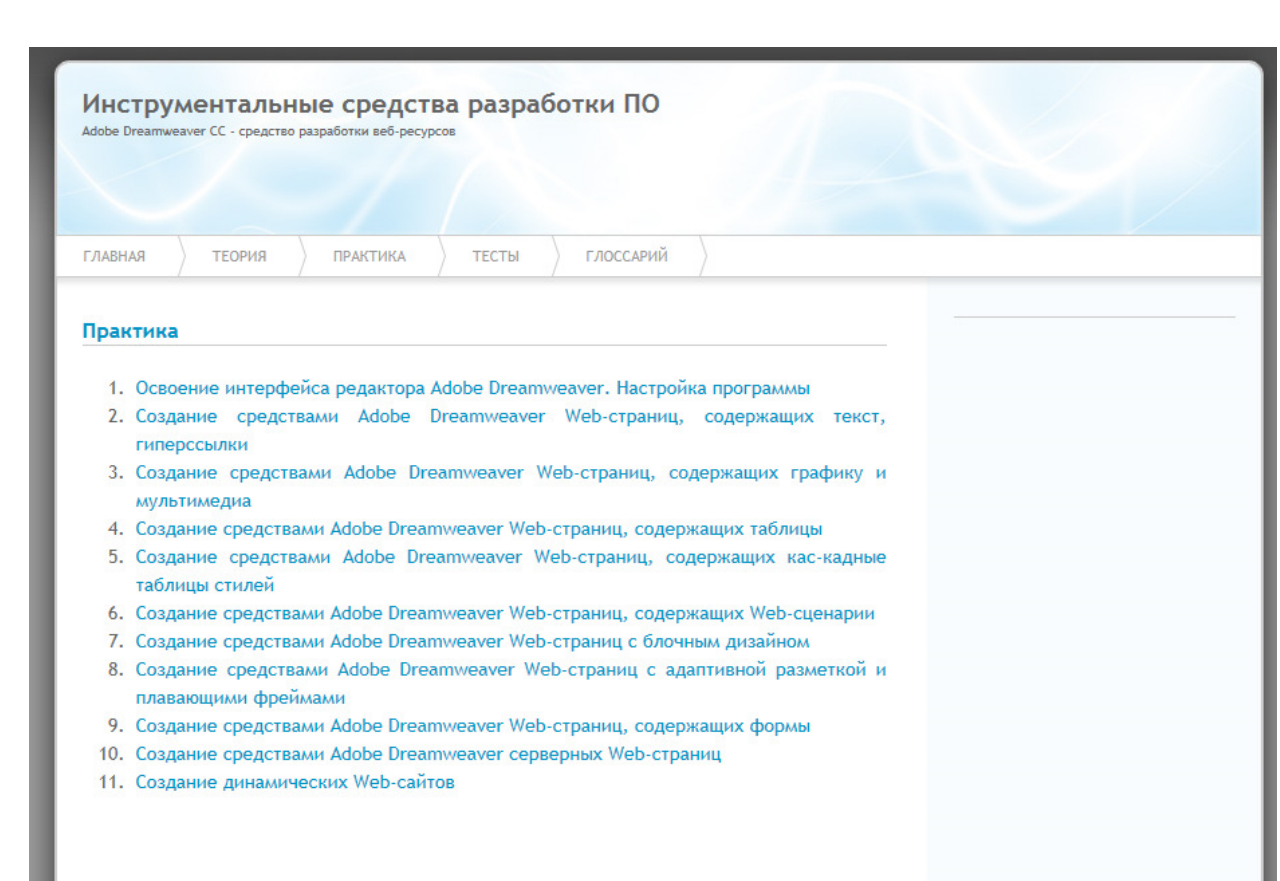

Рисунок 2 – навигация по учебным материалам

При переходе по какой-либо ссылке открывается соответствующий учебный материал. Пример страницы с учебным материалом представлен на рисунке 3.

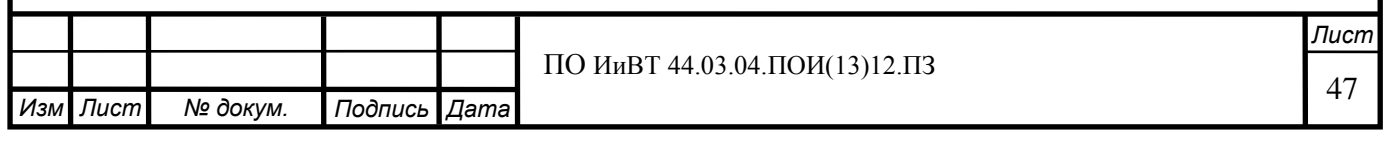

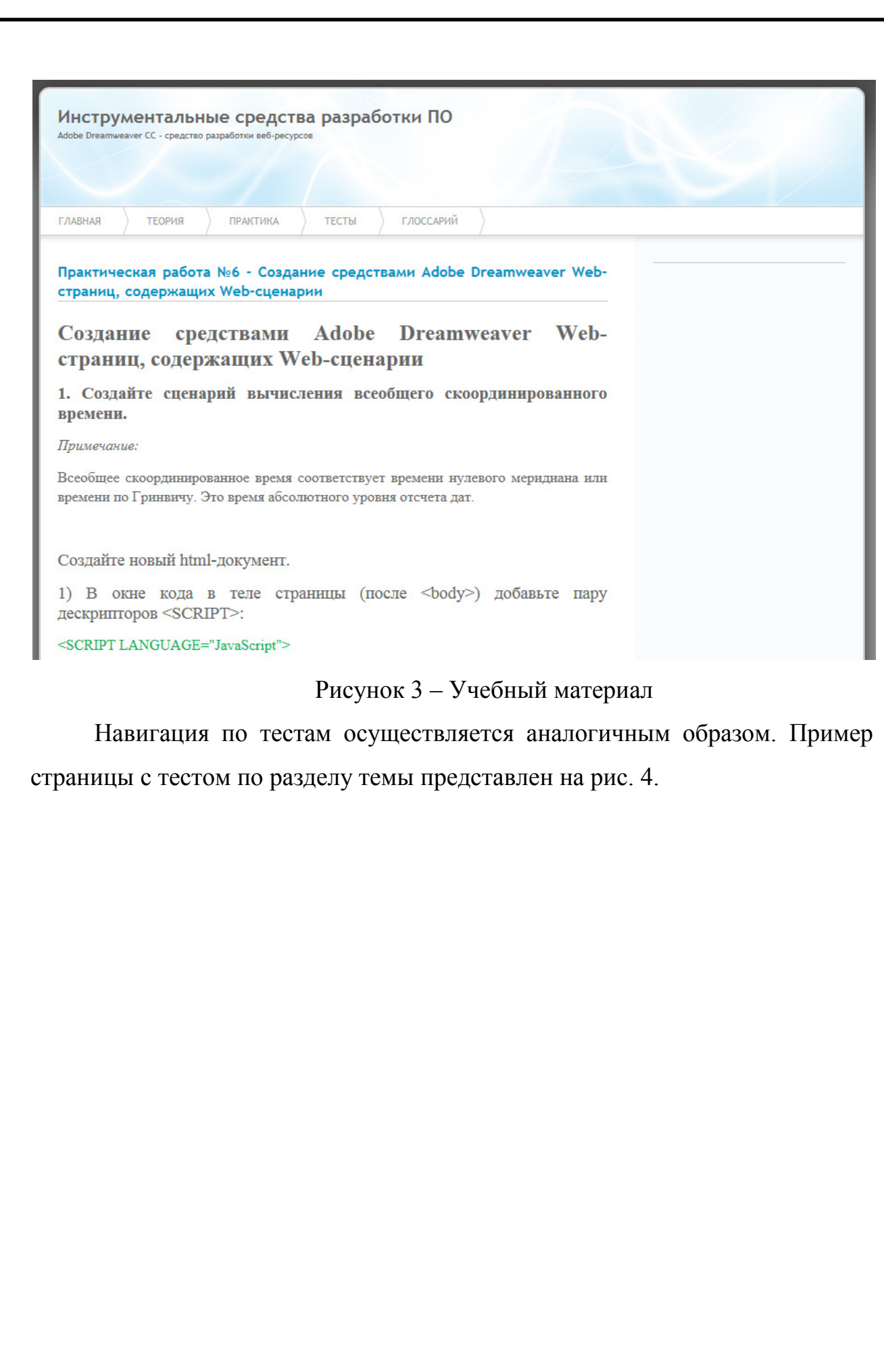

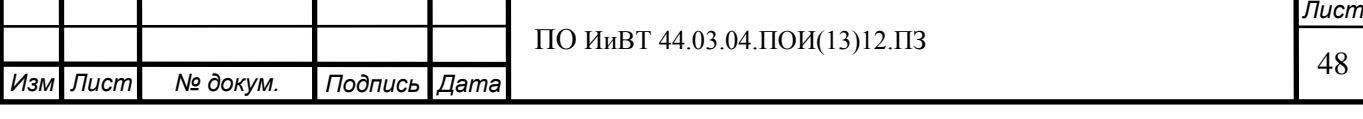

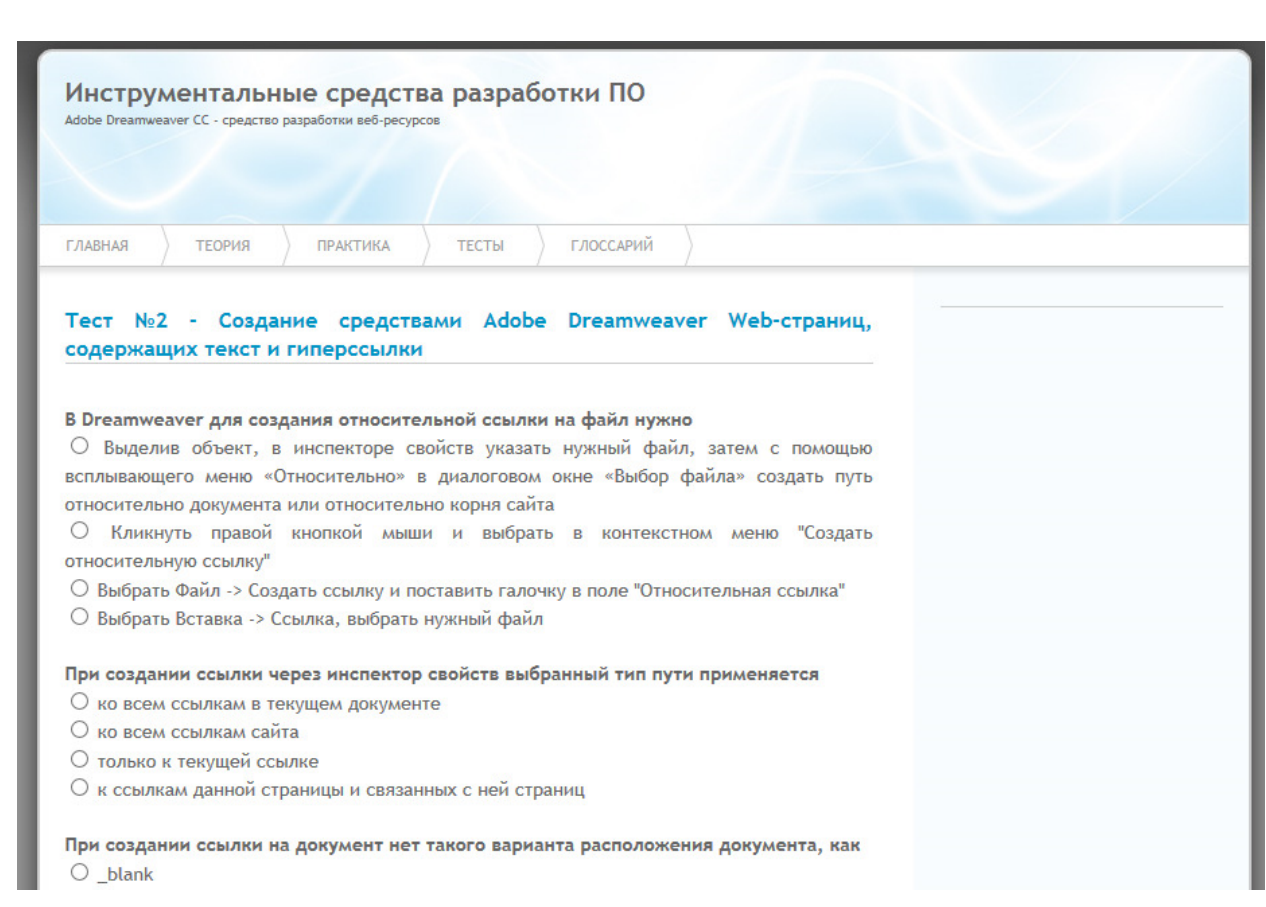

Рисунок 4 - Тест

# 2.3. Опытно-экспериментальная проверка электронного учебного пособия на базе ГБПОУ «ЮУРГТК»

Для оценки эффективности применения разработанного ЭУП проведена опытно-экспериментальная проверка. Для осуществления проверки студенты учебной группы ПС-490/б (численность группы - 24 человека) были разделены на две группы: контрольную (в дальнейшем КГ) и экспериментальную (в дальнейшем ЭГ), по 12 человек в каждой группе. Начальный уровень обученности студентов в каждой подгруппе был примерно равным.

Цель эксперимента: определить эффективность применения разработанного ЭУП в условиях образовательного процесса в учреждении среднего профессионального образования (колледже).

Задачи эксперимента:

1) оценить уровень сформированности знаний и умений по теме «Инструментальные средства разработки программного обеспе-

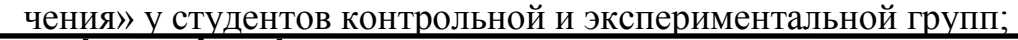

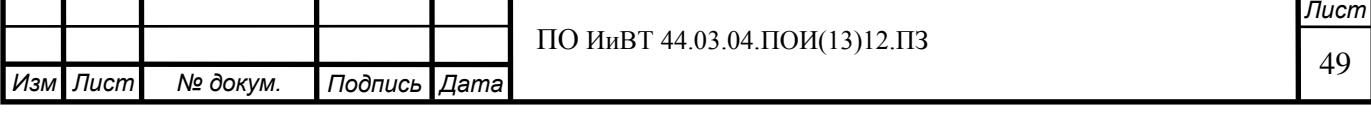

- 2) применить ЭУП для осуществления самостоятельной работы студентов;
- 3) на основе полученных данных определить эффективность применения ЭУП.

Общая схема эксперимента:

- 1) I этап констатирующий;
- 2) II этап формирующий;
- 3) III этап контрольно-оценочный.

Для оценки уровня знаний, умений и навыков у студентов контрольной и экспериментальной групп были введены показатели «абсолютная успеваемость» и «качество обученности». Формулы для подсчёта показателей приведены ниже:

- Абсолютная успеваемость = количество студентов, выполнивших требования ФГОС / количество студентов, выполнявших работу \* 100%, где выполнившими требования ФГОС считаются обучающиеся, получившие за работу оценки «5», «4», «3».
- Качество обученности = количество студентов, выполнивших работу на оценки «5» и «4» / количество студентов, выполнявших работу \* 100%.

На констатирующем этапе эксперимента проверялись знания студентов как контрольной, так и экспериментальной групп по изучаемому разделу. Знания, умения и навыки проверялись на протяжении двух уроков в виде оценки самостоятельного выполнения студентами практических работ и тестирования.

Результаты контроля на констатирующем этапе приведены в таблице 2. Диаграммы, наглядно отражающие результаты сравнения контрольной и экспериментальной групп по показателям абсолютной успеваемости и качества обученности, показаны на рисунках 5 и 6 соответственно.

Таблица 2 - Результаты контроля на констатирующем этапе

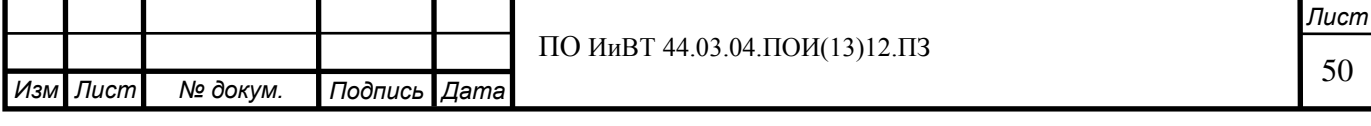

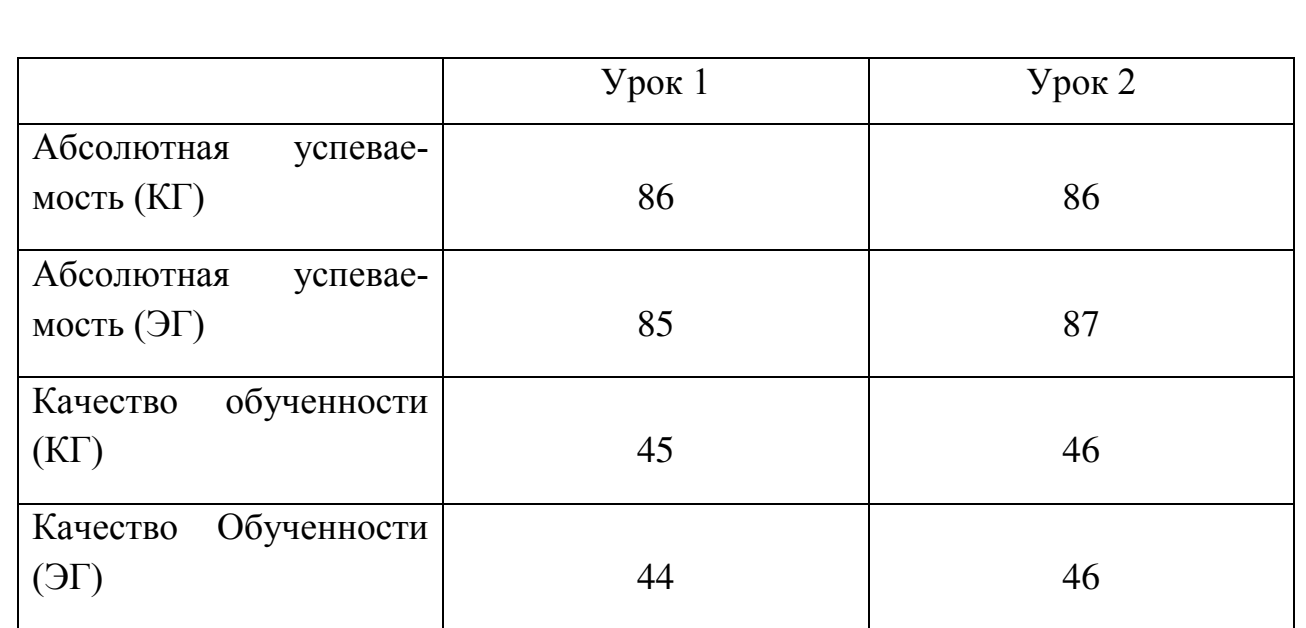

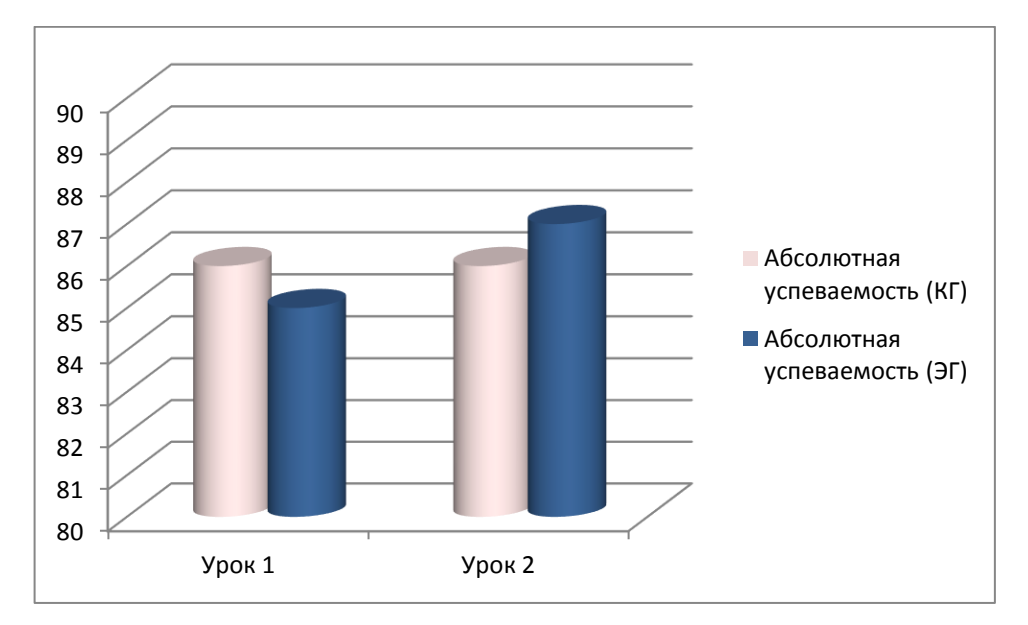

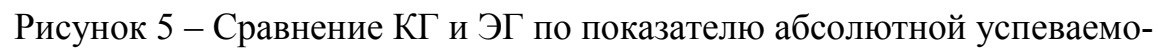

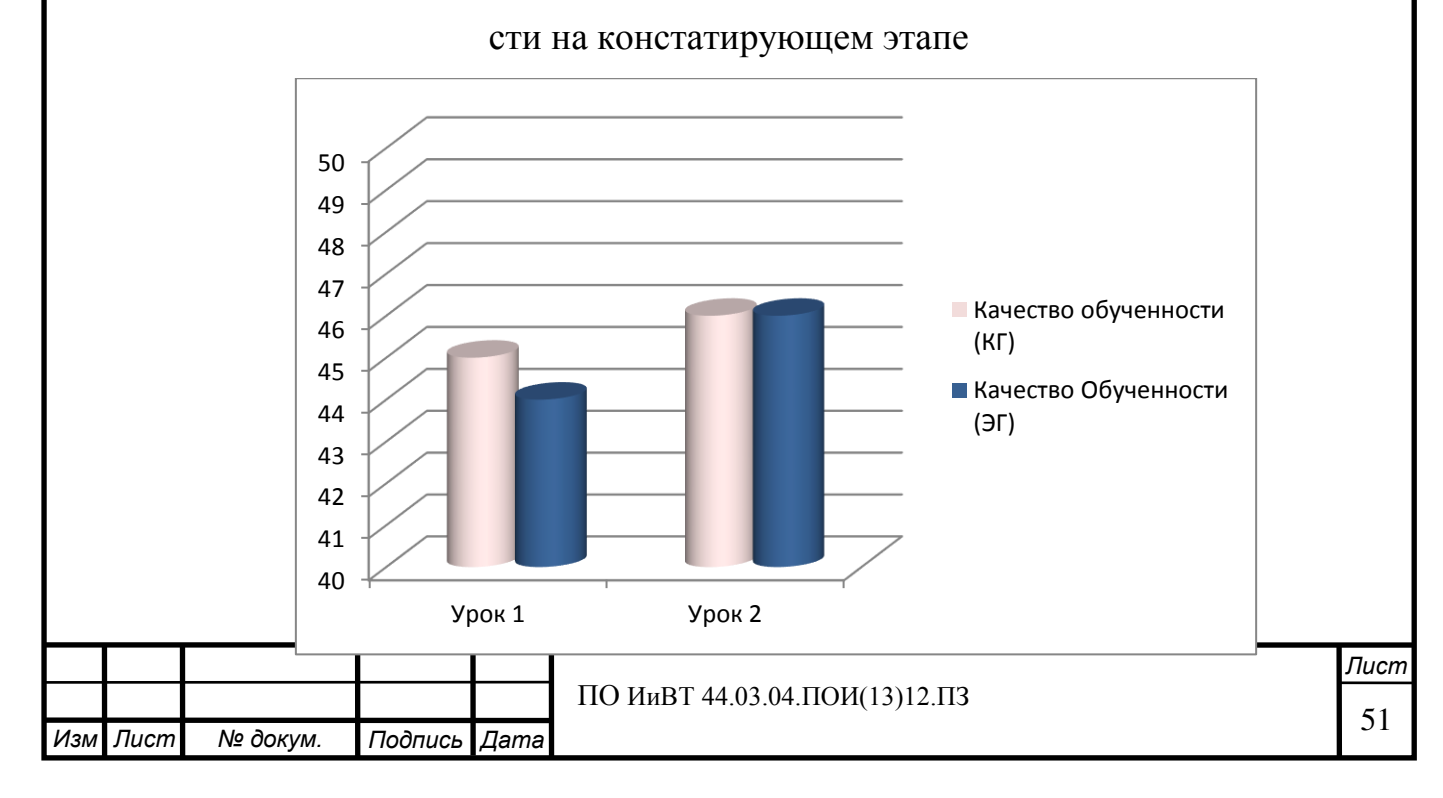

# Рисунок 6 – Сравнение КГ и ЭГ по показателю качества обученности на констатирующем этапе

По результатам контроля на констатирующем этапе эксперимента можно сделать следующий вывод: контрольная и экспериментальная группа имеют практически одинаковые показатели знаний, умений и навыков по теме «Инструментальные средства разработки программного обеспечения», т.е. являются однородными.

После завершения констатирующего этапа начался формирующий этап эксперимента, в ходе которого разработанное ЭУП было применено в рамках самостоятельной работы студентов экспериментальной группы. Студенты ЭГ в ходе самостоятельной аудиторной и внеаудиторной работы изучали представленный в пособии теоретический материал по соответствующим разделам темы, выполняли представленные в пособии практические работы и проходили тестирование при помощи встроенных в пособие средств тестирования. Студенты контрольной группы занимались самостоятельной работой в традиционной форме (без использования ЭУП).

В ходе контрольно-оценочного этапа эксперимента был произведён контроль абсолютной успеваемости и качества обученности студентов контрольной и экспериментальной групп с использованием тех же методов контроля, что и на констатирующем этапе эксперимента. Результаты контроля на контрольно-оценочном этапе приведены в таблице 3. Диаграммы, наглядно отражающие результаты сравнения контрольной и экспериментальной групп по показателям абсолютной успеваемости и качества обученности, показаны на рисунках 7 и 8 соответственно.

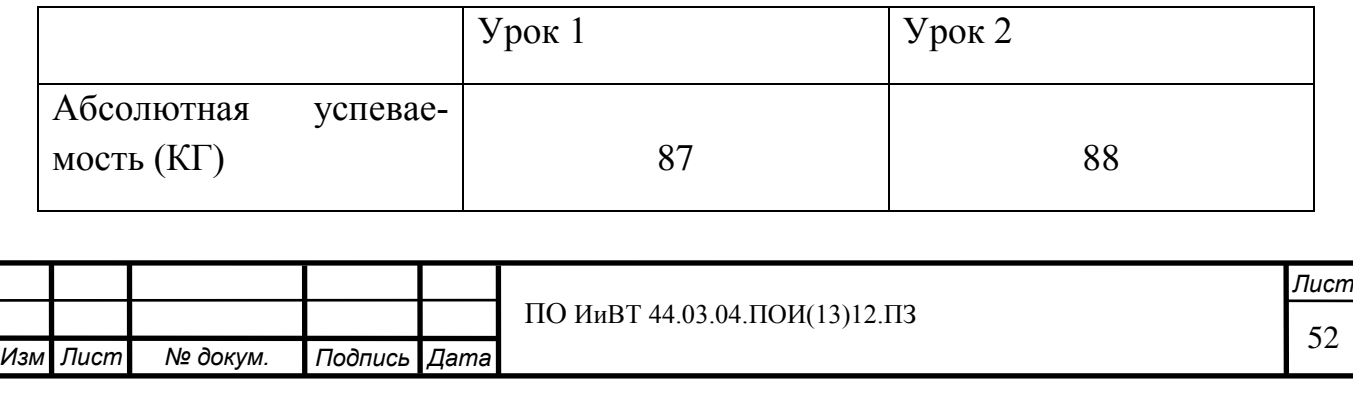

Таблица 3 - Результаты контроля на контрольно-оценочном этапе

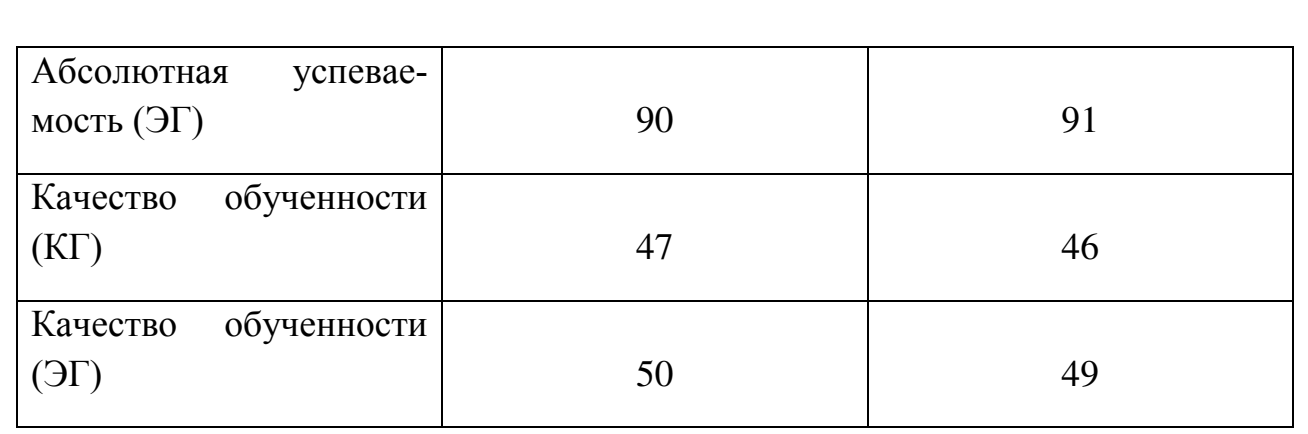

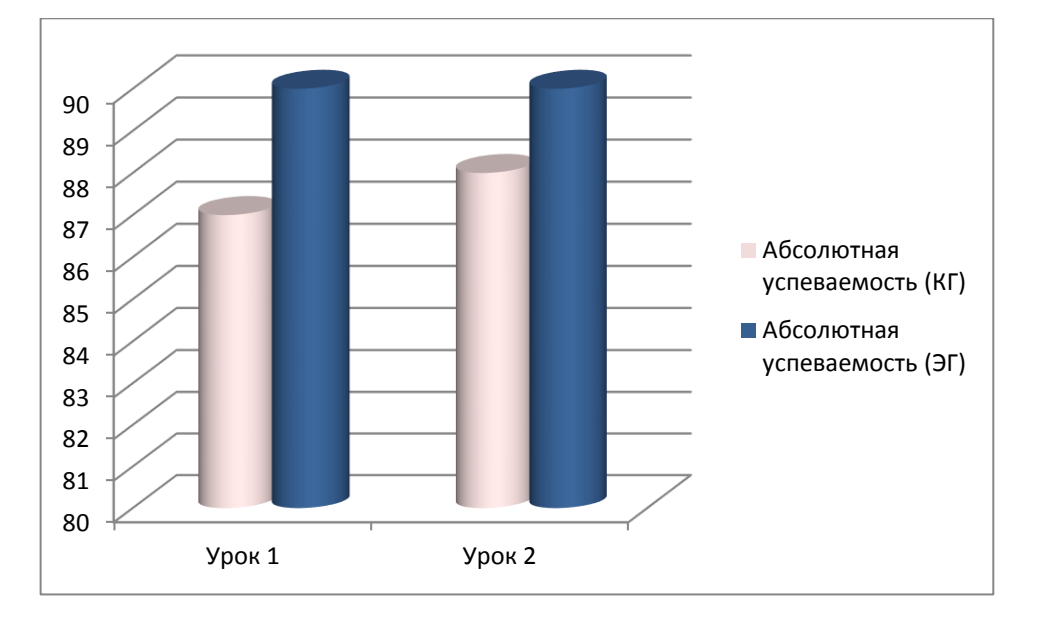

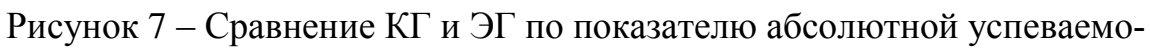

сти на контрольно-оценочном этапе

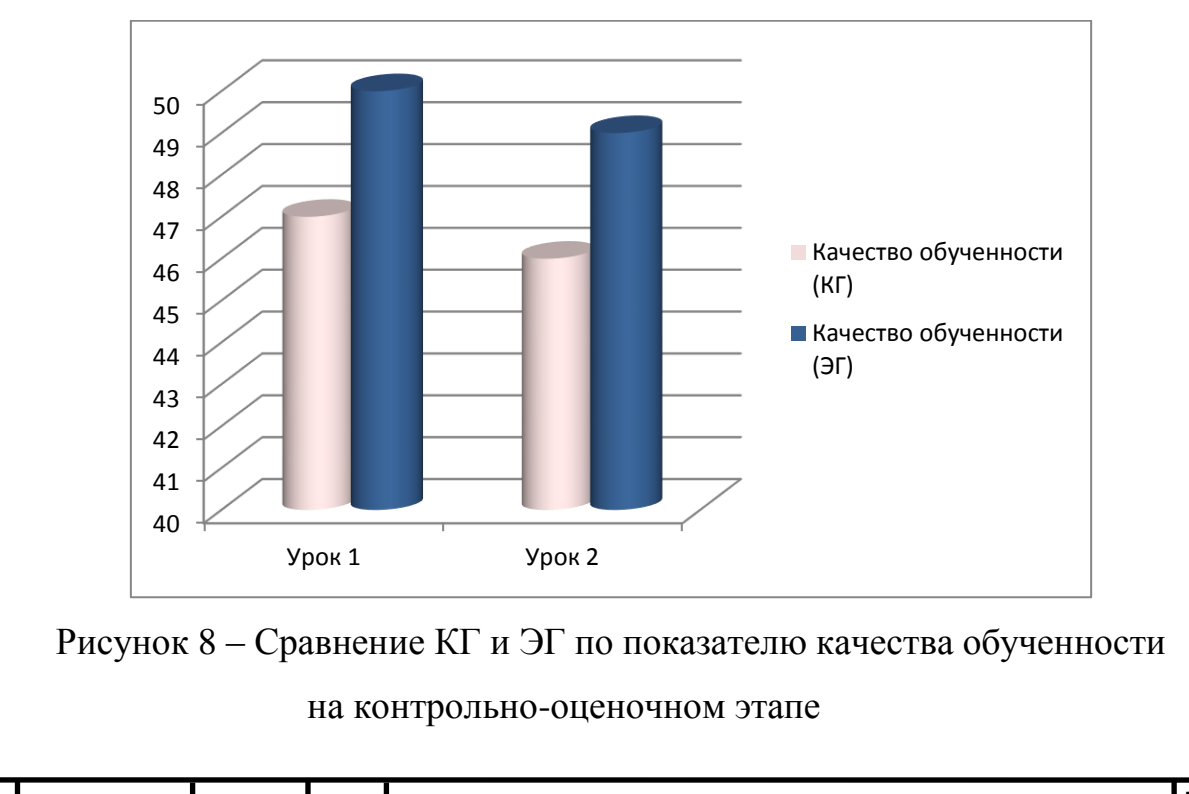

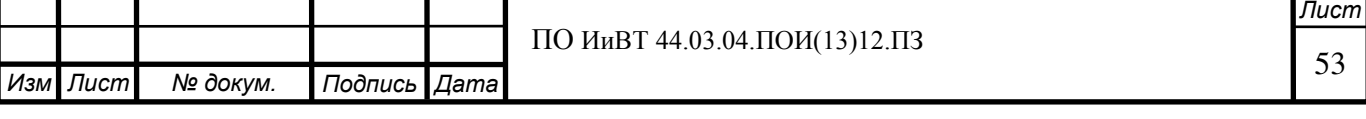

Сравнение результатов контроля, полученных в ходе последнего этапа эксперимента, показывает, что абсолютная успеваемость и качество обученности в экспериментальной группе стали выше, чем те же показатели в контрольной группе. Учитывая результат первого этапа эксперимента, т.е. тот факт, что изначально группы были однородны по данным показателям, можно сделать следующий вывод: разработанное ЭУП эффективно при применении его в рамках самостоятельной работы студентов.

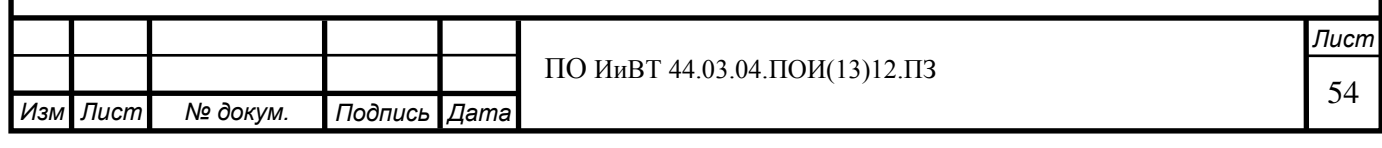

#### **Выводы по главе II**

В первом параграфе второй главе рассмотрены типы программных средств, которые могут быть использованы для разработки электронного учебного пособия. Были выделены четыре типа таких средств:

1) языки программирования;

2) средства мультимедиа;

3) гипертекстовые и гипермедиа средства;

4) специальные программные средства создания электронных учебников.

Выявлены достоинства и недостатки каждого из вышеприведённых видов.

Также рассмотрены несколько конкретных программных средств, а именно:

- 1) eBooksWriter LITE;
- 2) eBook Maestro;
- 3) ChmBookCreator;

4) TurboSite;

5) Learning Content Development System.

Проведён анализ возможностей и особенностей использования каждого из перечисленных средств. Выделены преимущества и недостатки различных типов программных средств для разработки электронных учебных пособий.

В качестве средства разработки электронного учебного пособия выбрана программа TurboSite. Дано обоснование выбора.

Описаны этапы разработки электронного учебного пособия:

- 1) І этап: составление контента (содержания) ЭУП;
- 2) II этап: разработка технической части ЭУП;
- 3) III этап: наполнение разработанной технической части ЭУП контентом;

4) IV этап: техническое тестирование ЭУП и заключительные

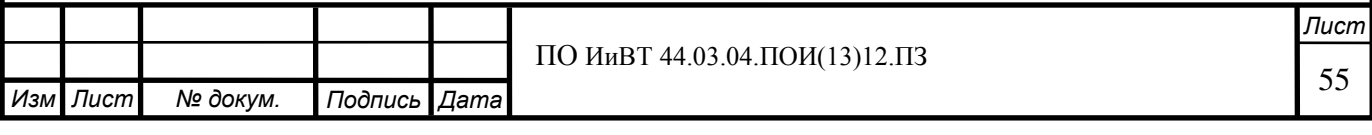

правки.

Во втором параграфе главы рассмотрены структура и содержание разработанного ЭУП. Приведены рисунки (снимки экрана), показывающие интерфейс пособия и вид его страниц.

В третьем параграфе описана опытно-экспериментальная проверка разработанного ЭУП в условиях ГБПОУ «ЮУрГТК». Цель эксперимента: определить эффективность применения разработанного ЭУП в условиях образовательного процесса в учреждении среднего профессионального образования (колледже). Эксперимент проведён в три этапа:

1) І этап – констатирующий;

2) II этап – формирующий;

3) III этап – контрольно-оценочный.

Описан ход эксперимента. Приведены таблицы и графики с результатами контроля, полученными в ходе первого и третьего этапов эксперимента.

По итогам эксперимента сделан следующий вывод: разработанное ЭУП эффективно при применении его в рамках самостоятельной работы студен-TOB.

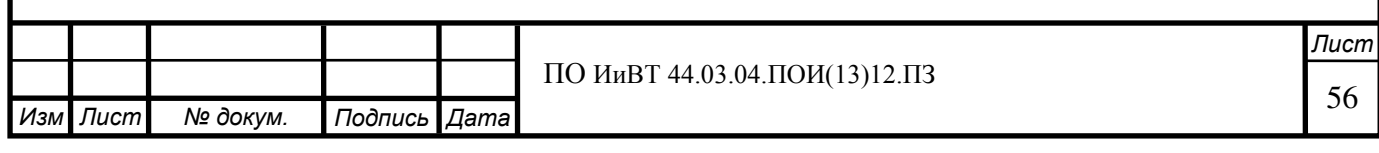

### ЗАКЛЮЧЕНИЕ

В выпускной квалификационной работе произведены изучение и анализ теоретико-методической, учебной и специальной литературы; изучена и проанализирована планирующая документация по теме; изучены литературные и интернет-ресурсы по проблеме исследования; проанализированы понятие, назначение и характеристики электронного учебного пособия.

Изучены понятие и особенности самостоятельной работы студентов. Дано определение самостоятельной работы, рассмотрены различные трактовки данного понятия. Описаны цели, задачи и функции самостоятельной работы. Изучены признаки, принципы, типы и формы организации самостоятельной работы. Приведены требования к преподавателю, организующему самостоятельную работу студентов.

Изучены дидактические особенности темы «Инструментальные средства разработки программного обеспечения». Дана классификация средств разработки программного обеспечения. Подробно рассмотрен такой вид средств разработки, как инструментальные средства разработки вебресурсов. Обоснована значимость данного вида инструментальных средств. Проведён обзор опыта преподавания темы «Инструментальные средства разработки программного обеспечения» в нескольких учреждениях среднего профессионального образования. Рассмотрена документация ГБПОУ «ЮУрГТК» по данной теме.

Произведён анализ программных средств, которые могут быть использованы для разработки электронного учебного пособия. Дана классификация таковых средств, рассмотрены их возможности, особенности, достоинства и недостатки. Осуществлён и обоснован выбор средства разработки электронного учебного пособия.

Разработано электронное учебное пособие для самостоятельной работы студентов по теме «Инструментальные средства разработки программного обеспечения». При разработке пособия учтены как общие требования к электронным учебным пособиям, так и специальные требования, обусловленные

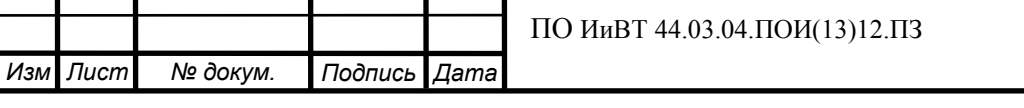

**Пист** 57

дидактическими особенностями изучения данной темы в ГБПОУ «ЮУрГТК». Описаны этапы разработки и структура пособия.

Проведена экспериментальная проверка эффективности применения разработанного электронного учебного пособия. Эксперимент проведён в три этапа. Описаны этапы эксперимента и данные, полученные в ходе констатирующего и контрольно-оценочного этапов. По результатам эксперимента сделан вывод: разработанное электронное учебное пособие эффективно при применении в рамках самостоятельной работы студентов компьютерных специальностей колледжа.

Цели и задачи выпускной квалификационной работы, таким образом, выполнены.

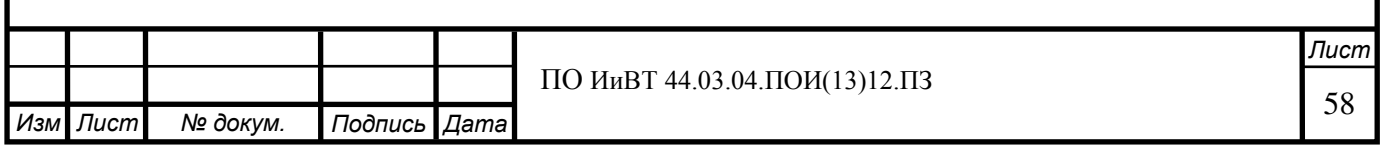

# БИБЛИОГРАФИЧЕСКИЙ СПИСОК

1. HTML — язык разметки гипертекста. [Электронный ресурс]. – Электрон. дан. – Режим доступа: http://shkolo.ru/html-yazyikrazmetki-giperteksta

2. Азимов Э.Г., Щукин А.Н. Новый словарь методических терминов и понятий (теория и практика обучения языкам). — М.: Издательство ИКАР. 2015. — 210 с.

3. Аллатова И.В. Новые информационные технологии в обучении. / И.В. Аллатова. – М.: Изд. МГПУ, 2013. – 318 с.

4. Антонова, С. Г. Современная учебная книга: создание учеб. лит. нового поколения [Текст] / С.Г. Антонова, Л.Г. Тюрина. – М.: Сервис.  $2015. - 287$  с.

5. Апатова Н.В. Дидактические аспекты компьютерного обучения / Н.В. Апатова О.Н. Гончарова, С.А. Солдатова // Ученые записки Симферопольского государственного университета. Выпуск № 3 (42). - Симферополь: Симферопольский государственный университет,  $2013. - 205$  c.

6. Балакирева Э.В., Власова Е.З. Электронный учебнометодический комплекс как средство обеспечения качества подготовки специалистов [Электронный ресурс]. – Электрон. дан. – Режим достуɩɚ: http://cyberleninka.ru/article/n/elektronnyy-uchebno-metodicheskiykompleks-kak-sredstvo-obespecheniya-kachestva-podgotovki-spetsialistov

7. Басова, Н.В. Педагогика и практическая психология / Н.В. Басова. - Ростов н/Д: Феникс, 2000. - 416 с.

8. Батышев С.Я. Профессиональная педагогика / С. Я. Батышев. – М.: Ассоциация «Профессиональное образование», 2014. – 456 ɫ.

9. Берденникова, Н.Г. Организационное и методическое обеспечение учебного процесса в вузе [Текст]: учебно-методическое посо-

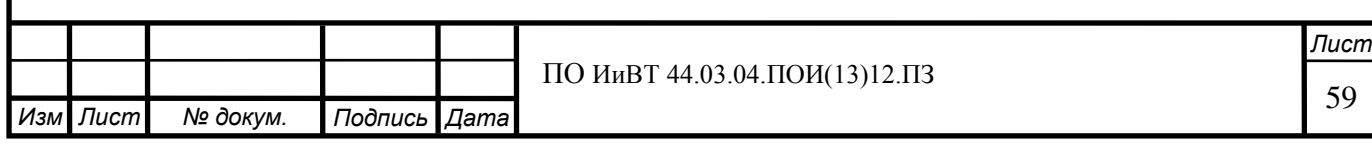

бие / Берденникова Н.Г., Меденцев В.И., Панов Н.И. – СПб.: Д.А.Р.К.,  $2016. - 208$  c.

10. Беспалько В.П. Педагогика и прогрессивные технологии обучения [Текст]: учебник / В.П. Беспалько. – М. : Гардарика, 2013. –  $368 c.$ 

11. Бужинская Н.В., Макаров И.Б. ОБЗОР ПРОГРАММНЫХ СРЕДСТВ СОЗДАНИЯ ЭЛЕКТРОННЫХ УЧЕБНИКОВ // Международный журнал экспериментального образования. – 2016. – № 4-1. – С. 29-32;

12. Вуль, В. Электронные издания [Текст]: учебник / В.А. Вуль. – М.: СПб.: Петербургский институт печати, 2015. – 308 с.

13. Г.А. Краснова, Беляев М.И., Соловов А. В. Технологии создания электронных обучающих средств / Г.А. Краснова, М.И. Беляев, А.В. Соловов. – М. : МГИУ, 2013. – 224 с.

14. Гладилина Т.А. Использование информационнокоммуникационных технологий в формировании профессиональных компетенций студентов при организации самостоятельной работы [Электронный ресурс]. – Электрон. дан. – Режим доступа: http://cooptech. ru/jdanova/obob/gladilina.htm

15. Глушаков С.В. Программирование Web-страниц [Текст] / С.В. Глушаков. – М. : ООО «Издательство АСТ», 2013. – 345 с.

16. Грибачева В. В. МДК.03.02 Инструментальные средства разработки ПО [Электронный ресурс]. – Электрон. дан. – Режим доступа: http://umk-spo.biz/articles/profmod/ktpmod/prog-sis/instrsr – Загл. с экрана

17. Дьячук П.П. Интеллектуальные обучающие программы формирующие компетентность// Информатика и образование, 2015.- № 2.

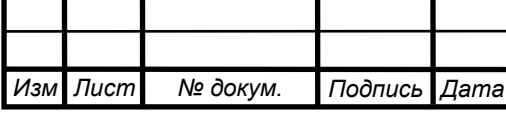

18. Есипов Б.П. Самостоятельная работа учащихся в процессе обучения / Б.П. Есипов // Материалы педагогических исследований. - $M_{\odot}$ , 1961. – № 115.

19. Жарый, С.В. Новые информационные технологии в учебном процессе высшего учебного заведения [Электронный ресурс] / С.В. Жарый // Сб. материалов науч.-практ. конф. "Информационная среда ВУЗа XXI века". - Режим доступа: http://www.ict.edu.ru/vconf/index.php?a=vconf&c=getForm&r=thesisDesc &d=light&id\_sec=285&id\_thesis=10455

20. Жиркова, З.С. Основы педагогического проектирования (электронное учебное пособие) / З.С. Жиркова // Успехи современного естествознания. –2015. – № 2. – С. 39-40.

21. Загвязинский В.И. Теория обучения: Современная интерпретация [Текст]: учеб. пособие для студ. высш. пед. учеб. заведений / В.И. Загвязинский. – М. : Издательский центр «Академия», 2014. – 192 ɫ.

22. Зайнутдинова, Л.Х. Создание и применение электронных учебников / Л.Х. Зайнутдинова. – Астрахань: Изд-во «ЦНТЭП», 2014. –  $364 c.$ 

23. Зиганшина Р.Р., Чиганова Н.В. Разработка и использование электронного пособия для организации учебной деятельности студентов // Материалы VIII Международной студенческой электронной научной конференции «Студенческий научный форум» - Режим доступа: http:///www.scienceforum.ru/2016/1371/17323

24. Иванов, В.П. Использование инновационных технологий в обучении студентов и аспирантов [Текст] / Иванов В.П., Трубникова Е.В., Стабровская Н.В.; Курский государственный медицинский университет // Повышение качества образовательного процесса в университете: сборник материалов науч.-метод. конф. – Т. 2. – Курск: КГМУ,  $2015. - C.55-57$ 

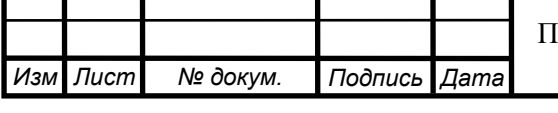

25. Камалеева, А.Р. Из опыта создания электронного учебного пособия по курсу «современные средства оценивания результатов обучения» / А.Р. Камалеева // Образовательные технологии и общество. –  $2014. - T. 13. - N<sub>2</sub> 1. - C. 293-303.$ 

26. Клейман Т.М. Школы будущего: Компьютеры в процессе обучения. М.: Радио и связь, 2013.

27. Коджаспирова Г.М. Технические средства обучения и методика их использования [Текст] : Уч. пособие для студентов высших учебных заведений / Г.М. Коджаспирова, К.В. Петров. – М. : Изд. центр "Академия", 2013. – 180 с.

28. Коджаспирова, Г.М. Технические средства обучения и методика их использования [Текст]: учеб. пособие для студ. пед. Вузов / Коджаспирова Г.М., Петров К.В. – М: Академия, 2015 – 256 с.

29. Краснова Г.А. Теория и практика создания образовательных электронных изданий [Текст] / Г.А. Краснова. – М. : Изд-во РУДН,  $2013. - 241$  c.

30. Кречетников К.Г. Гуманизация информационных технологий в обучении // Информатика и образование. 2015. №7. С.20 - 22.

31. Мелихова О.Н. Методика организации самостоятельной работы студентов в ОУ СПО [Электронный ресурс]. – Электрон. дан. – Режим доступа: http://pedsovet.org/component/option,com\_mtree/task,viewlink/link\_id,1698

66/Itemid,118

32. Михалищева М. А., Турукина С. В. Использование электронных учебных пособий в учреждениях профессионального образования [Текст] // Проблемы и перспективы развития образования: материалы IV междунар. науч. конф. (г. Пермь, июль 2013 г.). — Пермь: Меркурий, 2013. — 215 с.

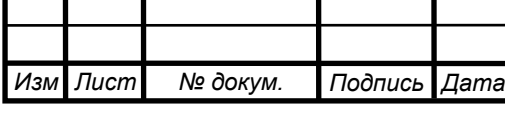

33. Можаева, Г.В. Как подготовить мультимедиа курс? [Текст]: методическое пособие для преподавателей / Можаева Г.В., Тубалова И.В.; Под ред. В.П. Демкина. – Томск: ТГУ, 2014. – 41 с.

34. Назаров, А.И. Обобщенная модель познавательной деятельности индивида / А.И. Назаров // Психологическая наука и образование. – 2000. – № 3. – С. 40-60.

35. Пидкасистый П.И. Самостоятельная познавательная деятельность школьников в обучении: Теоретико-экспериментальное исследование / П.И. Пидкасистый. - М.: Педагогика, 2014. - 240 с.

36. Пискунова А.И. История педагогики и образования. От зарождения воспитания в первобытном обществе до конца XX в.: учебное пособие для педагогических учебных заведений. М.: Эфесс, 2014.  $-496$  c.

37. Подласый И.П. Педагогика. В 3 книгах. Книга 2. Теория и технологии обучения / И.П. Подласый – М: Владос, 2007. – 576 с.

38. Полат Е.С. Новые педагогические и информационные технологии в системе образования / Е.С. Полат, М.Ю. Бухаркина, М.В. Моисеева, А.Е. Петров – М., Академия, 2009. - 225 с.

39. Путилова, Л. А. Мониторинг качества знаний студентов вуза / Современные системы оценки качества знаний о высшем профессиональном образовании: проблемы и перспективы: сб. статей по итогам межрегионального научно-методического семинара. – Тюмень: Изд. ТюмГУ. 2007. – 62 с.

40. Рекомендации по организации самостоятельной работы студентов образовательных учреждений среднего профессионального образования [Электронный ресурс] – режим доступа: http://www.cvets.ru/Doc-s/RecOrgSamRabStud-version2.pdf

41. Рыжаева, В.Н. Использование компьютерных технологий в процессе обучения [Текст] / В.Н. Рыжаева; Курский государственный медицинский университет // Повышение качества образовательного

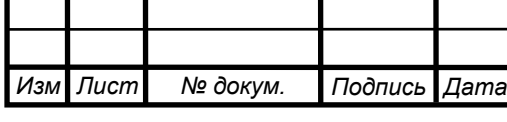

процесса в университете: сборник материалов науч.-метод. конф. - Т. 2. – Курск: КГМУ, 2013. – С. 132-134

42. Сапрунова А. А. Учебно-методический комплекс по МДК 03.02 Инструментальные средства разработки программного обеспечения [Электронный ресурс] – Электрон. дан. – Режим доступа: https://www.metod-kopilka.ru/umk-studenta-po-mdk-instrumentalniesredstva-razrabotki-po-dlya-specialnosti-67959.html – Загл. с экрана

43. Серов, В.Р. От оценки технического уровня - к информационной диагностике исследований и разработок [Текст] / В.Р. Серов //  $HTM$ . Cep. 1. – 2013. – № 11. – C. 33-38

44. Силласте Г.Г. Самостоятельная работа студентов: методические рекомендации / Г.Г. Силласте, Е.Е. Письменная, Н.М. Белгарокова. - М.: изд-во Финансового университета, 2013. - 35 с.

45. Соловова Н.В. Организация и контроль самостоятельной работы студентов: методические рекомендации / сост. Н.В. Соловова; под.ред. В.П. Гарькина.- Самара: Универс-групп, 2006. - 15с.

46. Тимченко, М.С., Прохоров, С.А. Автоматизация процесса формирования электронных учебных пособий с применением технологии объектной обработки текста // Качество. Инновации. Образование.  $-2015. - N_2$  2. – C. 53-57.

47. Флэнаган Д. JavaScript. Подробное руководство. – Пер. с англ. – СПб: Символ Плюс, 2015. – 992 с.

48. Христочевский С.А. Электронные мультимедийные учебники и энциклопедии [Текст] / С.А. Христочевский. – Информатика и  $\overline{1}$ образование. – 2014. – № 2. – 78 с.

49. Христочевский, С.А. Базовые элементы электронных учебников и мультимедийных энциклопедий / С.А. Христочевский // Системы и средства информатики. – Вып. 9. – М.: Наука, 2016. – С. 202-213

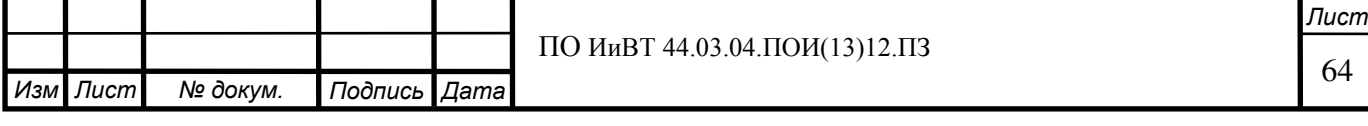

50. Чернилевский, Д.В. Дидактические технологии в высшей школе [Текст]: учеб. пособие для вузов / Чернилевский Д.В. - М.: ЮНИТИ-ДАНА, 2014. – 437 с.

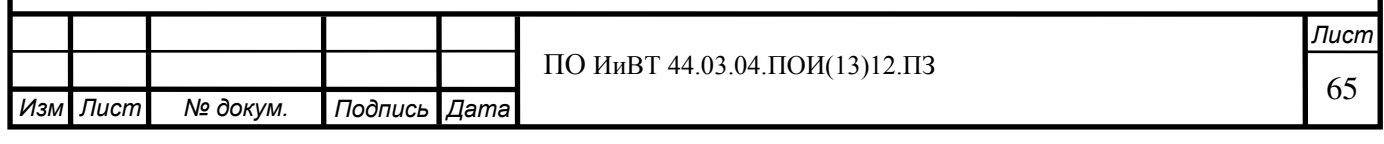

# ПРИЛОЖЕНИЕ А

Практическая работа № 1. Освоение интерфейса редактора Adobe **Dreamweaver. Настройка программы (1 ч.)** 

**Цель работы:** Освоение интерфейса редактора Adobe Dreamweaver и приёмов настройки программы.

**ɍɦɟɬɶ:** 

**• настраивать рабочую среду** 

**• сохранять пользовательскую рабочую среду** 

**Ход работы:** 

Запустите Dreamweaver. Создайте в нём html-документ (Файл > Создать).

#### 1. Экран приветствия.

По умолчанию при запуске приложения открывается начальный экран. Отключите показ начального экрана, сняв флажок «Показать экран приветствия» в диалоговом окне «Параметры > Общее». Перезапустите программу, убедитесь, что начальный экран при её запуске не отображается. Затем снова включите показ начального экрана.

### Описание рабочей среды

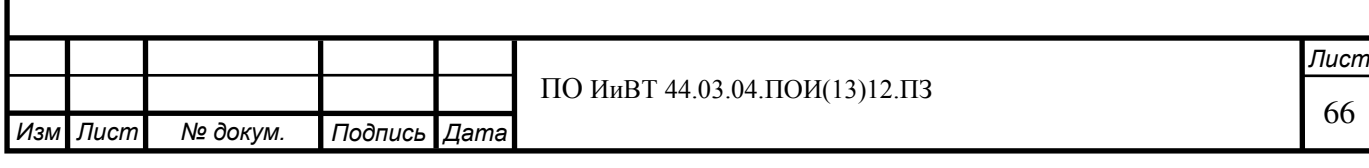

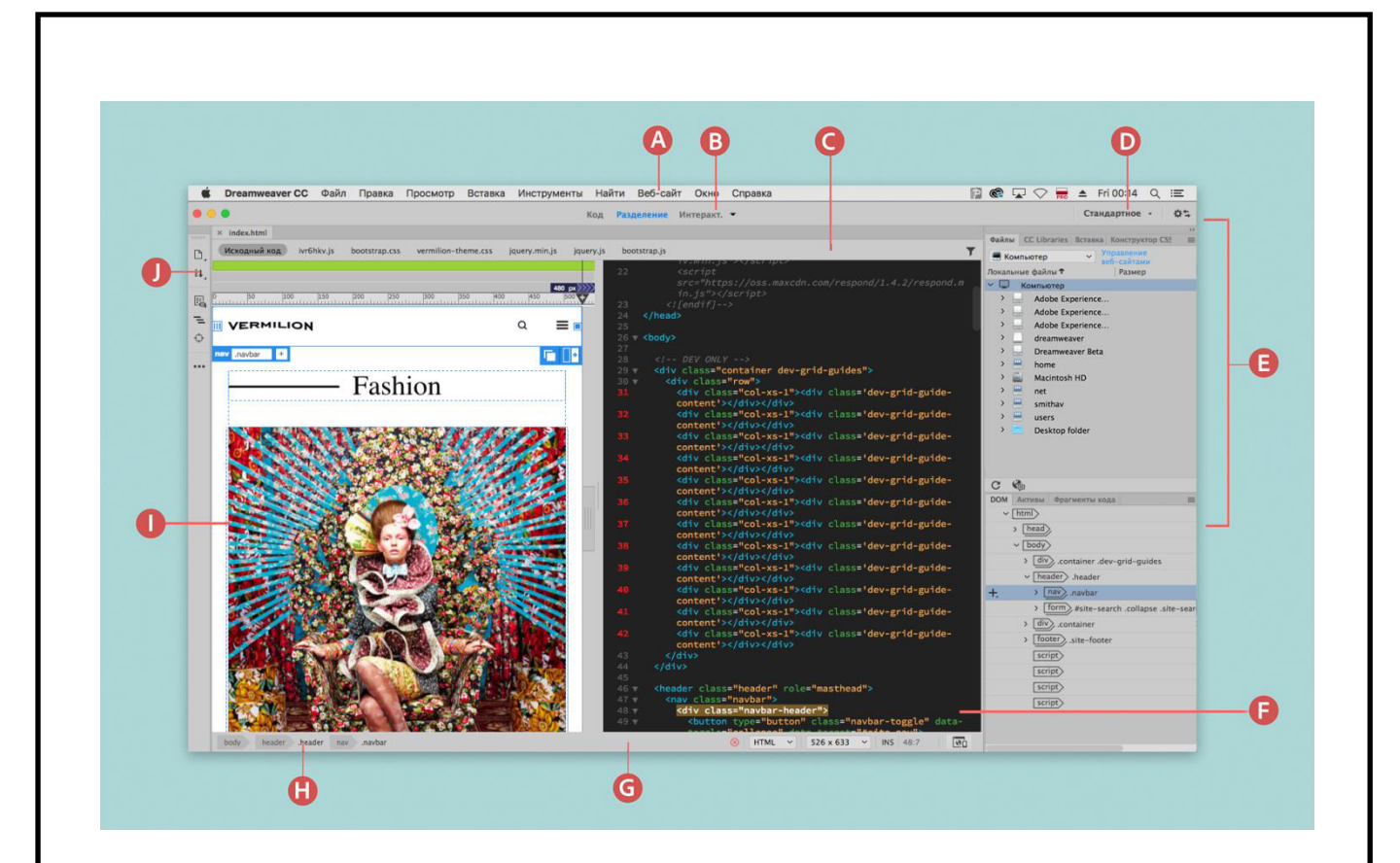

Рабочая среда Dreamweaver

- А. Панель приложений
- В. Панель инструментов «Документ»
- С. Окно документа
- D. Переключатель рабочих сред
- E. Панели
- F. Представление кода
- G. Строка состояния
- Н. Селектор тегов
- I. Интерактивный просмотр
- J. Панель инструментов

# 2. Обзор элементов рабочей среды

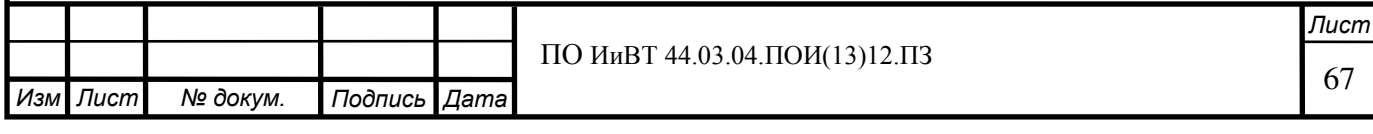

Отобразите панель инструментов «Документ». Для этого выберите пункт меню Просмотр > Панели инструментов > Стандартная. Откройте и изучите различные инспекторы и окна, используя меню «Окно».

# **3. Обзор окна «Документ»**

В окне документа отображается текущий документ. Попробуйте переключаться между представлениями документа, используя параметры просмотра на панели инструментов «Документ». Также можно переключаться между представлениями с помощью пунктов «Просмотр» в меню «Просмотр».

### 4. Переключение между видами

Используйте панель инструментов «Документ» для быстрого переключения между различными представлениями. Переключаться между представлениями можно также с помощью следующих пунктов меню «Просмотр»:

Только представление кода. Выберите «Код».

Представление «Разделение». Выберите команду «Разделить», после чего выберите любой из вариантов разделения.

Режим просмотра. Переключение между интерактивным просмотром и представлением «Дизайн».

Переключение между представлениями. Для переключения из одного представления в другое.

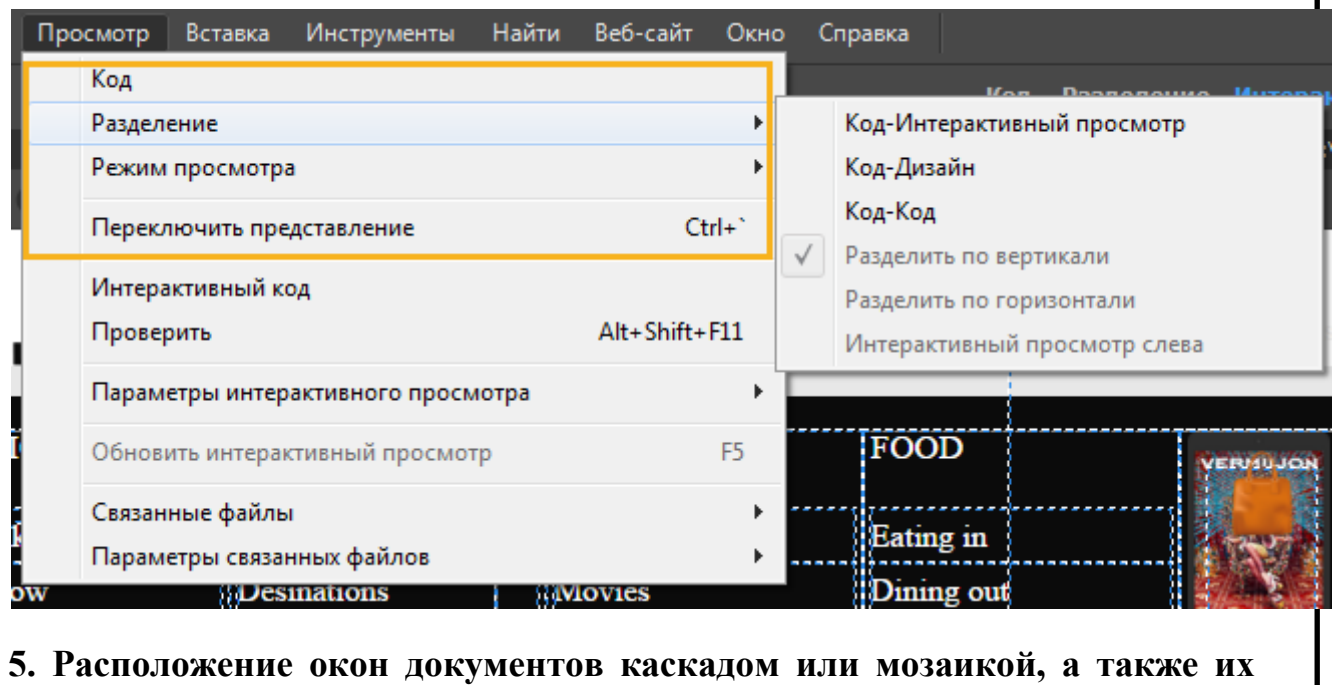

### переупорядочивание

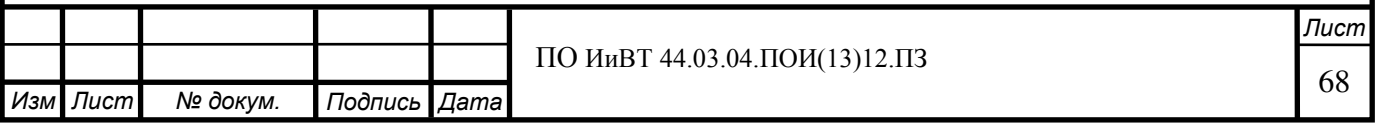

Если одновременно открыто много окон, их можно расположить каскадом или мозаикой.

Расположите окна документов каскадом: выберите «Окно > Упорядочить > Каскад».

Расположите окна документов мозаикой: выберите меню Окно > Замостить по горизонтали или Замостить по вертикали.

#### **6. Изменение размеров окна документа**

Измените размеры окна документа, выбрав один из размеров во всплывающем меню «Размер окна» в нижней части окна документа.

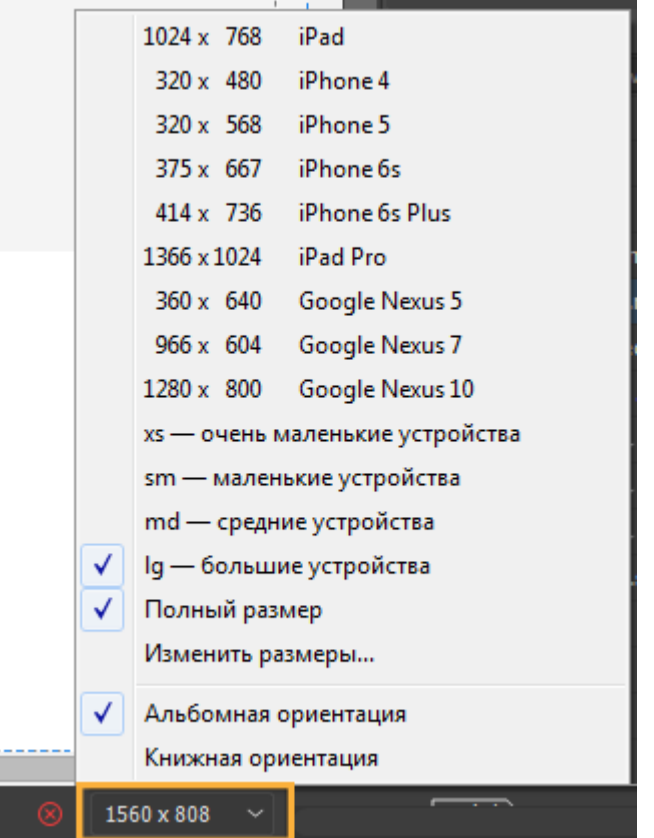

Варианты изменения размеров окна документа

Для менее точного изменения размеров используйте стандартные методы изменения размеров окон операционной системы. Например, потяните правый нижний угол окна.

Примечание.

Ë

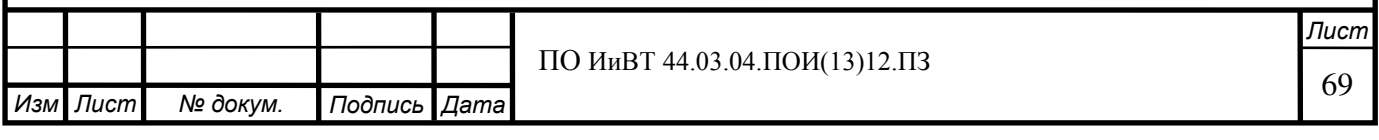

Документы в окне документа по умолчанию развернуты на весь экран (в ОС семейства Windows). Изменение документа, развернутого на весь экран, не поддерживается. Чтобы свернуть документ, нажмите соответствующую кнопку в верхнем правом углу документа.

# 7. Панель инструментов «Стандартная»

Отобразите панель инструментов Стандартная, выбрав пункты меню Просмотр > Панели инструментов > Стандартная. Панель инструментов содержит кнопки для обычных операций из меню Файл и Правка: Создать, Открыть, Сохранить, Сохранить все, Печать кода, Вырезать, Копировать, Вставить, Отменить и Вернуть.

### **8. Инспектор свойств**

.

Включите инспектор свойств (Окно > Свойства). Он позволяет проверить и отредактировать наиболее распространенные свойства для выбранного элемента страницы, такого как текст или вставленный объект.

Содержимое инспектора свойств меняется в зависимости от выбранного элемента. Введите на страницу (в представлении «Дизайн») текст, выделите его и рассмотрите свойства в инспекторе свойств.

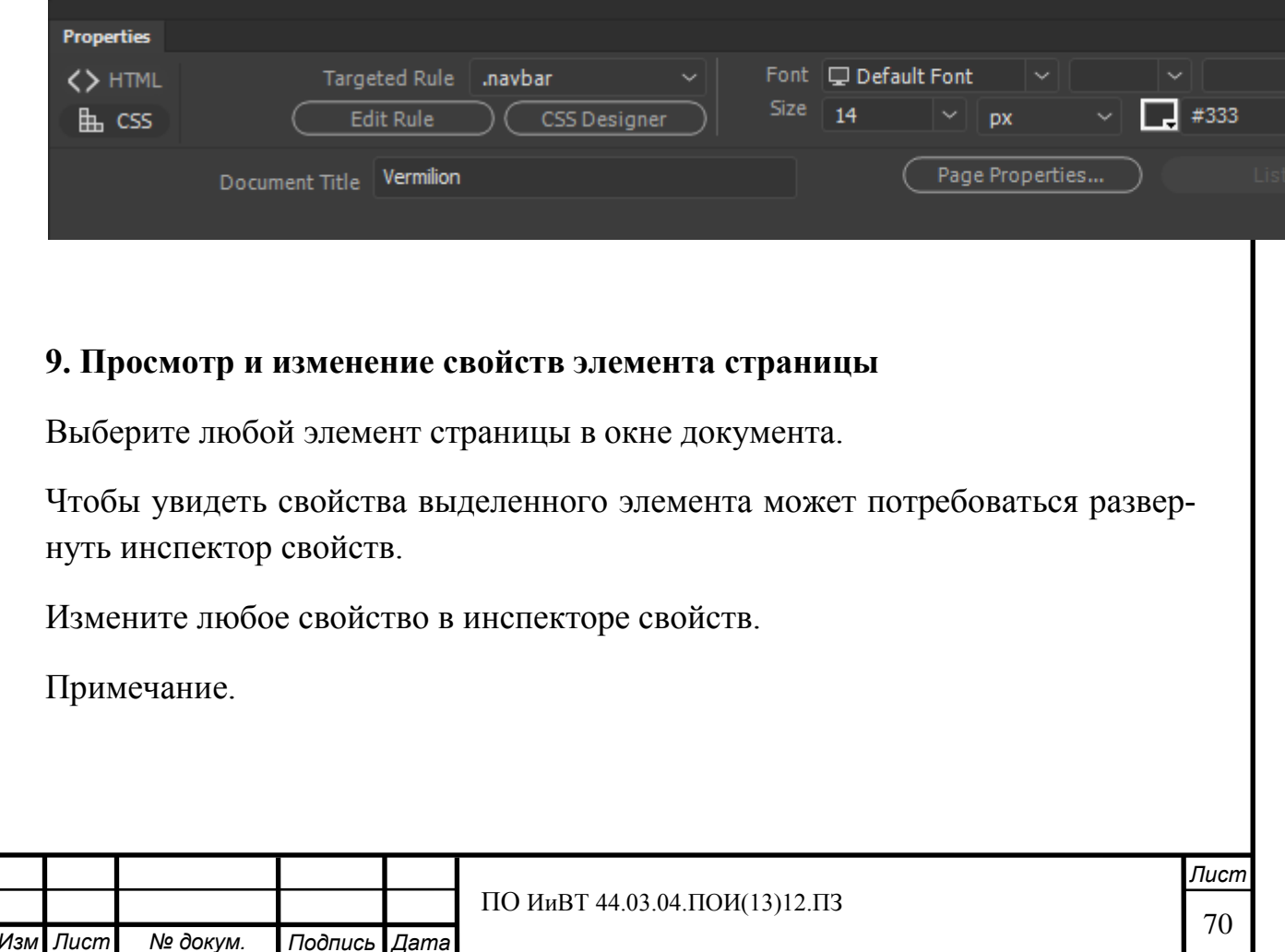

Чтобы получить информацию о конкретных свойствах, выделите элемент в окне документа и щелкните значок «Справка» в правом верхнем углу инспектора свойств.

Если изменения не появились сразу же в окне документа, нажмите клавишу Enter.

Нажмите клавишу Tab для переключения на другое свойство.

# 10. Прикрепление и открепление панелей

Чтобы прикрепить палитру/панель, перетащите ее за вкладку в док и поместите сверху или снизу от других палитр/панелей либо между ними.

Чтобы прикрепить группу палитр/панелей, перетащите ее в док за строку заголовка (пустую одноцветную строку над вкладками).

Чтобы удалить палитру/панель или группу палитр/панелей из дока, перетащите ее из дока, удерживая за вкладку или строку заголовка. Можно перетащить палитру/панель в другой док или сделать плавающей.

# 11. Перемещение панелей

При перемещении панелей отображаются подсвеченные зоны перетаскивания — зоны, в которые можно поместить панель. Например, можно переместить палитру/панель выше или ниже в доке. Для этого нужно перетащить ее на узкую синюю зону перетаскивания, которая отображается над другой палитрой/панелью или под ней. Если перетащить палитру/панель в область, не являющуюся зоной перетаскивания, такая палитра/панель станет плавающей.

Чтобы переместить панель, перетащите ее за вкладку.

Чтобы переместить группу панелей, перетащите строку заголовка.

# Примечание

Чтобы избежать закрепления палитры/панели при перемещении, удерживайте клавишу Ctrl.

# 12. Добавление и удаление панелей

Если из дока удалить все палитры/панели, то он исчезнет. Можно создать док, перемещая палитры/панели в правый угол рабочего пространства/среды до появления зоны перетаскивания.

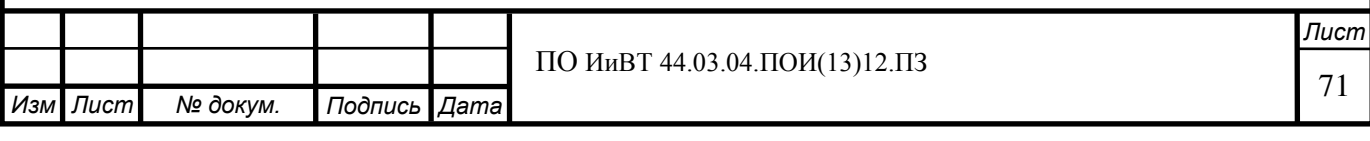

Для удаления панели щелкните ее вкладку правой кнопкой (Windows) на ее вкладке или с удержанием клавиши Control (Mac) и выберите «Закрыть» либо удалите ее из меню «Окно».

Чтобы добавить панель, выберите ее в меню «Окно» и закрепите в нужном месте

# 13. Изменение размеров панелей

Чтобы свернуть или развернуть палитру/панель, группу палитр/панелей или ряд палитр/панелей, дважды щелкните вкладку. Также можно дважды щелкнуть область вкладки (пустое пространство рядом с вкладками).

Для изменения размера палитры/панели перетащите любую ее сторону.

# **14. Свертывание и развертывание значков панели**

Чтобы уменьшить загромождение рабочего пространства/среды, можно свернуть палитры/панели в значки. В некоторых случаях палитры/панели сворачиваются в значки в рабочем пространстве/среде по умолчанию.

Чтобы свернуть или развернуть все значки панели в столбце, щелкните двойную стрелку в его верхней части.

Чтобы развернуть значок одиночной палитры/панели, щелкните его.

Чтобы изменить размер значков палитры/панели так, чтобы видеть только значки (без подписей), изменяйте ширину дока до исчезновения текста. Чтобы восстановить текст, увеличьте ширину дока.

Чтобы свернуть развернутую палитру/панель в значок, щелкните ее вкладку, значок или двойную стрелку в строке заголовка.

# 15. Создание пользовательских рабочих пространств

Можно настроить рабочую среду, добавляя или удаляя панели в соответствии со своими потребностями. После этого можно сохранить эти изменения в рабочей среде, чтобы впоследствии использовать ее в переключателе рабочих сред на панели инструментов «Документ».

Если текущий размер и положение панелей сохранены как именованная рабочая среда, то эту рабочую среду можно восстановить позднее, даже если некоторые панели были перемещены или закрыты.

Сохраните пользовательское рабочее пространство:

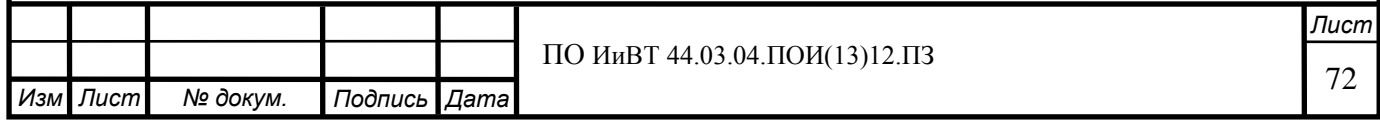
Выберите «Окно > Макет рабочего пространства > Создать рабочее пространство».

Введите имя рабочего пространства.

Рабочая среда сохраняется и видна в переключателе рабочих сред на панели инструментов «Документ».

## 16. Удаление пользовательского рабочего пространства

Выберите «Управление рабочими средами» в переключателе рабочих сред на панели приложения, чтобы открыть диалоговое окно «Управление рабочими средами». Выберите созданное вами рабочее пространство и щелкните «Уда-ПИТЬ».

## **17. Установка параметров шрифтов для документов в Dreamweaver**

Кодировка документа определяет, как этот документ выглядит в браузере. Установки шрифтов Dreamweaver позволяют просмотреть заданную кодировку в предпочтительном шрифте и кегле. Шрифты, выбранные в диалоговом окне «Установки шрифтов», применяются только к отображению шрифтов в Dreamweaver. Они не влияют на отображение документов в браузерах посетителей сайта. Изменить отображение шрифтов в браузере можно с помощью инспектора свойств или применением правил CSS.

Выберите меню «Правка» > «Настройки».

В списке категорий слева выберите пункт «Шрифты».

Выберите тип кодировки (например, западноевропейская или японская) в списке «Параметры шрифта».

Примечание.

Для отображения азиатских языков операционная система должна поддерживать двухбайтовые шрифты.

Выберите шрифт и кегль для использования в каждой из категорий выбранной кодировки.

Примечание.

Чтобы шрифт появился во всплывающих меню, он должен быть установлен на компьютере. Например, для просмотра японского текста должен быть установлен японский шрифт.

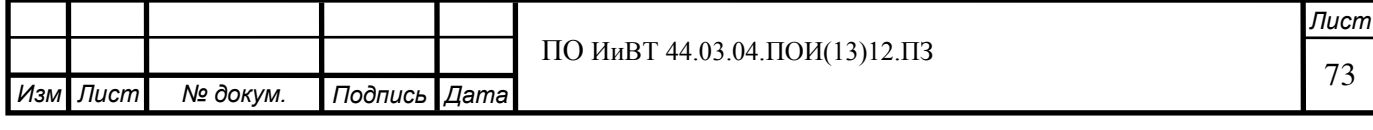

#### Пропорциональный шрифт

Шрифт, которым Dreamweaver отображает обычный текст (то есть текст в абзацах, заголовках и таблицах). Значение по умолчанию зависит от шрифтов, установленных в системе. Например, на большинстве американских компьютеров шрифтом по умолчанию будет Times New Roman 12 pt. (средний) в среде Windows или Times 12 pt. в Mac OS.

#### Фиксированный шрифт

Шрифт, которым Dreamweaver отображает текст внутри тегов pre, code и tt. Значение по умолчанию зависит от шрифтов, установленных в системе. Например, на большинстве американских компьютеров шрифтом по умолчанию будет Courier New 10 pt. (мелкий) в среде Windows или Monaco 12 pt. в Mac OS.

#### Представление кода

Шрифт, используемый для отображения всего текста в представлении «Код» и инспекторе кода. Значение по умолчанию зависит от шрифтов, установленных в системе.

#### 18. Настройка цветов выделения в Dreamweaver

Установки выделения позволяют настроить цвета, которыми Dreamweaver выделяет области шаблонов, элементы библиотек, теги сторонних разработчиков, элементы макета и кода.

Выберите «Правка > Настройки», а затем выберите категорию «Выделение».

Рядом с объектом, цвет подсветки которого желательно изменить, щелкните поле цвета, а затем воспользуйтесь палитрой цветов для выбора нового цвета или введите шестнадцатеричное значение.

Около объекта, подсветку которого надо активировать или деактивировать, установите или снимите флажок «Показать».

# Практическая работа № 2. Создание средствами Adobe **Dreamweaver Web-страниц, содержащих текст, гиперссылки (1 ч.)**

**Цель работы:** Научиться создавать средствами Adobe Dreamweaver Webстраниц, содержащие текст, гиперссылки.

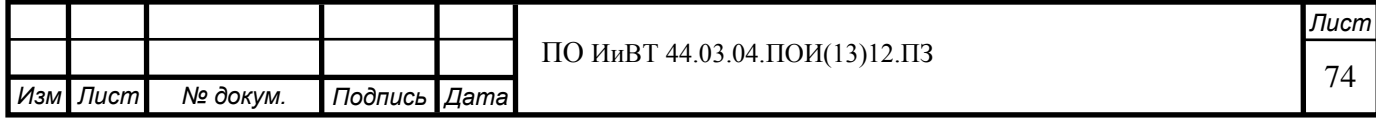

**Уметь:** добавлять на страницу текст и гиперссылки

#### **Ход работы:**

Запустите Dreamweaver. Создайте новую html-страницу.

Разместите на странице следующий текст (без кавычек):

«Это относительная ссылка на документ (открывается в новом окне без име- $HH)$ 

Это абсолютная ссылка на документ в Интернете (открывается в новом окне)

С помощью значка "Указать файл" тоже можно создать ссылку на документ:

ссылка, созданная первым способом

ссылка, созданная вторым способом

Ссылка на файл относительно корневой папки сайта

это текст письма на электронную почту

это ссылка на адрес электронной почты, созданная через инспектор свойств

это ссылка на адрес электронной почты с автозаполнением темы»

В этом тексте вы и будете создавать ссылки.

#### Примечание

В Dreamweaver ссылки являются неактивными. Поэтому при тестировании ссылок нельзя открыть связанный документ путем перехода по ссылке в окне документа. для проверки ссылки выполните одно из следующих действий.

Щелкните правой кнопкой мыши по ссылке и выберите «Открыть страницу, на которую указывает ссылка».

Нажмите кнопку Ctrl (Windows) или Command (Macintosh) и дважды щелкните ссылку.

Примечание.

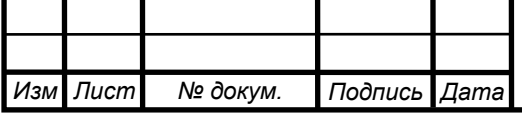

Связанный документ должен быть расположен на локальном диске. Если вы хотите проверить ссылку на интернет-страницу, сохраните файл, откройте его в браузере и щёлкните по ссылке.

#### 1. Создание ссылок на документы с помощью инспектора свойств

Для создания ссылок на изображение, объект, текст или другой документ или файл можно использовать значок папки в инспекторе свойств или поле «Ссылка».

Выберите представление «Дизайн» окна документа.

Создайте относительную ссылку на документ document1.html. Для этого выделите текст «Это относительная ссылка на документ», откройте инспектор свойств («Окно» > «Свойства»). Щелкните значок папки , находящийся справа от поля «Ссылка», и укажите нужный файл. Путь к связанному документу появится в поле URL-адреса. С помощью всплывающего меню «Относительно» в диалоговом окне «Выбор файла» создайте путь относительно документа или относительно корня сайта и нажмите кнопку «ОК». Выбранный тип пути применяется только к текущей ссылке. (Установленную по умолчанию настройку поля «Относительно» можно изменить для каждого сайта.)

Теперь создайте абсолютную ссылку на документ в Интернете (например, на страницу «Гипертекст» в русской Википедии). Для этого выделите текст «Это абсолютная ссылка на документ в Интернете» и введите абсолютный путь вместе с протоколом: https://ru.wikipedia.org/wiki/Гиперссылка.

Справа от поля «Ссылка» в раскрывающемся списке «Назначение» (или «Цель») выберите расположение документа:

blank означает загрузку связанного документа в новом окне браузера без имени.

parent загружает связанный документ в родительский фрейм или родительское окно фрейма, содержащего ссылку. Если содержащий ссылку фрейм не является вложенным, то связанный документ загружается в полное окно браузера.

self загружает связанный документ в тот же фрейм или то же окно, в котором находится ссылка. Это назначение установлено по умолчанию, поэтому обычно его можно не определять.

\_top загружает связанный документ в полное окно браузера, тем самым удапяя все фреймы.

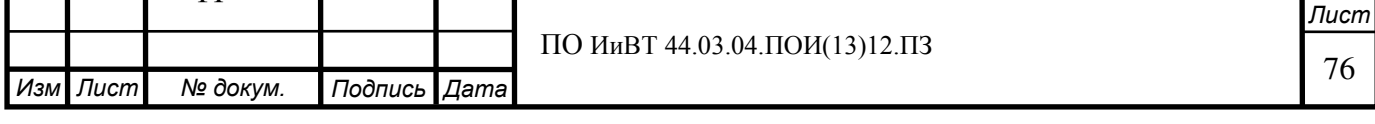

пеw означает загрузку связанного документа в новом окне.

Выберите для первой ссылки расположение blank, для второй - new.

#### 2. Создание ссылок на документы с помощью значка «Указать файл»

Перейдите к тексту «С помощью значка "Указать файл" тоже можно создать ссылку на документ». Выделите текст «ссылка, созданная первым способом» и создайте ссылку на документ первым способом: перетащите значок «Указать файл» Ф (значок назначения) в правую часть поля «Ссылка» инспектора свойств и укажите на нужный документ на панели «Файлы».

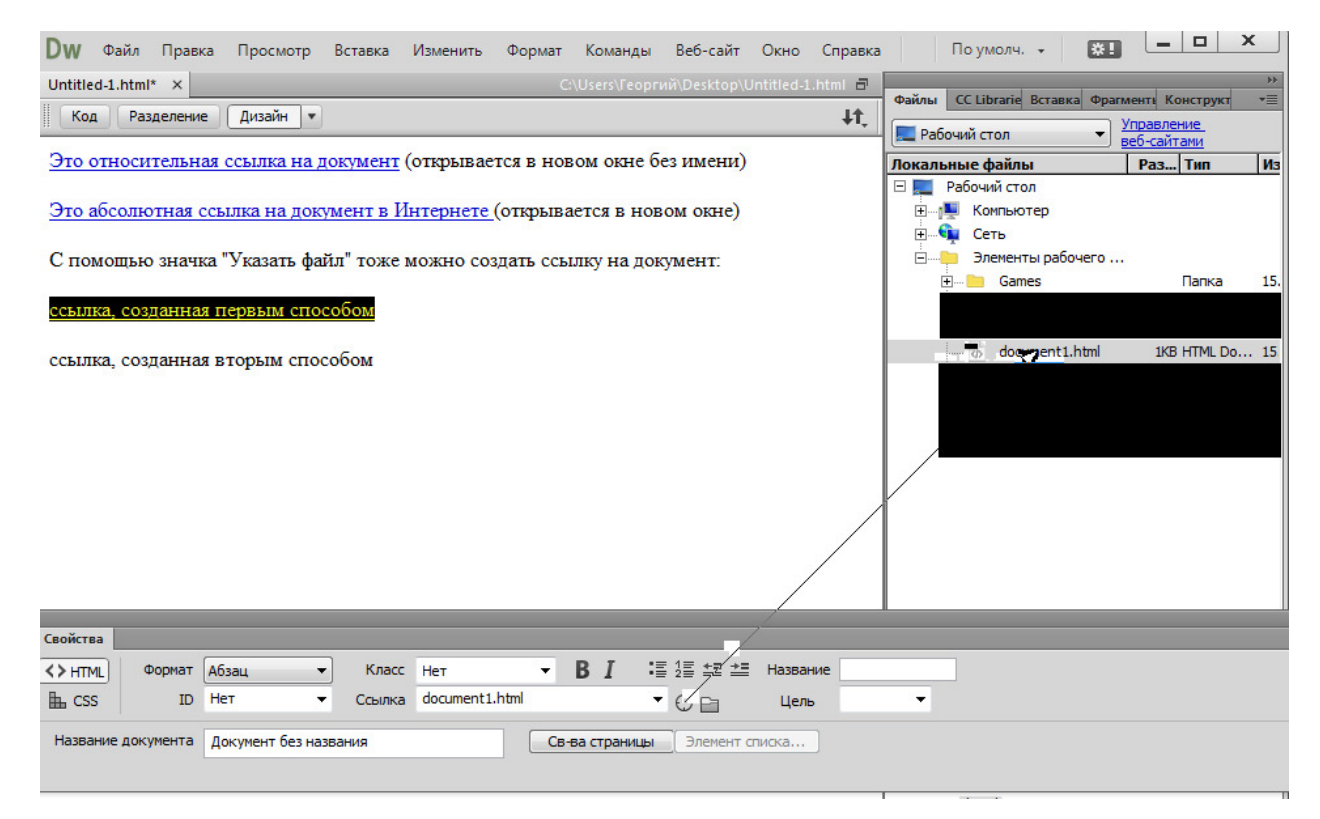

Следующую ссылку создайте вторым способом: удерживая клавишу Shift, перетащите выделенный фрагмент текста и укажите на файл document1.html на панели «Файлы».

#### $\Pi$ римечание.

Создавать ссылки на другой открытый документ можно только в том случае, если документы не развернуты в окне документа. Чтобы разместить документы мозаикой, выберите «Окно > Упорядочить > Каскад» или «Окно > Упорядочить > Замостить». При указании на открытый документ этот документ перемещается на передний план экрана на время выделения.

#### 3. Добавление ссылки с помощью команды «Гиперссылка»

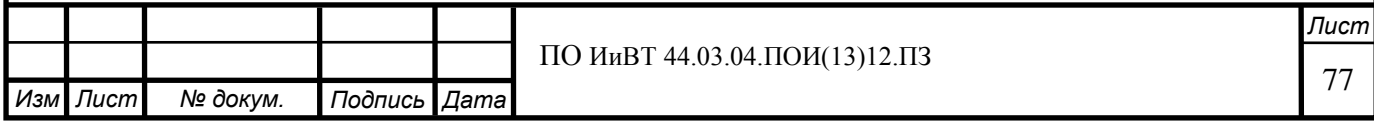

Команда «Гиперссылка» позволяет создавать текстовые ссылки на изображения, объекты, а также на другие файлы и документы.

Поместите курсор в то место документа, где должна быть ссылка.

Чтобы отобразить диалоговое окно «Гиперссылка», выполните одно из следующих действий.

Выберите «Вставка» > «Гиперссылка» («Hyperlink»).

В категории «Общие» на панели «Вставка» нажмите кнопку «Гиперссылка».

В поле «Текст» введите текст ссылки (например, «Ссылка, созданная с помощью команды "Гиперссылка"», без кавычек).

В раскрывающемся меню «Ссылка» выберите имя файла, на который следует установить ссылку. Также можно щелкнуть по значку папки, чтобы перейти к файлу, на который необходимо создать ссылку.

В раскрывающемся списке «Целевой объект» выберите окно, в котором следует открыть файл.

Нажмите кнопку «ОК».

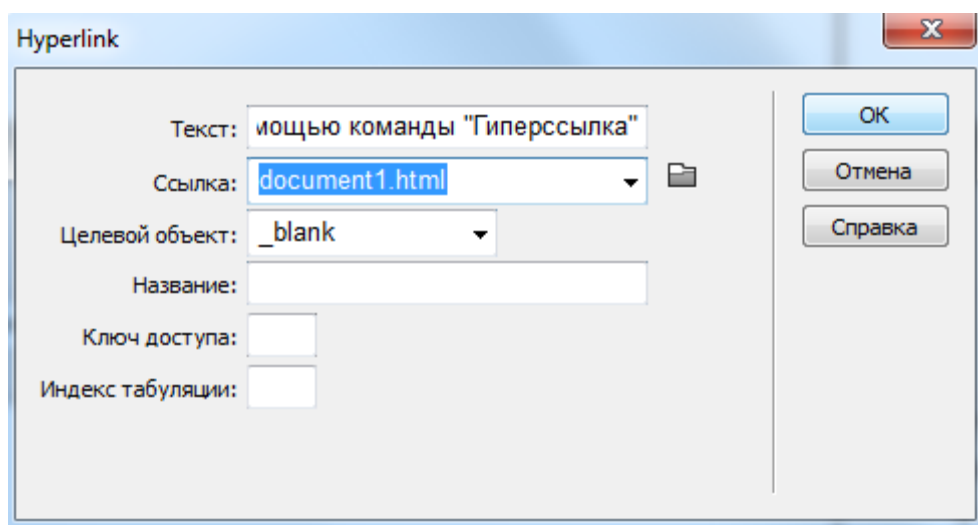

#### 4. Установка относительного пути для новых ссылок

По умолчанию Dreamweaver создает ссылки на другие страницы сайта с путями относительно документа. Чтобы использовать путь относительно корня сайта, сначала следует определить локальную папку в Dreamweaver. Для этого нужно выбрать локальную корневую папку, которая будет выступать в роли корневой папки сервера. Dreamweaver использует эту папку для определения путей к файлам относительно корня сайта.

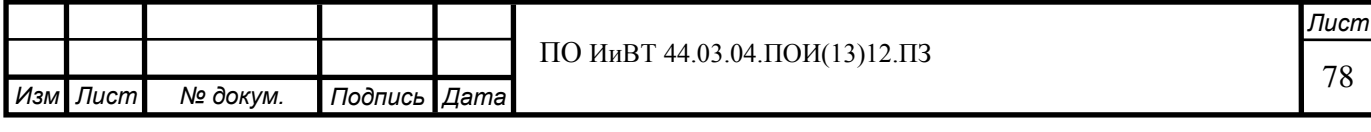

#### Задайте

Выберите «Веб-сайт» > «Управление веб-сайтами».

Щёлкните «Новый сайт». Откроется диалоговое окно «Настройка сайта». Задайте название и локальную папку сайта. Разверните «Дополнительные параметры» и выберите категорию «Локальная информация».

Для настройки «Ссылки относительно: » выберите «Корень веб-сайта». Нажмите кнопку «Сохранить».

#### $\Pi$ римечание:

Изменение данного параметра не приведет к преобразованию путей существующих ссылок после нажатия на кнопку «ОК». Этот параметр будет применяться только для новых ссылок, созданных с помощью Dreamweaver.

Скопируйте документ document1.html в корневую папку сайта. Попробуйте создать ссылку на него, например, при помощи команды «Гиперссылка» с текстом «Ссылка на файл относительно корневой папки сайта». Переключитесь на представление «Код» и сравните только что созданную вами ссылку с предыдущей.

#### 5. Создание ссылки на адрес электронной почты

При переходе по ссылке на адрес электронной почты открывается пустое окно создания сообщения (в почтовой программе, настроенной в браузере). В окне сообщения электронной почты в поле «Кому» автоматически вставляется адрес, указанный в ссылке.

#### Создание ссылки на адрес электронной почты с помощью команды «Вставка ссылки на адрес электронной почты»

В представлении «Дизайн» окна документа поместите курсор вставки в нужное место либо выберите текст или изображение, которые должны стать ссылкой.

Чтобы вставить ссылку, выполните одно из следующих действий.

Выберите «Вставка» > «НТМL» > «Ссылка на адрес электронной почты».

В категории «Общие» на панели «Вставка» нажмите кнопку «Ссылка на адрес электронной почты».

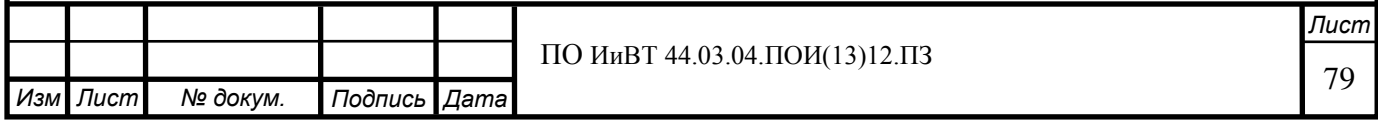

В поле «Текст» введите текст электронного письма (например, «это текст письма на электронную почту», без кавычек).

В поле «Электронная почта» введите адрес электронной почты (скажем, test1@mail.yourself) и нажмите кнопку «ОК».

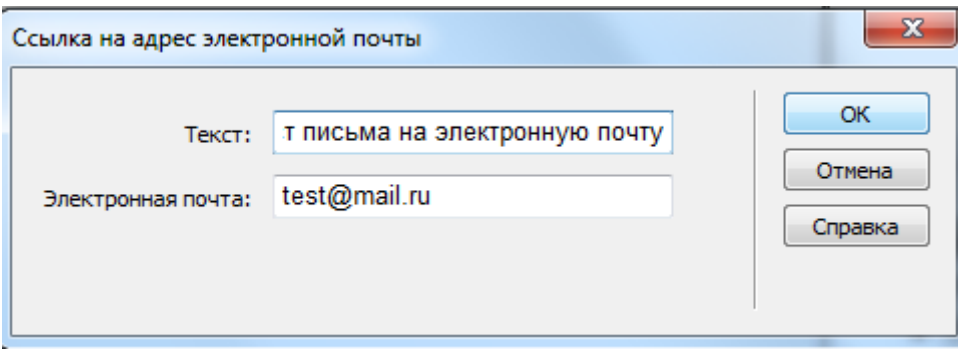

### 5. Создание ссылки на электронную почту с помощью инспектора свойств

Выделите текст «это ссылка на адрес электронной почты, созданная через инспектор свойств». В поле «Ссылка» инспектора свойств введите mailto: и адрес электронной почты.

#### Примечание

Нельзя помещать пробелы между двоеточием и адресом электронной почты.

#### **6. Автоматическое заполнение строки темы в электронном письме**

Создайте ссылку на электронное письмо по тексту «это ссылка на адрес электронной почты с автозаполнением темы» с помощью инспектора свойств.

В поле «Ссылка» инспектора свойств после адреса электронной почты добавьте ?subject=, после чего введите тему. Между знаком вопроса и концом адреса электронного письма не должно быть пробелов.

Полная запись будет выглядеть следующим образом:

mailto: test1@mail.yourself?subject=Тема письма

## 7. Изменение ссылки по всему сайту

При перемещении или переименовании файла можно вручную изменить все ссылки (включая ссылки на электронную почту, ссылки на FTP, нулевые ссылки и ссылки на сценарии).

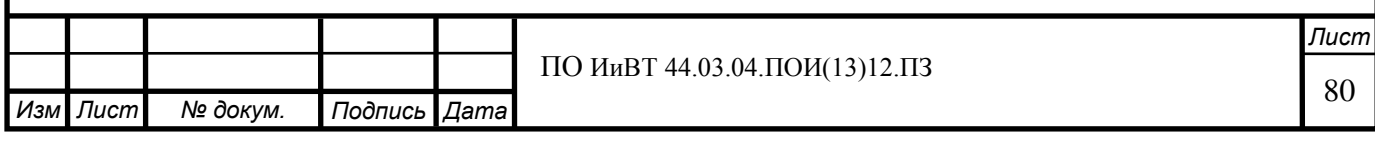

Например, созданные вами ссылки на электронную почту отправляют письма на адрес «test1@mail.yourself». Измените в них адрес на ««test2@mail.yourself» следующим образом:

#### Примечание.

При изменении ссылки на файл необходимо выбрать файл в локальном представлении панели «Файлы». При изменении ссылки на электронную почту, ссылки на FTP, нулевой ссылки или ссылки на сценарий выбирать файл не требуется.

Выберите «Веб-сайт > Изменить ссылку на всем веб-сайте».

Установите следующие параметры в диалоговом окне «Изменить ссылку на всем сайте»:

Изменить все ссылки на

(введите полный текст изменяемой ссылки)

На ссылку на

(введите полный текст новой ссылки)

Нажмите кнопку «ОК».

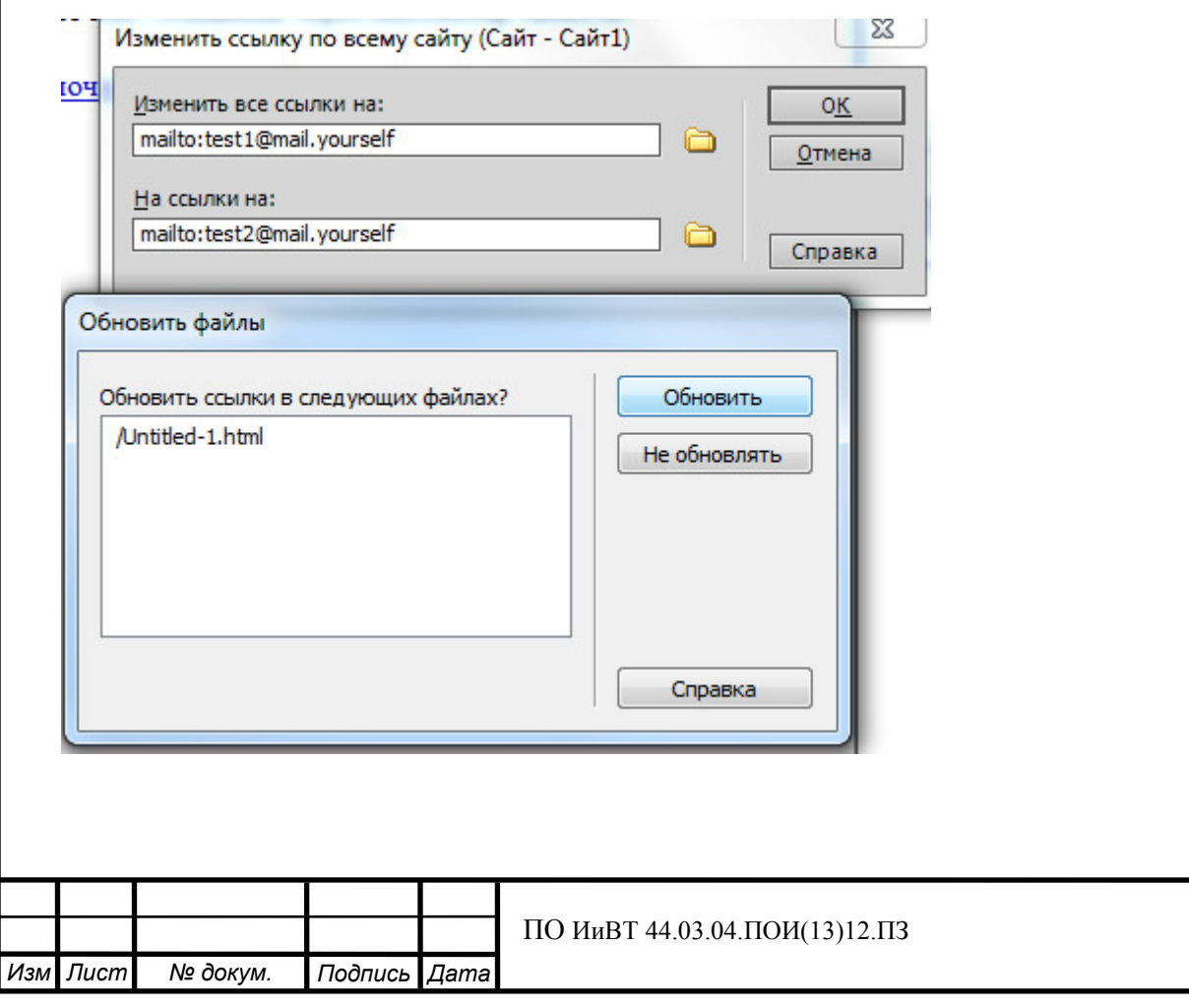

Dreamweaver внесет изменения во все документы, в которых есть соответствующая ссылка, создаст ссылки на новый адрес. Замена ссылок на файл производится почти аналогичным образом.

Практическая работа № 3. Создание средствами Adobe **Dreamweaver Web-страниц, содержащих графику и мультимедиа (1 ч.)** 

**Цель работы:** научиться создавать средствами adobe dreamweaver webстраницы, содержащие графику и мультимедиа

**Уметь:** добавлять на страницы мультимедиа-контент (аудио- и видеопотоки).

#### **Ход работы:**

Запустите Dreamweaver. Создайте новую html-страницу.

1. Раместите на странице аудиоконтент, автоматически воспроизводящийся при заходе на страницу.

Разместите на странице любой доступный вам аудиофайл любого из следующих форматов: ogg, midi, mp3, wav. Включите автоматическое воспроизведение и воспроизведение звука в цикле. Для этого добавьте следующий код:

<audio src="имя\_файла.расширение" autoplay loop/></audio>

Помните, что список поддерживаемых браузерами кодеков ограничен:

 $MMT3-1$ 

Для универсального воспроизведения аудиоконтента в разных браузерах используйте два формата (например, ogg и mp3):

```
<source src="ɢɦɹ_ɮɚɣɥɚ.mp3" />
```
<source src="ɢɦɹ\_ɮɚɣɥɚ.ogg " />

Однако автоматическое воспроизведение аудио на странице – плохая практика. Необходимо дать пользователю возможность управления аудиопотоком.

2. Вместо автоматического воспроизведения добавьте на страницу кнопки управления аудиопотоком.

Для этого используйте следующий код:

<audio id="myAudio" controls>

<source src="имя файла.расширение" />

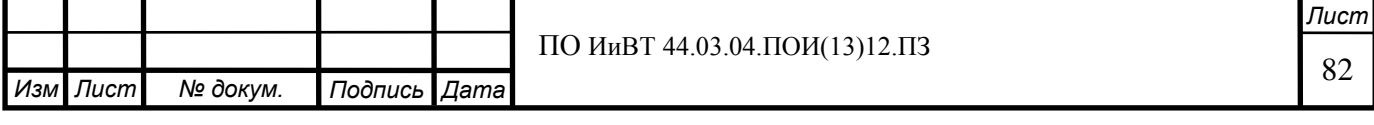

#### </audio>

Откройте созданную страницу в браузере. Результат должен выглядеть подобным образом:

 $~<sub>UMF</sub>3-2$ 

Как видите, для отображения в браузере стандартных элементов управления достаточно написать атрибут controls без значения.

#### 3. Создайте веб-страницу с встроенным видеопотоком.

http://htmlbook.ru/html/video

Вставьте на страницу видео (любой доступный вам видеофайл в вопроизводимом в вашем браузере формате, например mp4). Вставка видео производится в целом аналогично вставке аудио, но с некоторыми дополнительными возможностями (размер видео, постер и т.д.):

```
<video width="ширина видео" height="высота видео " controls="controls"
poster="постер.расширение">
```

```
<source src="видеофайл.расширение" type='video/тип видео;
codecs="колеки"' >
```
</video>

Например, при вставке видео в формате webm строка source будет выглядеть так:

<source src="video/1.webm" type='video/webm; codecs="vp8, vorbis"'>

# Практическая работа № 4. Создание средствами Adobe **Dreamweaver Web-страниц, содержащих таблицы (1 ч.)**

Цель работы: научиться создавать средствами adobe dreamweaver webстраницы, содержащие таблицы

**Уметь:** 

#### **- добавлять на страниц таблицы**

**- редактировать свойства таблиц** 

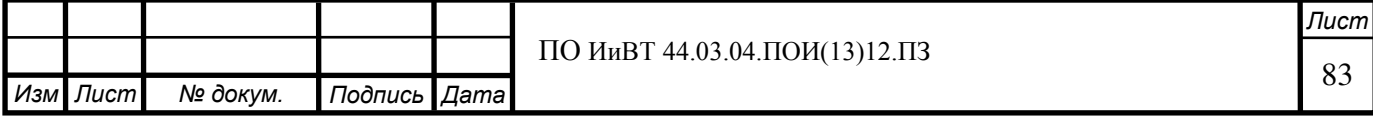

### **Ӿод работы:**

Создайте новый html-документ.

1. Создайте таблицу с тремя столбцами, тремя строками, шириной 200 пикселей и заголовком сверху.

Для этого:

1) Вставьте таблицу на страницу (Вставка > Table)

2) В появившемся окне «Table» задайте таблице соответствующие свойства.

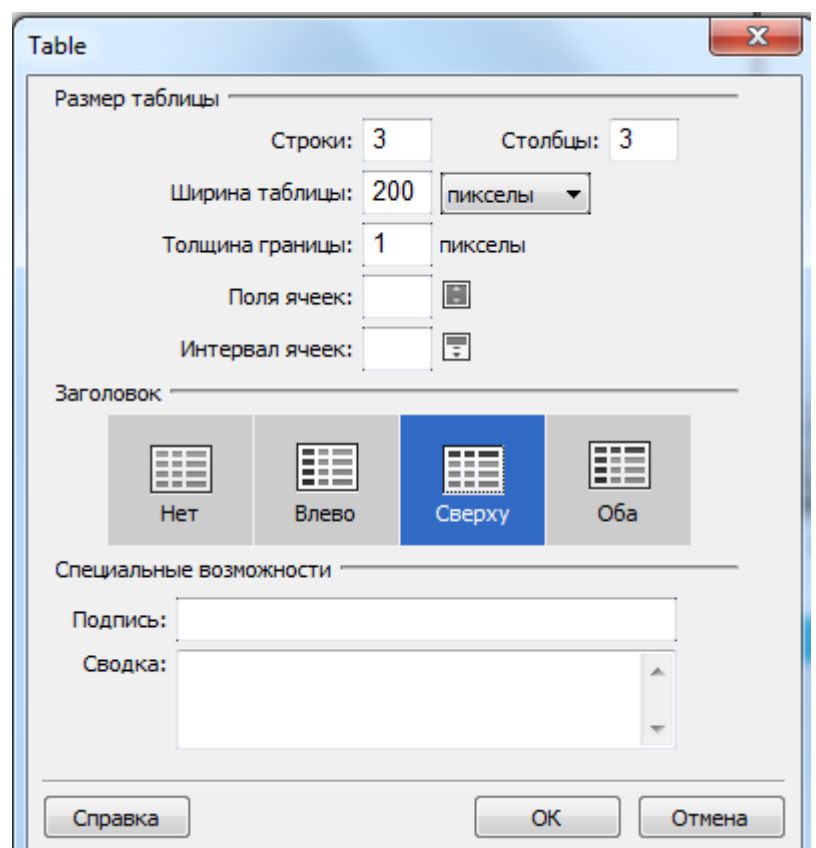

2. По умолчанию таблица расположена слева на странице. Расположите таблицу по центру. Для этого наведите курсор на границу таблицы и кликните по ней. После этого в инспекторе свойств (Окно > Свойства) во всплывающем меню в поле Align выберите значение Center.

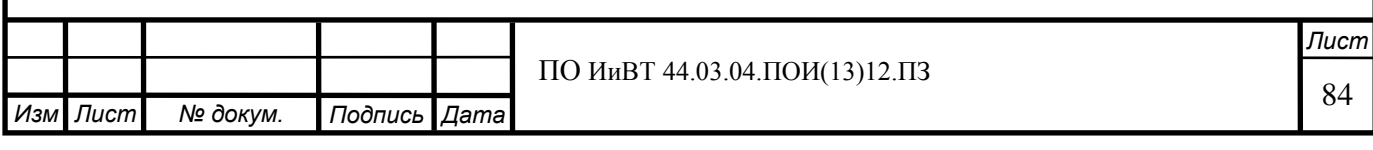

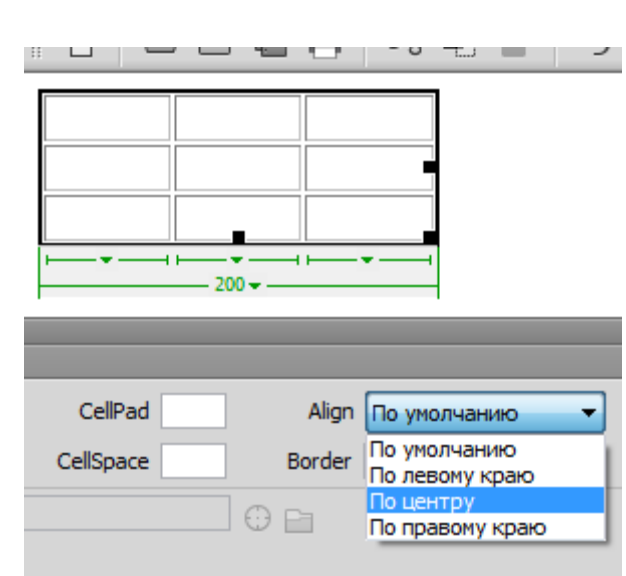

3. В инспекторе свойств вы также можете настроить и другие свойства выделенной таблицы, такие как количество строк, столбцов, стиль границ таблицы, CSS-класс таблицы и т.д. Измените таблицу согласно следующим параметрам:

Кол-во строк: 5

Кол-во столбцов: 4

Ширина рамки: 5

Ширина таблицы: 90%

4. Вставьте в таблицу один столбец и одну строку. Для этого щёлкните правой клавишей мыши в ячейке таблицы и выберите Таблица > Вставить строку или Вставить Столбец соответственно.

Удалить строку или столбец можно похожим образом: щелчок правой кнопкой в ячейке > Таблица > Удалить строку или Удалить столбец соответственно. Удалите одну строку из таблицы.

5. Заполните таблицу любыми данными (текстовыми, числовыми).

Экспортируйте таблицу в файл. Для этого:

Поместите курсор в любой ячейке таблицы.

Выберите команду меню Файл > Экспорт > Таблица.

Укажите знак табуляции в качестве разделителя.

Нажмите кнопку «Экспорт».

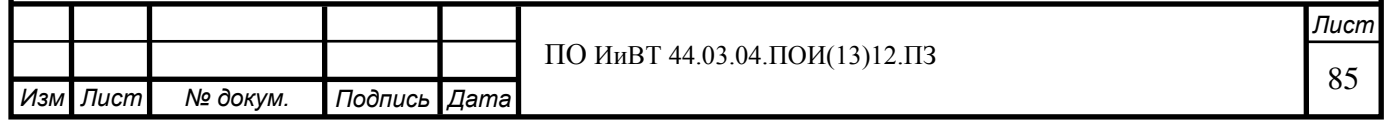

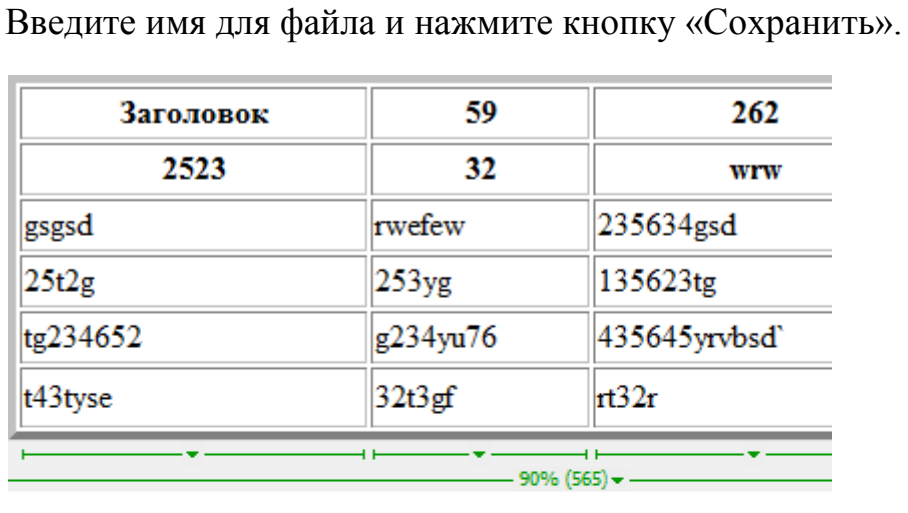

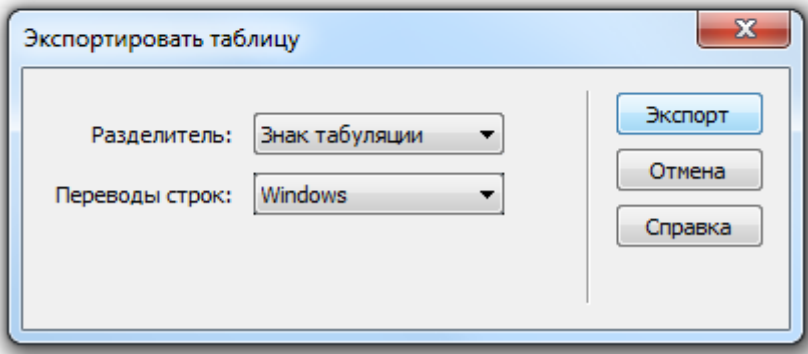

6. Импортируйте созданный в прошлом задании файл в Dreamweaver. Для этого:

1) Выберите «Файл» > «Импорт» > «Импортировать табличные данные».

2) Укажите параметры табличных данных (соответствующие параметрам, с которыми импортируемый файл создавался) и нажмите «ОК».

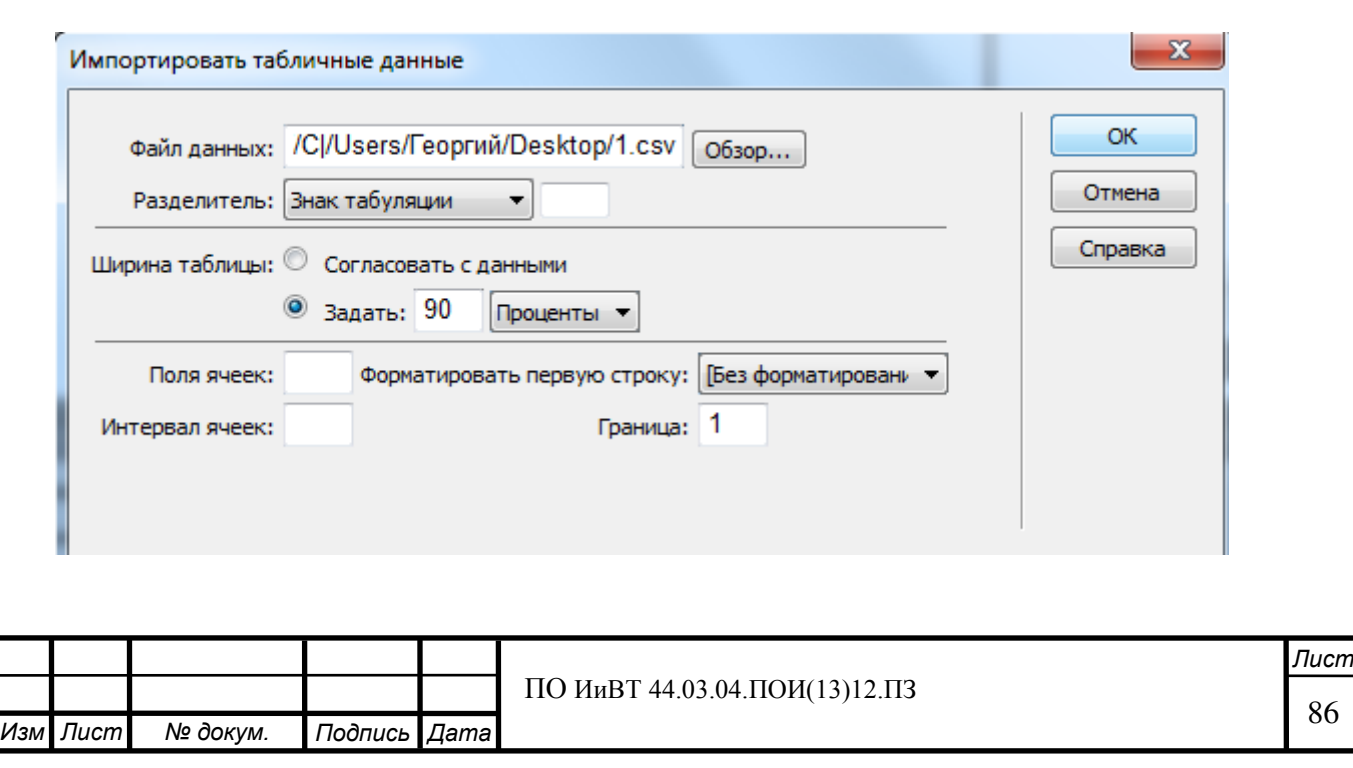

7. Разместите на странице таблицу, аналогичную изображённой на рисунке:

Добиться этого можно, задав таблице и её ячейкам соответствующие свойства в окне свойств и/или непосредственно редактируя html-код страницы:

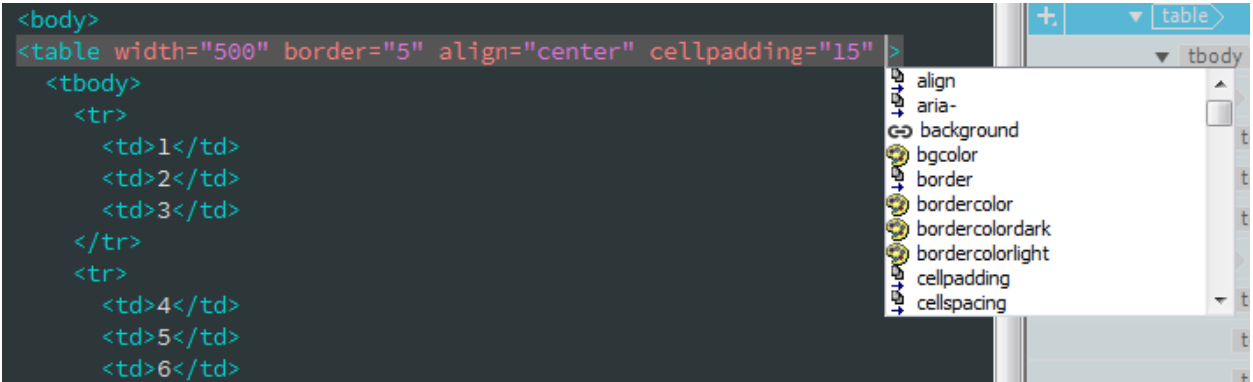

Расположение таблицы (свойство Align) = по центру.

Цвет фона таблицы (свойство bgcolor) = "#E2E2E2".

Ширина таблицы = 500 пикселей.

Расстояние между границей ячейки и ее содержимым (свойство CellPad) = 15 пикселей

Толщина границы (свойство border) = 5 пикселей, цвет границы = "#008000

Цвет фона второго ряда таблицы = #FFFFCA" (выделите второй ряд таблицы и в редакторе кода подсветится соответствующий участок кода)

Цвет ячейки  $3 =$  "#FFCACA", цвет ячейки  $5 =$  "#ECFFEC".

Создайте таблицу и объедините в ней ячейки таким образом, чтобы получить таблицу, аналогичную изображённой на рисунке:

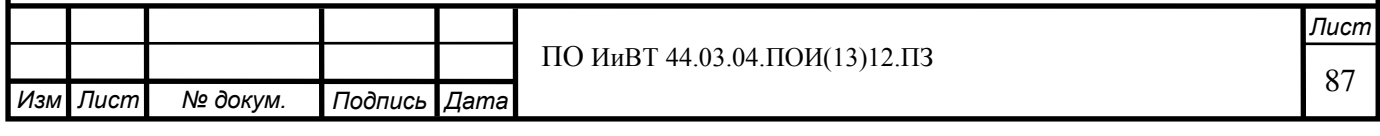

<sup>8.</sup> 

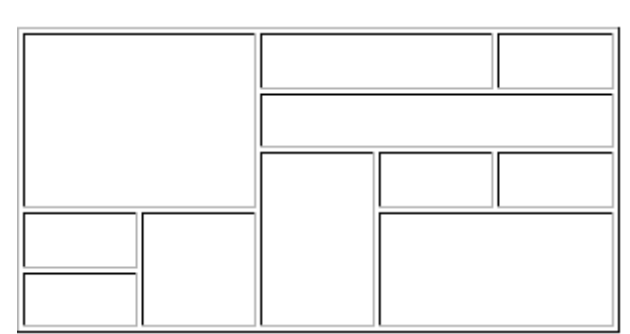

Для объединения ячеек выделите их мышкой (зажмите левую кнопку мыши и протяните курсор или зажмите клавишу Ctrl и выделите нужные ячейки щелчками левой кнопки мыши), затем щёлкните правой кнопкой мыши и в контекстном меню выберите Таблица > Объединить ячейки.

Практическая работа № 5. Создание средствами Adobe **Dreamweaver Web-страниц, содержащих каскадные таблицы стилей (1 ɱ.)**

Цель работы: научиться создавать средствами adobe dreamweaver webстраницы, содержащие каскадные таблицы стилей

**Уметь:** 

**• подключать к HTML-документу каскадные таблицы стилей** 

**- использовать селекторы** 

**Ход работы:** 

Создайте новый html-документ.

1. Создайте и присоедините к документу новый файл CSS. Для этого:

1) Откройте конструктор CSS: Окно > Конструктор CSS

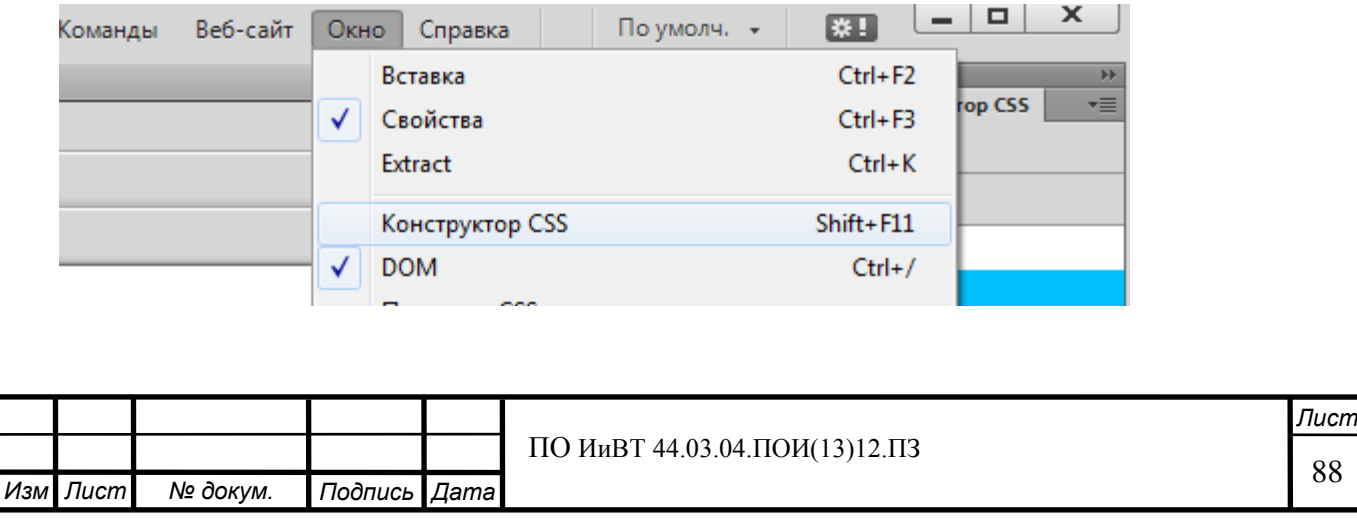

2) В области «Источники» панели конструктора CSS щелкните + а затем выберите пункт «Создать новый файл CSS»

3) Задайте имя файла и путь его сохранения (кнопка «Обзор»). Нажмите ОК.

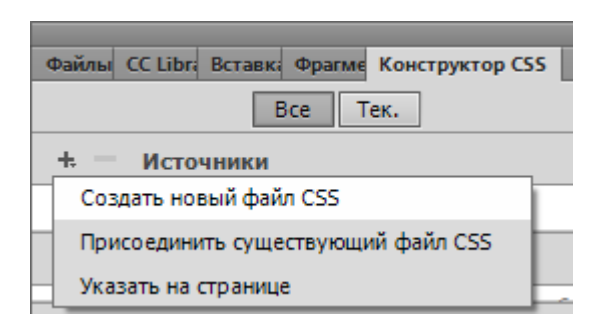

CSS-файл подключен. Теперь в конструкторе CSS выберите только что созданный файл в качестве источника:

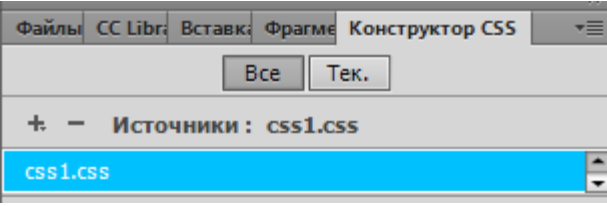

#### 2. Селекторы. Задание свойств (атрибутов оформления).

Выберите представление «Разделение» (Просмотр > Разделение). В окне дизайна скопируйте в html-документ следующий текст:

Как известно, HTML-документы строятся на основании иерархии элементов, которая может быть наглядно представлена в древовидной форме. Элементы HTML друг для друга могут быть родительскими, дочерними, элементами-предками, элементами-потомками, сестринскими.

Элемент является родителем другого элемента, если в иерархической структуре документа он находится сразу, непосредственно над этим элементом. Элемент является предком другого элемента, если в иерархической структуре документа он находится где-то выше этого элемента.

1) Щёлкните + слева от надписи «Селекторы», чтобы добавить в CSS-файл селектор.

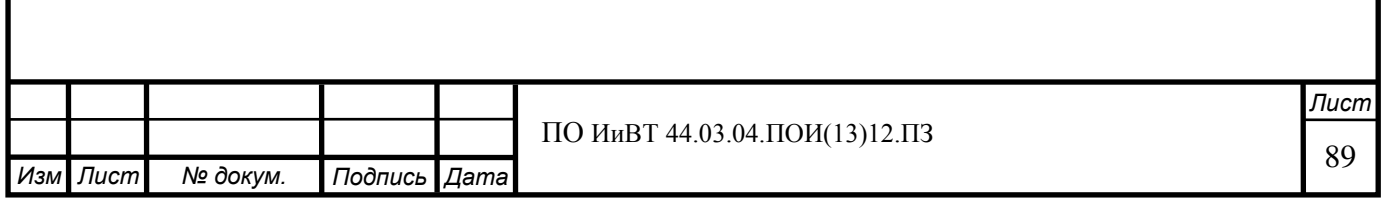

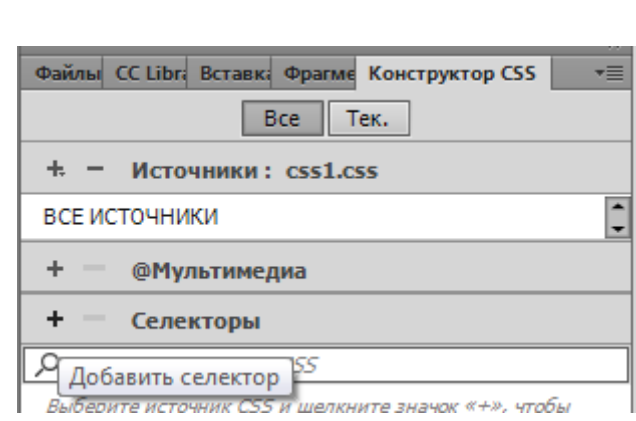

При добавлении селектора спользуйте кнопки «стрелка вверх» и «стрелка вниз» на клавиатуре, чтобы изменять точность селектора. Измените селектор с «body p» на «p». Нажмите Enter и селектор будет добавлен в CSS-файл.

2) Задайте селектору «p» в созданном вами css-файле следующие атрибуты:

цвет текста: #4D1FAC (в шестнадцатеричной цветовой модели)

курсивный шрифт

размер шрифта – большой («large»)

выравнивание по правому краю

Для этого выполните следующие действия:

1) Щелчком левой кнопкой мыши выберите добавленный вами селектор «p» в конструкторе CSS.

2) Снимите галочку с параметра «Набор», чтобы отобразить все доступные для селектора свойства.

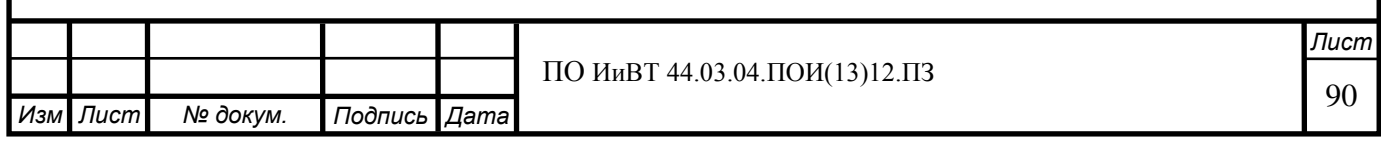

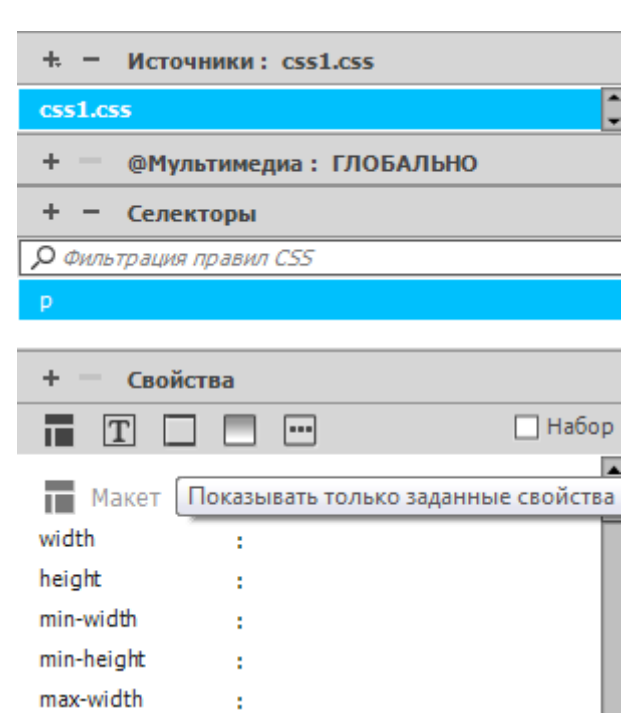

3) Перейдите к свойствам, касающимся текста (щёлкните по кнопке «Текст» в конструкторе) и задайте указанные в задании параметры:

color: #4D1FAC (Hex)

font-syle: italic

font-size: large

text-align: (по правому краю)

Обратите внимание, как изменяется текст, заключенный в тег <p>.

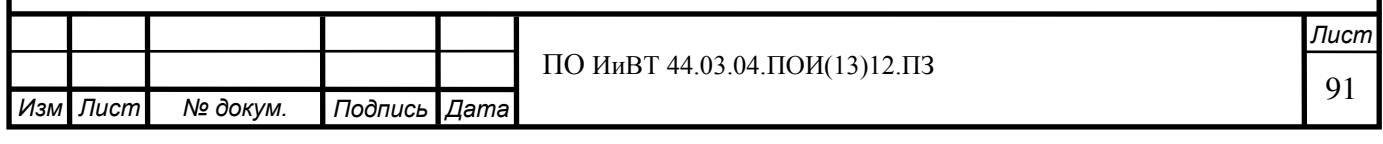

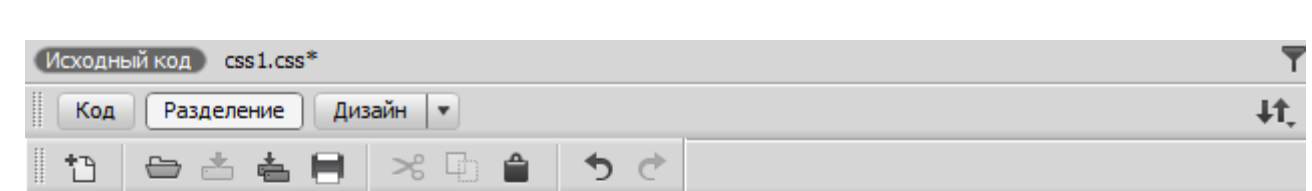

Как известно, HTML-документы строятся на основании иерархии элементов, которая может быть наглядно представлена в древовидной форме. Элементы HTML друг для друга могут быть родительскими, дочерними, элементамипредками, элементами-потомками, сестринскими. Элемент является родителем другого элемента, если в иерархической структуре документа он находится сразу, непосредственно над этим элементом. Элемент является предком другого элемента, если в иерархической структуре документа он находится где-то выше этого элемента. Пускай, например, в документе присутствуют два абзаца р, включающие в себя шрифт с полужирным начертанием b. Тогда элементы b будут дочерними элементами своих родительских элементов р и потомками своих предков body. В свою очередь, для элементов р элемент body будет являться только родителем. И кроме того, эти два элемента р будут являться сестринскими элементами, как имеющими одного и того же родителя - body.

Теперь переключитесь на вкладку с css-файлом:

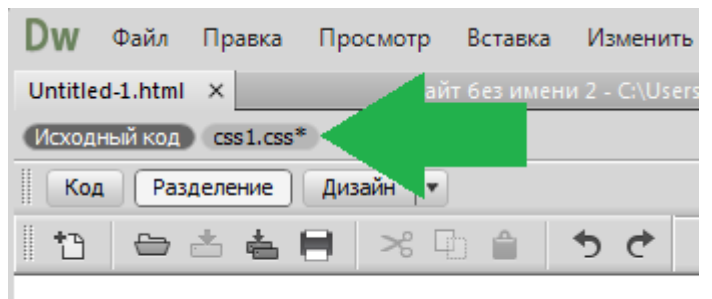

Как известно, HTML-документы строятся на осно

Обратите внимание на содержимое файла:

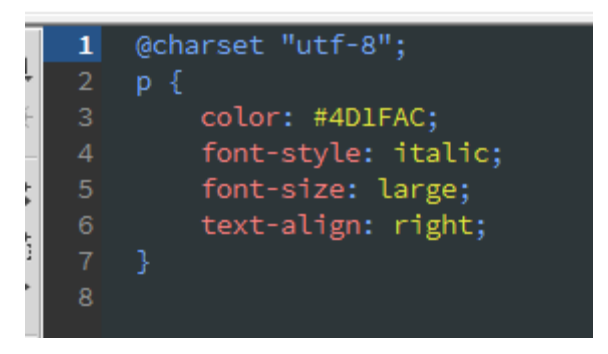

Первая строка указывает кодировку, а дальше идёт селектор «p» и, в фигурных скобках, свойства, которые вы задали ему при помощи конструктора CSS.

#### 3. Создайте простейшую веб-страницу и отформатируйте её, используя <u>кэскэлные тэблины стилей</u>

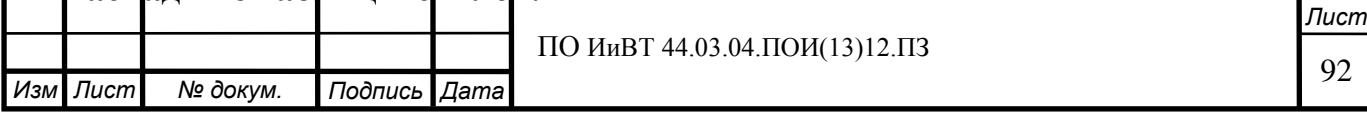

Создайте новую html-страницу.

1) Добавьте на страницу текст «Каскадные таблицы стилей». Заключите его в тег <h1></h1>, воспользовавшись представлением «Код» или «Разделение»:

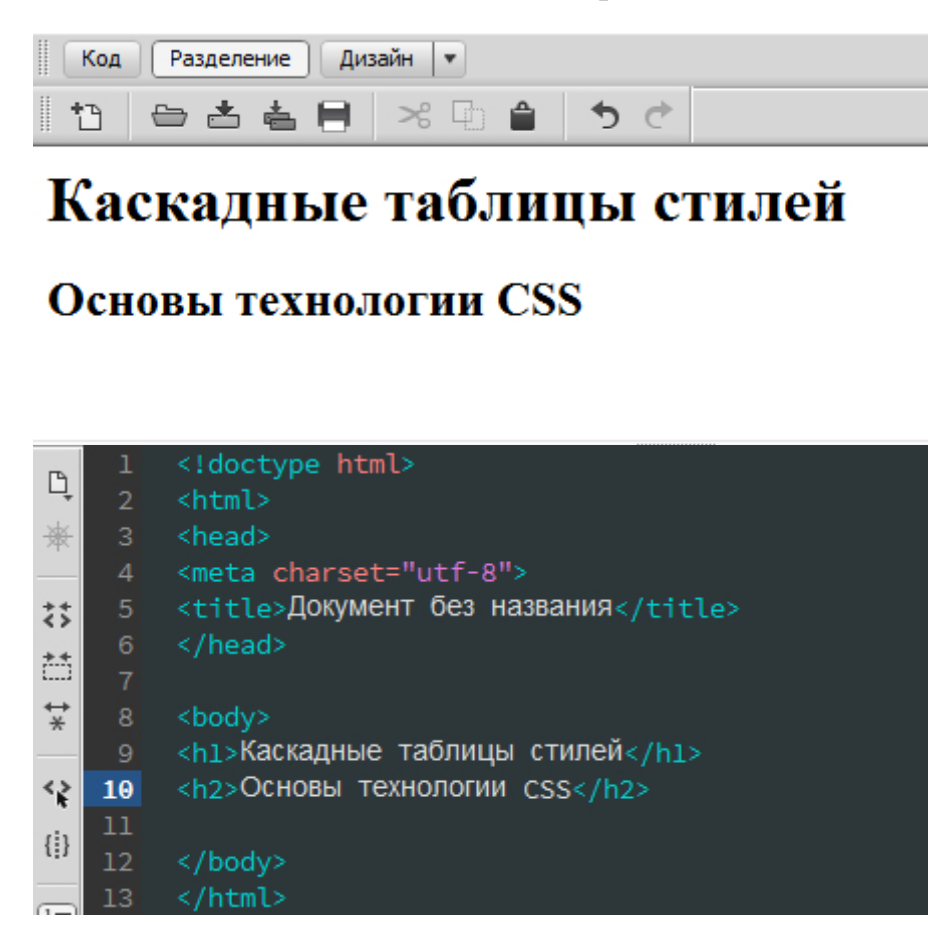

Это заголовок первого уровня. Аналогично добавьте на следующей строке заголовок второго уровня «Основы технологии CSS».

2) Поместите на страницу следующий текст:

CSS (Cascading Style Sheets) с английского языка переводится как каскадные таблицы стилей.

CSS используется создателями веб-страниц для задания цветов, шрифтов, расположения отдельных блоков и других аспектов представления внешнего вида этих веб-страниц.

Основной целью разработки CSS являлось разделение описания логической структуры веб-страницы от описания внешнего вида этой веб-страницы. При подобном разделении работа над версткой и дизайном сайта может вестись параллельно.

Оформите следующий текст с использованием неупорядоченного списка (Вставка > HTML > Неупорядоченный список):

Благодаря использованию CSS:

увеличивается скорость загрузки сайта и уменьшается размер самого кода сайта

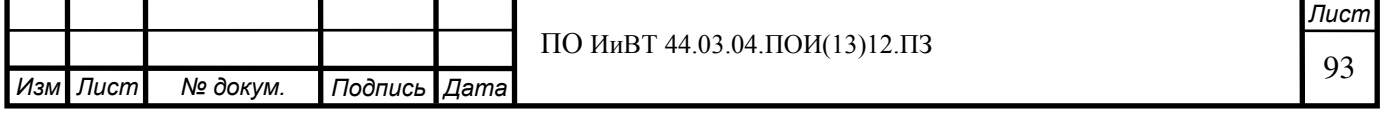

более понятное, удобное и быстрое управление внешним видом сайта (достаточно отредактировать один файл со стилем и оформление нужных документов сразу же поменяется, вместо того чтобы модифицировать десятки html, php файлов сайта)

#### стили CSS имеют гораздо больше возможностей по оформлению элементов веб-страниц.

3) При помощи конструктора CSS создайте таблицу стилей для данного документа. Добавьте следующие селекторы: p, h1, h2, li. Добавьте необходимые атрибуты для каждого селектора, чтобы в результате подключения данной таблицы стилей к ранее созданной вами html-странице последняя была отформатирована таким образом:

#### Каскалные таблины стилей

#### Основы технологии CSS

CSS (Cascading Style Sheets) с английского языка переводится как каскадные таблицы стилей.

CSS используется создателями веб-страниц для задания цветов, шрифтов, расположения отдельных блоков и других аспектов представления внешнего вида этих веб-страниц.

Основной целью разработки CSS являлось разделение описания логической структуры веб-страницы от описания внешнего вида этой веб-страницы. При подобном разделении работа над версткой и дизайном сайта может вестись параллельно.

Благодаря использованию CSS:

- увеличивается скорость загрузки сайта и уменьшается размер самого кода сайта
- более понятное, удобное и быстрое управление внешним видом сайта (достаточно отредактировать один файл со стилем и оформление нужных документов сразу же поменяется, вместо того чтобы модифицировать десятки html, php файлов сайта)
- стили CSS имеют гораздо больше возможностей по оформлению элементов веб-страниц.
- можно разнообразить внешний вид сайта для разных устройств вывода: монитора, принтера, смартфона, КПК и др.

#### 4. Отформатируйте текст в html-документе, используя классы.

Создайте новую html-страницу. При помощи конструктора CSS создайте и присоедините к ней новый файл таблицы стилей.

Поместите на страницу следующий текст (каждая строка – отдельный абзац):

 $CSS - \alpha$ ch $OR$ bi

Теги

Атрибуты тегов

Классы

Каскадирование

Оформите текст следующим образом, используя классы CSS:

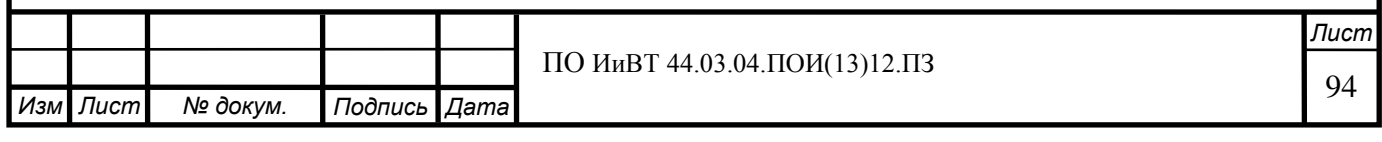

 $\text{CSS} - \text{ochobel}$ 

Теги

Атрибуты тегов

Классы

Каскадирование

Для этого:

1) В таблице стилей задайте стили для элементов с классами big-text, learned, learning и not-learned, используя селекторы по классу, и задайте соответствующие аттрибуты:

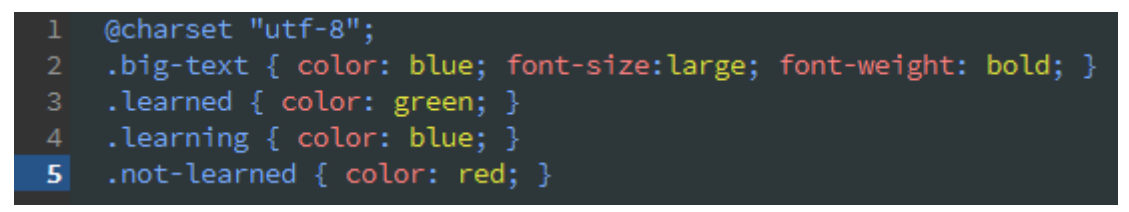

Примечание:

При создании веб-страниц, даже простых, классам можно давать «говорящие» названия, чтобы в коде было удобнее ориентироваться.

2) В html-документе добавьте абзацам соответствующие классы.

```
<p class="big-text">CSS - OCHOBbk/p>
<p class="learned">TerM</p>
<p class="learned">Атрибуты тегов</p>
<p class="learning">Классы</p>
<p class="not-learned">Каскадирование</p>
```
## 5. Отформатируйте страницу с учётом каскадирования.

Создайте новый пустой html-документ (можно создать html-документ средствами Dreamweaver, затем удалить весь код в окне кода). Скопируйте в документ следующий код:

<!doctype html>

<html>

<head>

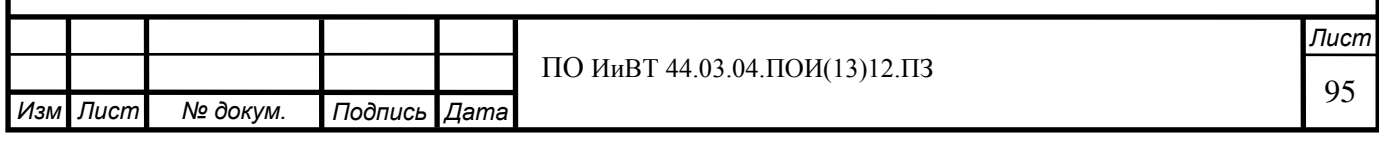

```
<meta charset="utf-8">
```
<title>Каскадирование</title>

</head>

<link href="css cascade.css" rel="stylesheet" type="text/css">

<body>

<div class="block1">

<p>Строка текста в первом блоке</p>

<p class="message">Еще одна строка текста в первом блоке</p>

 $\langle$ ul>

<li>Первый элемент списка</li>

<li>Второй элемент списка</li>

<li>Третий элемент списка</li>

 $\langle |$ ul $\rangle$ 

 $\langle$ div>

<div class="block2 message">

<p>Строка текста во втором блоке</p>

<p class="message">Еще одна строка текста во втором блоке</p>

 $\langle$ div>

</body>

</html>

Результат должен соответствовать представленному на изображении:

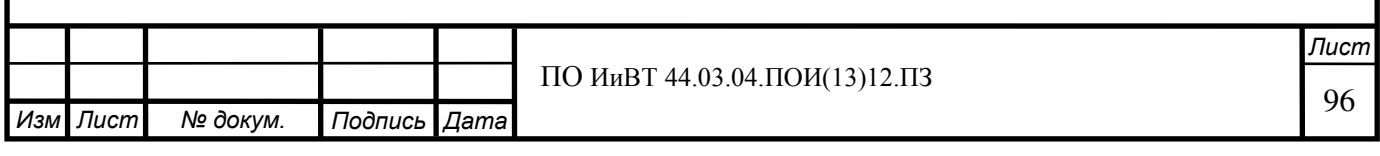

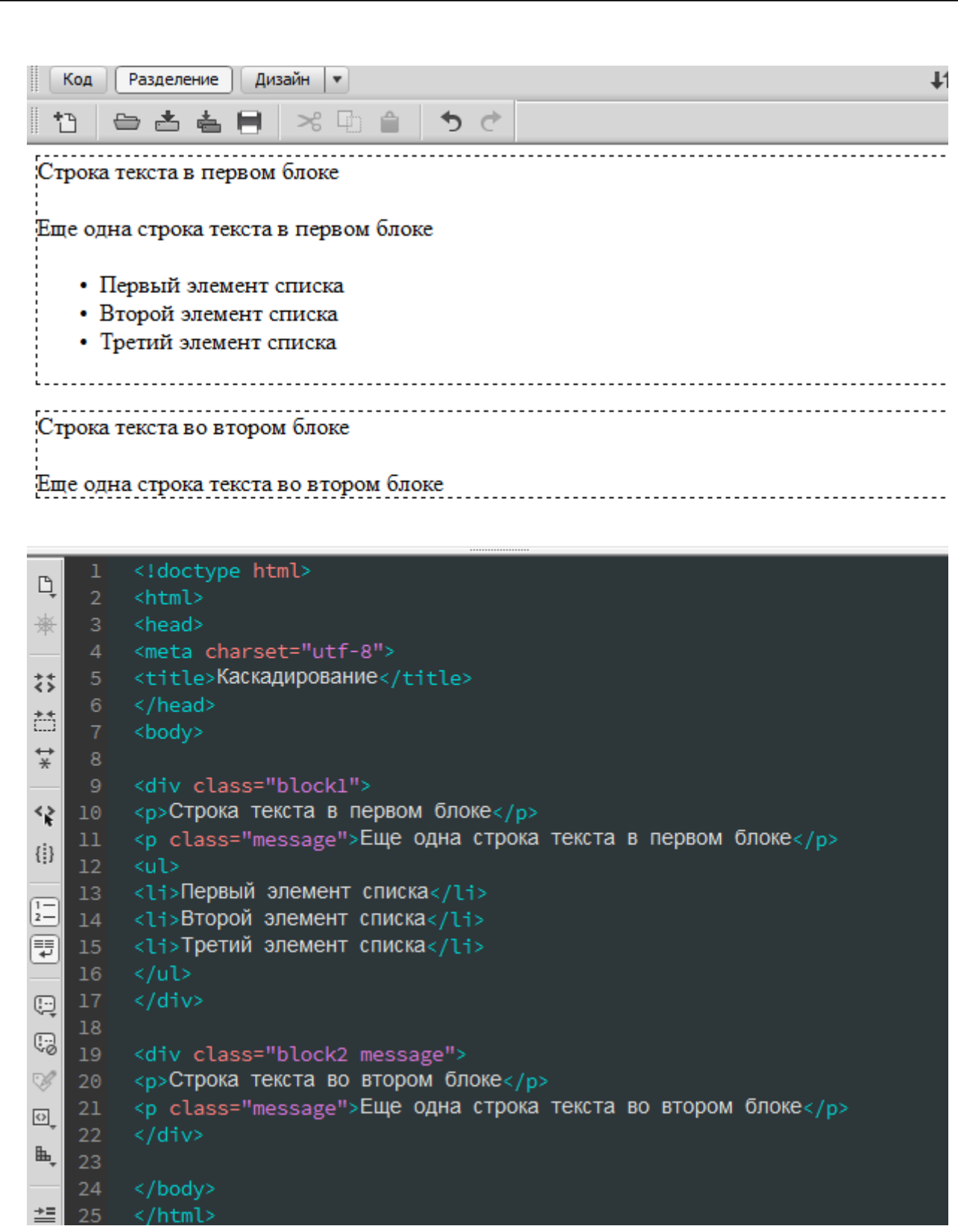

Теперь, учитывая классы элементов и принципы каскадирования, отформатируйте страницу следующим образом:

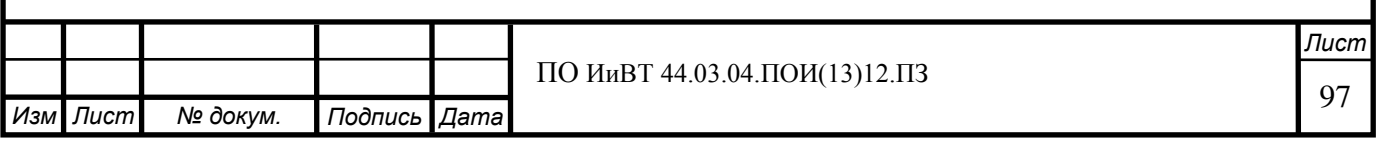

Строка текста в первом блоке

Еще одна строка текста в первом блоке

- Первый элемент списка
- Второй элемент списка
- Третий элемент списка

Строка текста во втором блоке

Еще одна строка текста во втором блоке

Для этого:

1) Создайте и присоедините к документу новую таблицу стилей;

2) Для всех  $\leq p$  задайте размер шрифта 11px;

3) Для блока .block1 установите цвет текста #1abc9c;

4) Для элементов с классом .message установите внутренний отступ 5px, рамку 1px solid цвета "blue" и цвет текста "green".

## Практическая работа № 6. Создание средствами Adobe **Dreamweaver Web-страниц, содержащих Web-сценарии (1ч.)**

**Цель работы: научиться создавать средствами adobe dreamweaver web**страницы, содержащие Web-сценарии.

Vметь:

**- ɫɨɡɞɚɜɚɬɶ ɩɪɨɫɬɟɣɲɢɟ ɫɰɟɧɚɪɢɢ ɧɚ ɹɡɵɤɟ JavaScript** 

 $X$ од работы:

## 1. Создайте сценарий вычисления всеобщего скоординированного вре**ɦɟɧɢ.**

 $\Pi$ римечание:

Всеобщее скоординированное время соответствует времени нулевого меридиана или времени по Гринвичу. Это время абсолютного уровня отсчета дат.

Создайте новый html-документ.

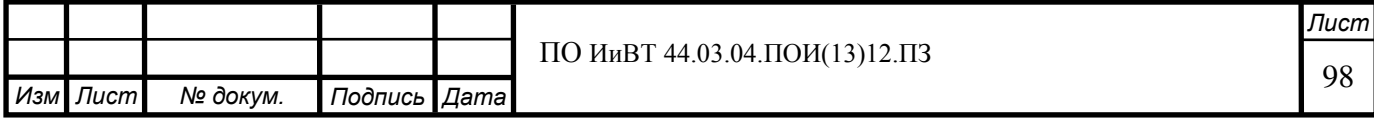

1) В окне кода в теле страницы (после <body>) добавьте пару дескрипторов <SCRIPT>:

<SCRIPT LANGUAGE="JavaScript">

#### </SCRIPT>

2) Создайте переменную now и присвойте ей значение текущей даты. Для этого после дескриптора <SCRIPT> введите следующую строку:

#### $now = new Date();$

3) Создайте две новые переменные: localtime и utctime. В первую поместите текущее время и дату, во вторую - их абсолютные значения. Для этого поместите перед закрывающим дескриптором </SCRIPT> следующие строки:

localtime=now.toString();

```
utctime=now.toGMTString();
```
4) Выведите результат на экран. Для этого поместите перед закрывающим дескриптором </SCRIPT> следующие строки:

document.write("<br/>b>Текущее время: </b>" + localtime + "<BR>");

document.write("<br/>b>Абсолютное время: </b>" + utctime + "</p>");

В браузере результат должен отображаться следующим образом:

Текущее время: Tue Apr 25 2017 14:15:40 GMT+0500 Абсолютное время: Tue, 25 Apr 2017 09:15:40 GMT

2. Преобразуйте сценарий так, чтобы отобразить время в следующем ви**ле:** 

Текущее время: Tue Apr 25 2017 14:35:00 GMT+0500 Абсолютное время: Tue, 25 Apr 2017 09:35:00 GMT

# $14:35:0$

Для этого:

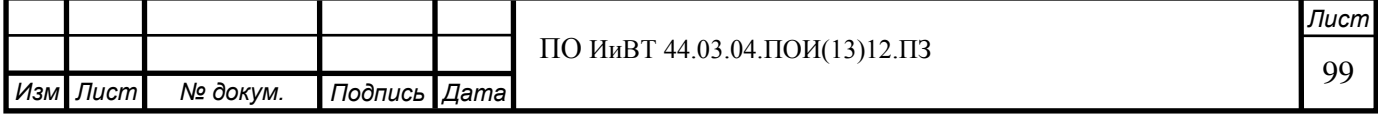

1) В созданном сценарии введите переменные hours, mins и secs (для часов, минут и секунд). Для этого поместите перед закрывающим дескриптором </SCRIPT> следующие строки:

hours=now.getHours();

mins=now.getMinutes();

secs=now.getSeconds();

2) Для отображения значений новых переменных в браузере добавьте перед </SCRIPT> следующую строку:

document.write(hours  $+$  ":" + mins  $+$  ":" + secs);

3) Сделайте так, чтобы значения новых переменных в браузере выделялись жирным шрифтом. Для этого перед строкой вывода значений переменных, добавленной в прошлом пункте, добавьте дескриптор <font>:

document.write("<font size='+5'>");

После строки вывода значений переменных дескриптор <font> нужно закрыть:

document.write("</font>");

#### 3. Скройте сценарий от старых браузеров.

Для скрытия сценария от страрых браузеров, не умеющих выполнять сценарии JavaScript, используйте символы комментариев (<!-- для открытия комментария и -- для закрытия):

1) Поместите <!-- в начале сценария (после открывающего дескриптора  $\langle \text{SCRIPT>}\rangle$   $\mu \rightarrow B$  конце (после  $\langle \text{SCRIPT>}\rangle$ );

2) Для защиты комментария HTML от определения его как ошибки в коде JavaScript поместите в конце сценария (до закрытия комментария) оператор //, обозначающий начало комментария JavaScript.

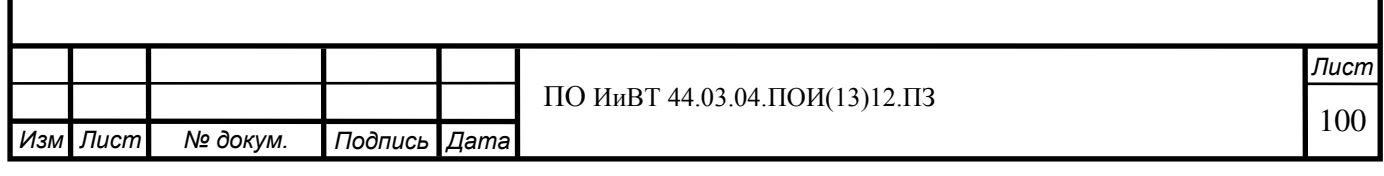

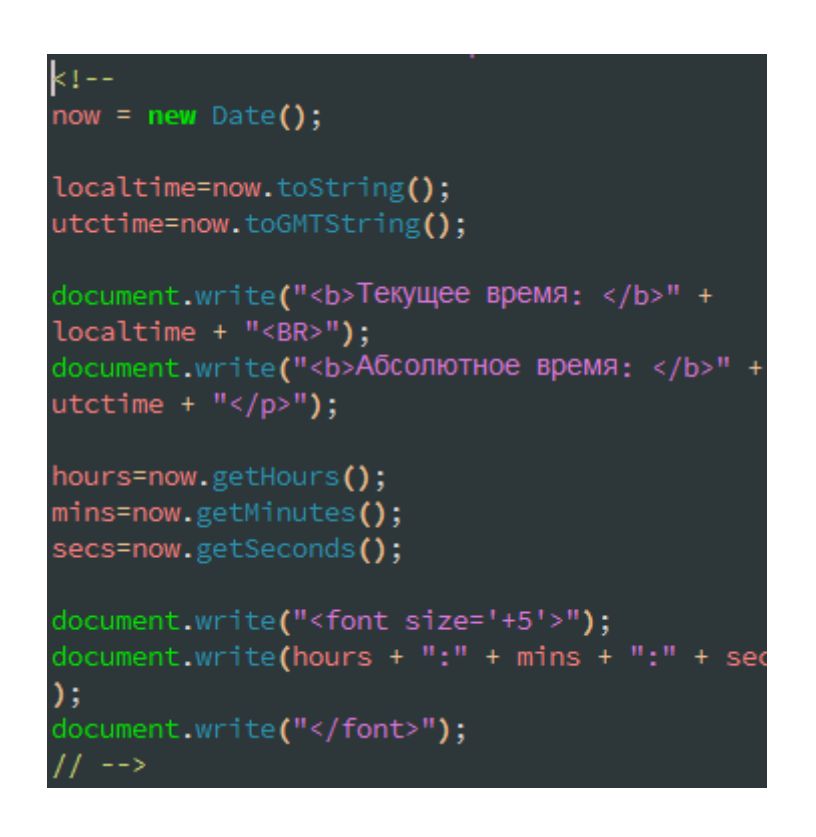

#### 4. Создайте сценарий, дважды вызывающий функцию Greet.

Создайте новую веб-страницу.

1) В <head> и в тело страницы добавьте дескрипторы <SCRIPT> и </SCRIPT>:

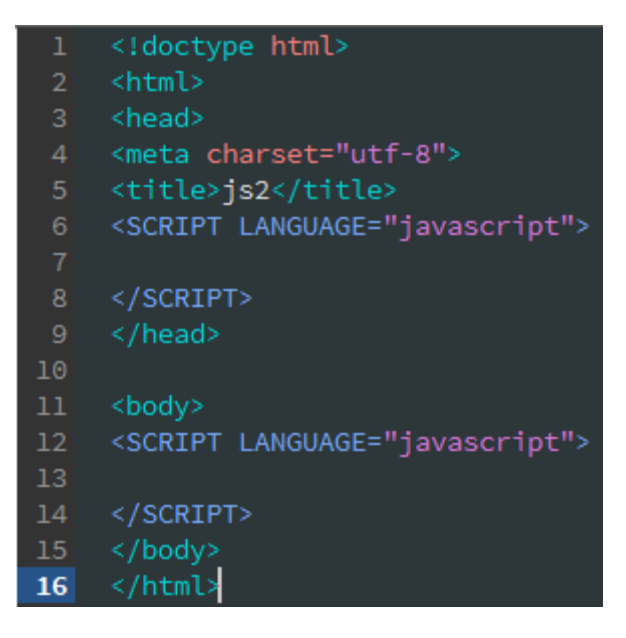

2) В <head> между дескрипторами <SCRIPT> и </SCRIPT> определите функцию Greet:

function Greet(who) {

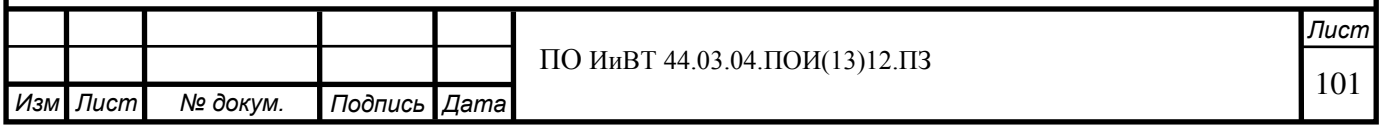

```
alert("\Piривет, " + who);
```
}

3) В теле страницы между дескрипторами <SCRIPT> и </SCRIPT> вызовите функцию два раза для разных пользователей:

Greet("Cama")

Greet("Mama")

Откройте страницу в браузере. Вы должны получить следующий результат:

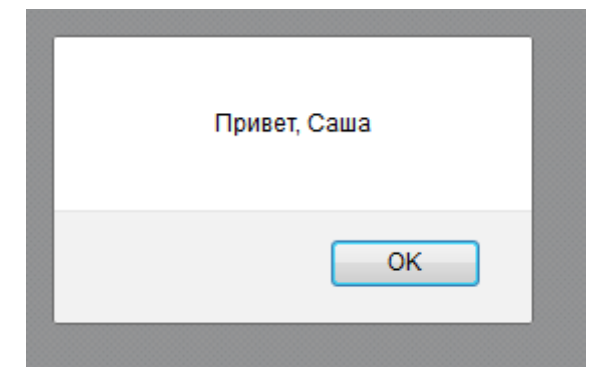

После нажатия на кнопку «ОК» должно появиться аналогичное окно с текстом «Привет, Маша».

Практическая работа № 7. Создание средствами Adobe **Dreamweaver Web-страниц с блочным дизайном (1 ч.)** 

**Цель работы: научиться создавать средствами adobe dreamweaver web**страницы с блочным дизайном.

**ɍɦɟɬɶ:** 

- **использовать блоки для дизайна страницы**
- **Ӿод работы:**

Создайте новую html-страницу.

1. Создайте веб-страницу со структурой как на иллюстрации ниже:

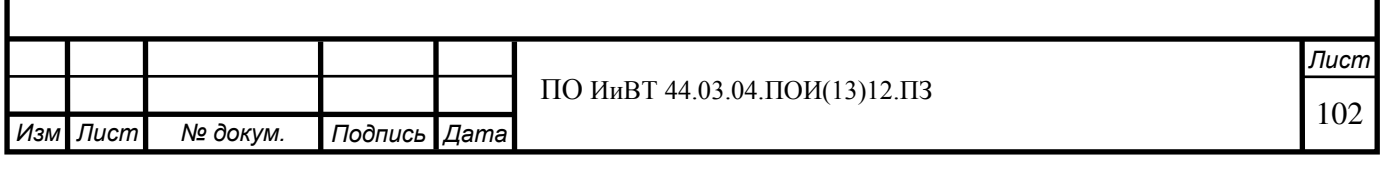

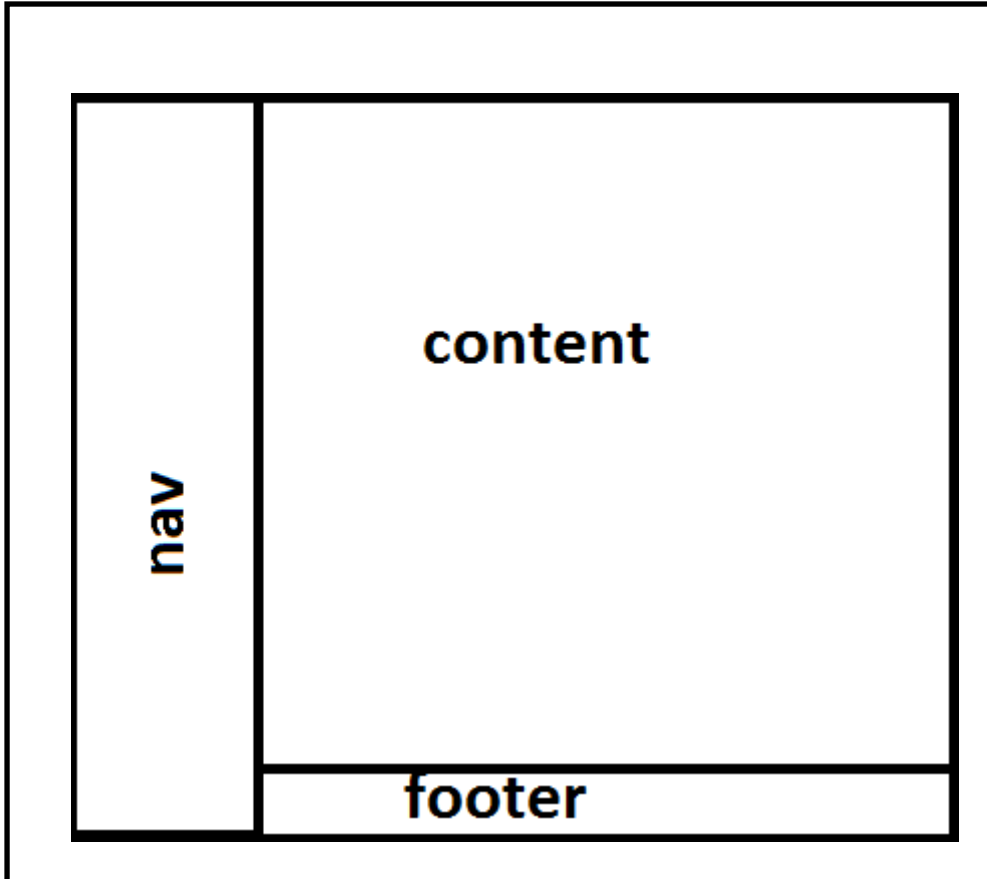

1) Создайте четыре блока div (Вставка > Div), их классами укажите соответственно:

"main" – основной блок, содержит все остальные блоки

"content" – блок, в котором будет размещено основное содержимое страницы

"nav" – блок навигации

"footer" – нижний блок («подвал» сайта)

Щёлкнув на тег <div> в окне кода в представлении «Дизайн», вы увидите в окне дизайна, как соответствующий блок и его содержимое выделятся.

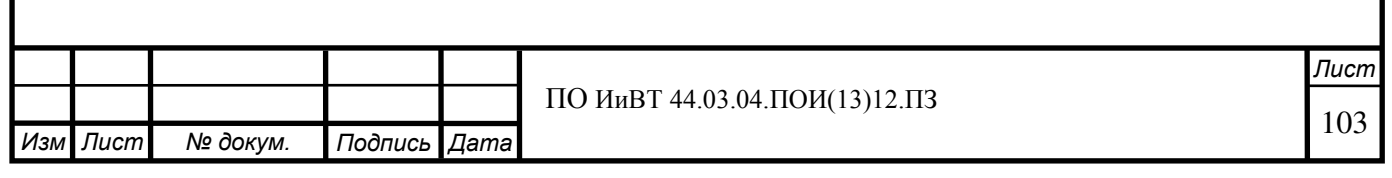

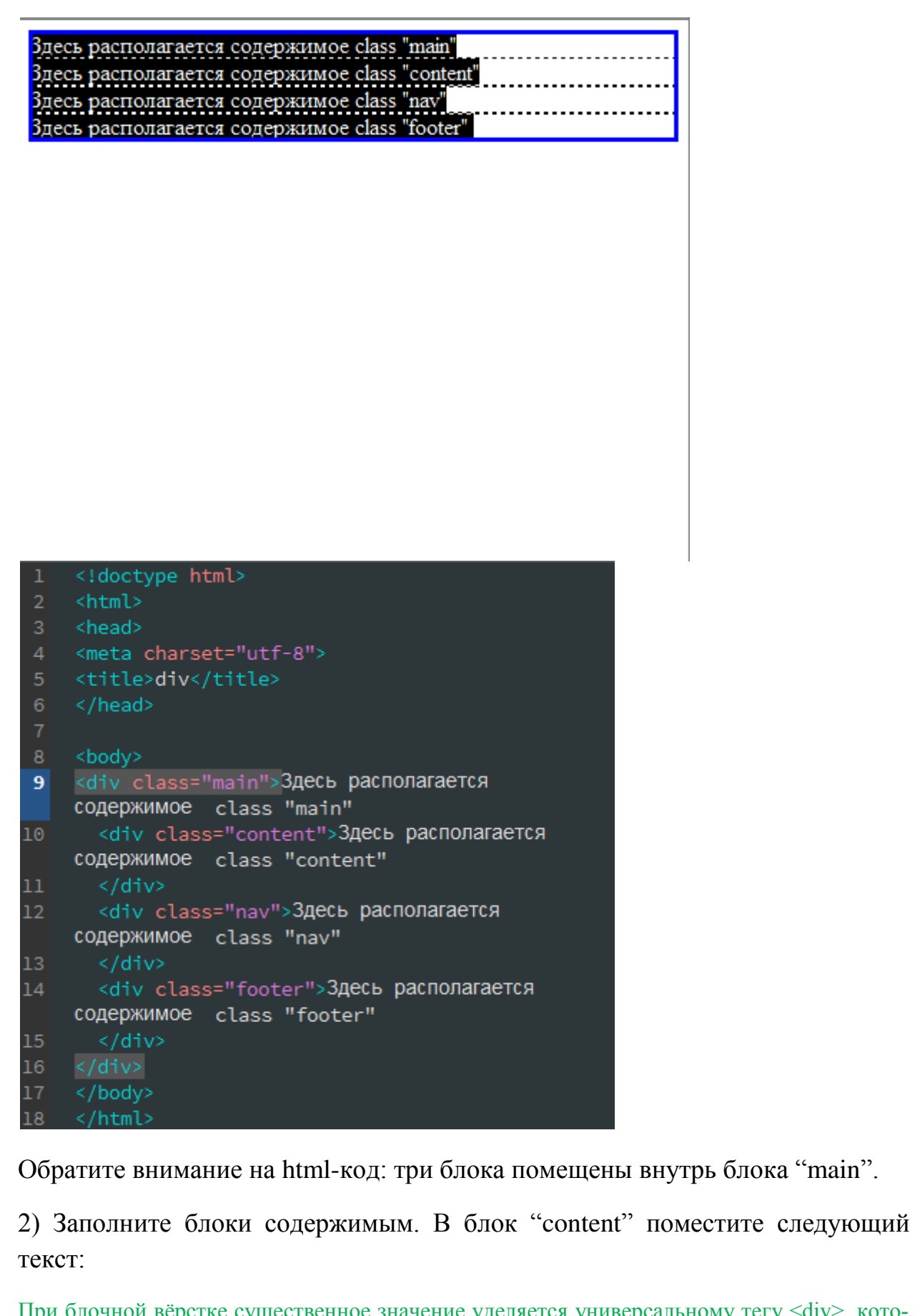

При блочной вёрстке существенное значение уделяется универсальному тегу <div>, который выполняет множество функций. Фактически это основа, на которую «навешиваются» стили. Совершенно не значит, что применяется только один этот тег, нужно ведь и рисун-

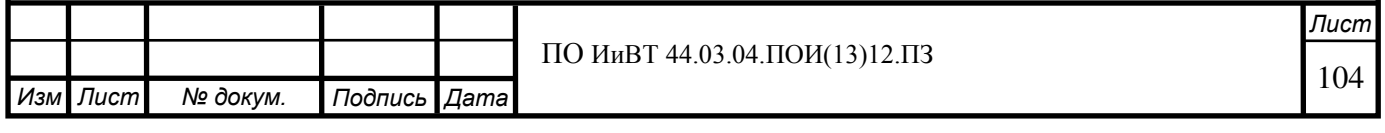

ки вставлять и оформлять текст. Но при вёрстке с помощью слоёв тег <div> является кирпичиком вёрстки, её базовым фундаментом. Благодаря этому тегу HTML-код распадается на ряд чётких наглядных блоков, код при этом получается более компактным, чем при табличной вёрстке, к тому же поисковые системы его лучше индексируют.

При блочной вёрстке, конечно же, используются таблицы, но только в тех случаях, когда они нужны, например, для наглядного отображения чисел и других табличных данных. Вариант, когда от таблиц предлагается отказаться вообще, является нецелесообразным и, более того, вредным.

В HTML5 добавлено несколько новых тегов разметки для обозначения разных типовых блоков страницы. К примеру, <header> и <footer> используются для создания «шапки» и «подвала», <nav> для навигации, <aside> для боковой панели. Включение в спецификацию HTML подобных элементов призвано снизить доминирование тега <div> и придать больше смысла разметке. Поэтому в вёрстке на HTML5 активно применяется термин «элемент», под которым подразумевается соответствующий тег и элемент который он создаёт. Принципы блочной вёрстки при этом сохраняются за исключением того момента, что <div> в некоторых случаях заменяется более осмысленными тегами.

В блок "nav" поместите следующие ссылки:

http://htmlbook.ru/html/div

http://htmlbook.ru/samlayout/blochnaya-verstka

https://webformyself.com/vypusk-13-sozdanie-sajta-s-pomoshhyu-blokov

В блок "footer" поместите свою фамилию, инициалы и текущую дату.

Сохраните html-страницу и откройте её в браузере. Как вы видите, пока что наличие тегов <div> мало повлияло на отображение страницы в браузере.

3) Задайте стили для блоков. В окне кода щёлкните мышкой на нужный класс (например, на «class="main"») либо в окне дизайна выделите нужный блок, затем в конструкторе CSS добавьте соответствующий селектор (например, «.main») и добавьте ему требуемые свойства.

## Примечание

Более подробно каскадные таблицы стилей и работа с конструктором CSS рассмотрены в соответствующих теоретическом и практическом разделах  $\overline{\text{пособия}}$ .

Задайте классам соответствующие свойства:

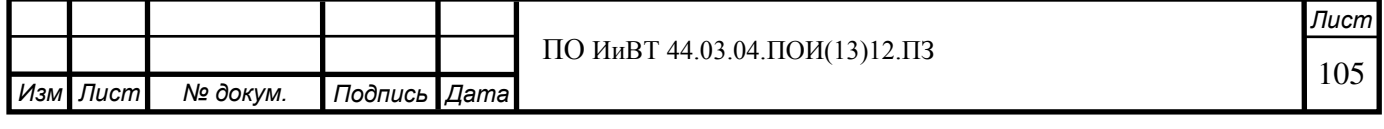

- 1) main: width:100%; margin:0 auto;
- 2) nav: width:15%; float:left; background-color: #8AD7FC;
- 3) footer: clear:both; float:left; width:100%; background-color: #CBAFFF;
- 4) content: width:85%; float:left; background-color: #B5F5EC;

#### Примечание:

Свойство "float" нужно для того, чтобы блоки "content" и "nav" не располагались один под другим. Свойство "clear" в последнем блоке отменяет обтекание, заданное свойством "float" предыдущих блоков.

Как видно благодаря цветным фонам, блоки имеют разную высоту:

При блочной вёрстке существенное значение уделяется универсальному http://htmlboc rery <div>, который выполняет множество функций. Фактически это /html/div основа, на которую «навешиваются» стили. Совершенно не значит, что http://htmlboc /samlayout применяется только один этот тег, нужно ведь и рисунки вставлять и /blochnayaоформлять текст. Но при вёрстке с помощью слоёв тег <div>является кирпичиком вёрстки, её базовым фундаментом. Благодаря этому тегу verstka https://webfor HTML-код распадается на ряд чётких наглядных блоков, код при этом получается более компактным, чем при табличной вёрстке, к тому же /vypusk-13-sozdanieпоисковые системы его лучше индексируют. При блочной вёрстке, конечно же, используются таблицы, но только в тех sajtaслучаях, когда они нужны, например, для наглядного отображения чисел s-pomoshhyublokov и других табличных данных. Вариант, когда от таблиц предлагается отказаться вообще, является нецелесообразным и, более того, вредным. В НТМL5 добавлено несколько новых тегов разметки для обозначения разных типовых блоков страницы. К примеру, <header> и <footer> используются для создания «шапки» и «подвала», <nav> для навигации, <aside> для боковой панели. Включение в спецификацию HTML подобных элементов призвано снизить доминирование тега <div> и придать больше смысла разметке. Поэтому в вёрстке на HTML5 активно применяется термин «элемент», под которым подразумевается соответствующий тег и элемент который он создаёт. Принципы блочной вёрстки при этом сохраняются за исключением того момента, что <div> в некоторых случаях заменяется более осмысленными тегами.

#### Малышев Г. В., 01.04.2017

Эту проблему можно решить несколькими способами, один из них - задание отступов снизу:

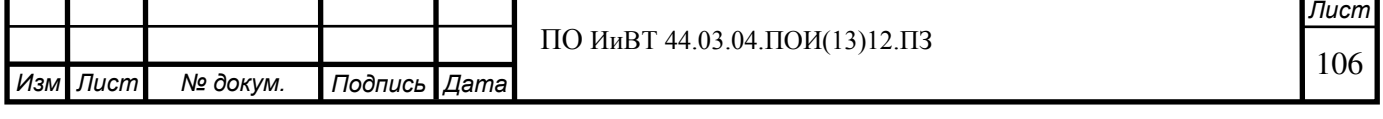

1) Классам .nav и .content добавьте аттрибуты padding-bottom:32000px; margin-bottom:-32000px;

2) Классу .main добавьте аттрибут overflow:hidden; (нужно для того, чтобы скрыть большой отступ вниз без содержимого блоков)

Результат должен быть следующим:

При блочной вёрстке существенное значение уделяется универсальному тегу http://htmlbook <div>, который выполняет множество функций. Фактически это основа, на /html/div которую «навешиваются» стили. Совершенно не значит, что применяется только http://htmlbook один этот тег, нужно ведь и рисунки вставлять и оформлять текст. Но при вёрстке /samlayout с помощью слоёв тег <div> является кирпичиком вёрстки, её базовым /blochnayaфундаментом. Благодаря этому тегу HTML-код распадается на ряд чётких verstka https://webforn наглядных блоков, код при этом получается более компактным, чем при табличной вёрстке, к тому же поисковые системы его лучше индексируют. /vypusk-При блочной вёрстке, конечно же, используются таблицы, но только в тех 13-sozdanieслучаях, когда они нужны, например, для наглядного отображения чисел и других sajtas-pomoshhyuтабличных данных. Вариант, когда от таблиц предлагается отказаться вообще, является нецелесообразным и, более того, вредным. blokov В HTML5 добавлено несколько новых тегов разметки для обозначения разных типовых блоков страницы. К примеру, <header> и <footer> используются для создания «шапки» и «подвала», <nav> для навигации, <aside> для боковой панели. Включение в спецификацию HTML подобных элементов призвано снизить доминирование тега <div> и придать больше смысла разметке. Поэтому в вёрстке на HTML5 активно применяется термин «элемент», под которым подразумевается соответствующий тег и элемент который он создаёт. Принципы блочной вёрстки при этом сохраняются за исключением того момента, что <div> в некоторых случаях заменяется более осмысленными тегами.

Мальшев Г. В., 01.04.2017

Практическая работа № 8. Создание средствами Adobe **Dreamweaver Web-страниц с адаптивной разметкой (1 ч.)** 

Цель работы: научиться создавать средствами Adobe Dreamweaver Web-страницы с адаптивной разметкой

**Уметь:** 

**- использовать техники адаптивной разметки для размещения** изображений на странице

#### **Ход работы:**

1. Создайте обычное изображение, которое будет растягиваться на всю ширину экрана.

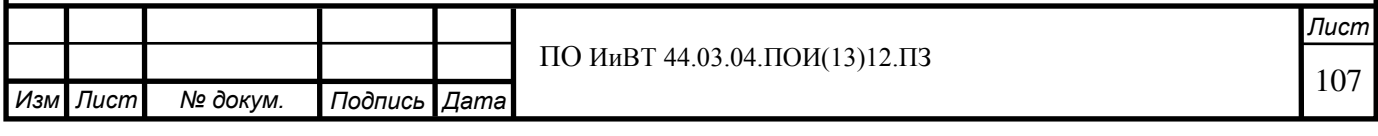

HTML:

```
<div> 
   <img src="../images/1.jpg">
\langlediv>
```
Обернули изображение в контейнер.

```
CSS
```

```
div { 
   width: 100%; 
   text-align: center; 
} 
div img { 
   width: 100%;
```

```
 height: auto;
```
Мы задаем ширину изображению, равную ширине контейнера div. Благодаря этому, если уменьшается div, то уменьшается img.

В итоге мы получили изображение, которое растягивается на весь экран, будь то экран 320\*240 пикселей или экран с разрешением 1920\*1080 пикселей.

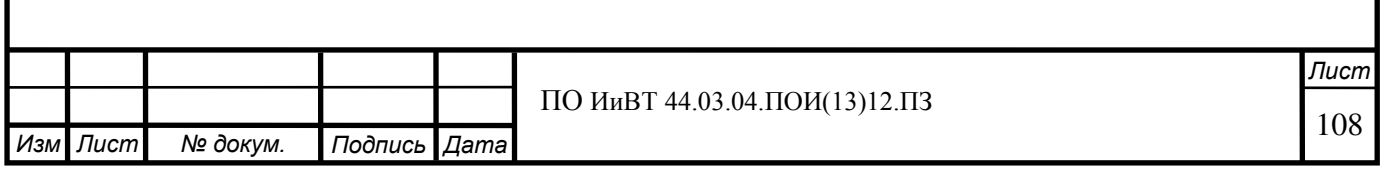
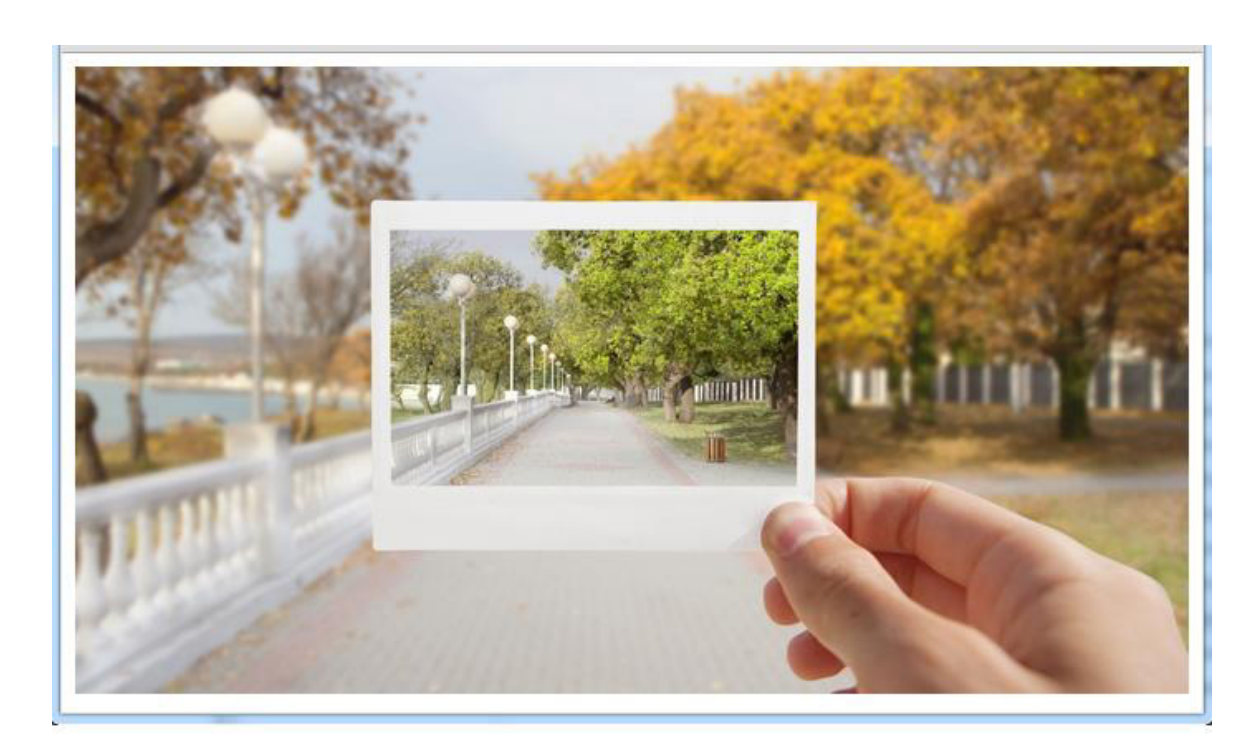

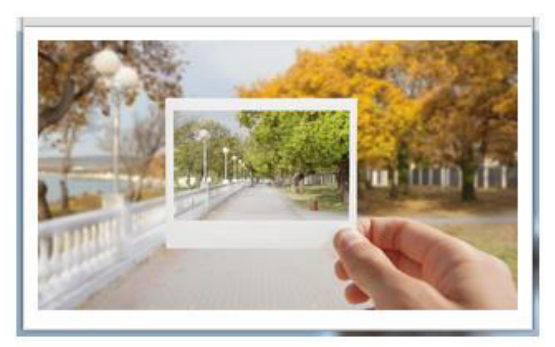

# 2. Максимальная и минимальная ширина

Как видно в примере, если у нас очень большой экран или наоборот очень маленький, то изображение будет либо слишком сильно растягиваться с потерей качества, либо слишком сильно сжиматься.

Чтобы решить данную проблему зададим изображению определенную максимальную и минимальную ширину.

## **CSS**

div { margin: 0 auto; width: 1000px; max-width: 90%; /\* контейнер не превышает 90% ширины экрана \*/

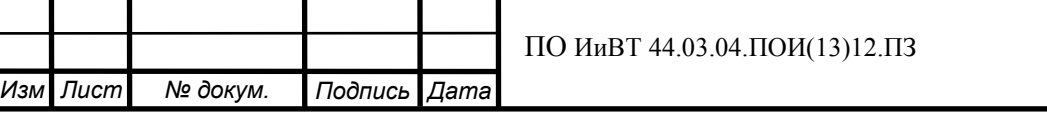

```
 min-width: 500px; 
} 
div img { 
   max-width: 100%; 
   height: auto; 
}
```
Теперь контейнер, а следовательно и изображение будут изменяться в разумных пределах от 500 до 1000 пикселей по ширине.

# 3. Фотогалерея

Будем использовать уже известные нам принципы.

HTML

```
<div class="image_gallery"> 
    <div> 
      \langleimg src="../images/1.jpg" title="Деревья, листики..." />
   \langlediv>
    <div> 
      \langleimg src="../images/2.jpg" title="\langle3има" />
   \langlediv>
    <div> 
      \langle \text{img src} ="./images/3.jpg" title = "Osepo" />
   \langlediv>
   \langlediv\rangle≺img src="../images/4.jpg" title="Райский остров" />
   \langlediv>
\langlediv>
```
В HTML мы лишь добавили несколько изображений и завернули все в один div.

**CSS** 

div.image\_gallery { margin: 0 auto; width: 1000px;

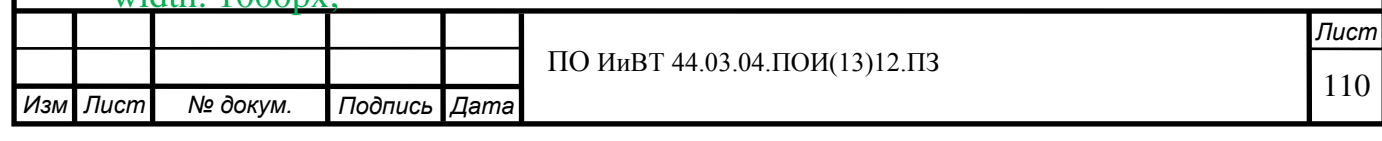

```
 text-align: center; 
  max-width: 90%; /* контейнер не превышает 90% ширины экрана */
   min-width: 500px; 
} 
img { 
   float: left; 
   max-width: 48%; 
   height: auto; 
  padding: 1%; /* небольшие оступы для изображений */
}
```
Каждое изображение в галерее теперь будет изменять свой размер в зависимости от контейнера. Так же мы добавили небольшой отступ по 1% с каждой стороны для красоты.

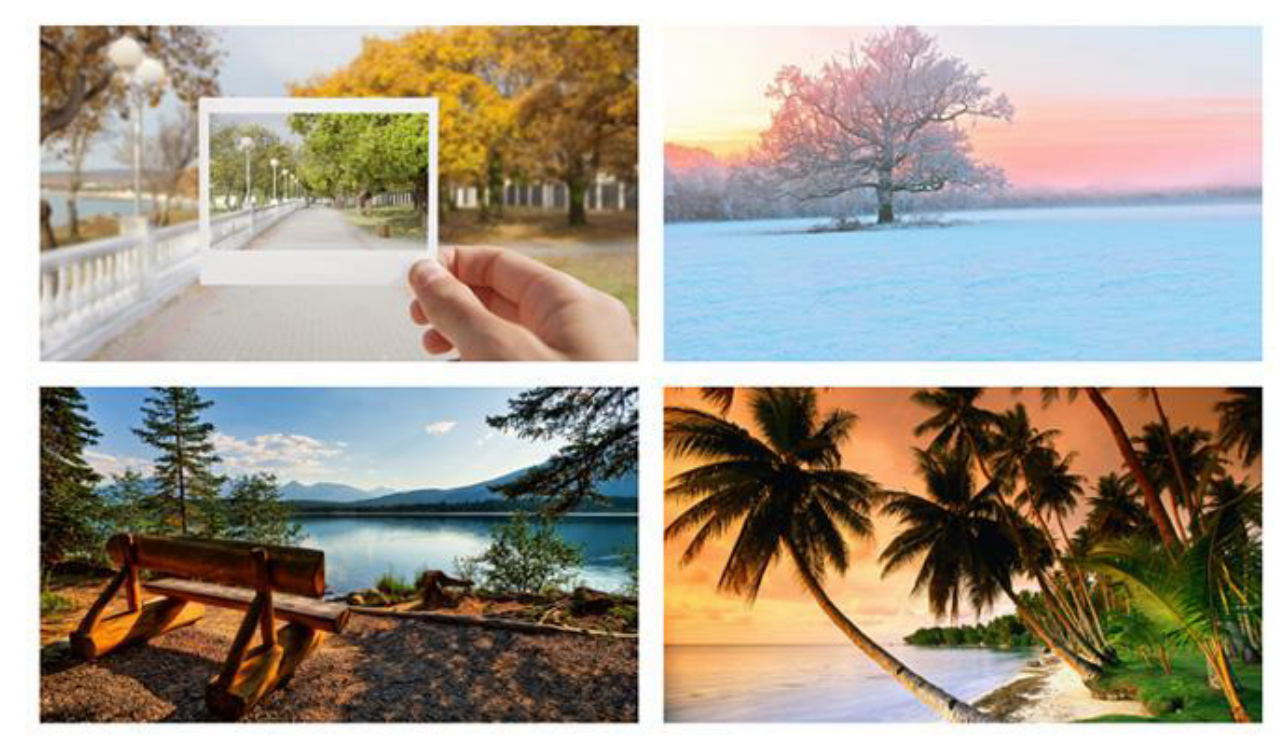

Практическая работа № 9. Создание средствами Adobe **Dreamweaver Web-страниц, содержащих формы (1ч.)** 

Цель работы: научиться создавать средствами adobe dreamweaver webстраницы, содержащие формы.

**ɍɦɟɬɶ:** 

**• помещать на страницу формы** 

**- размещать формы с использованием таблиц** 

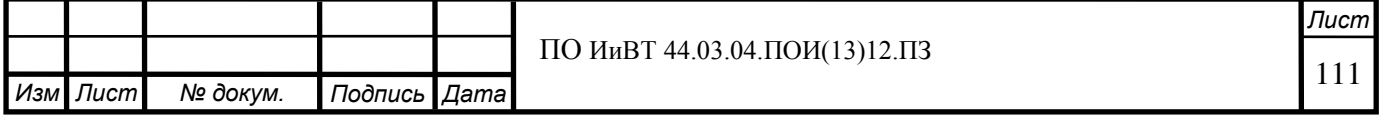

# **Ход работы:**

Создайте новую html-страницу.

# **1. Вставка форм.**

Создайте простейшую заготовку для ввода адреса электронной почты и пароля:

1) Вставьте форму ввода адреса e-mail: Вставка > Форма > Электронная поч-Ta

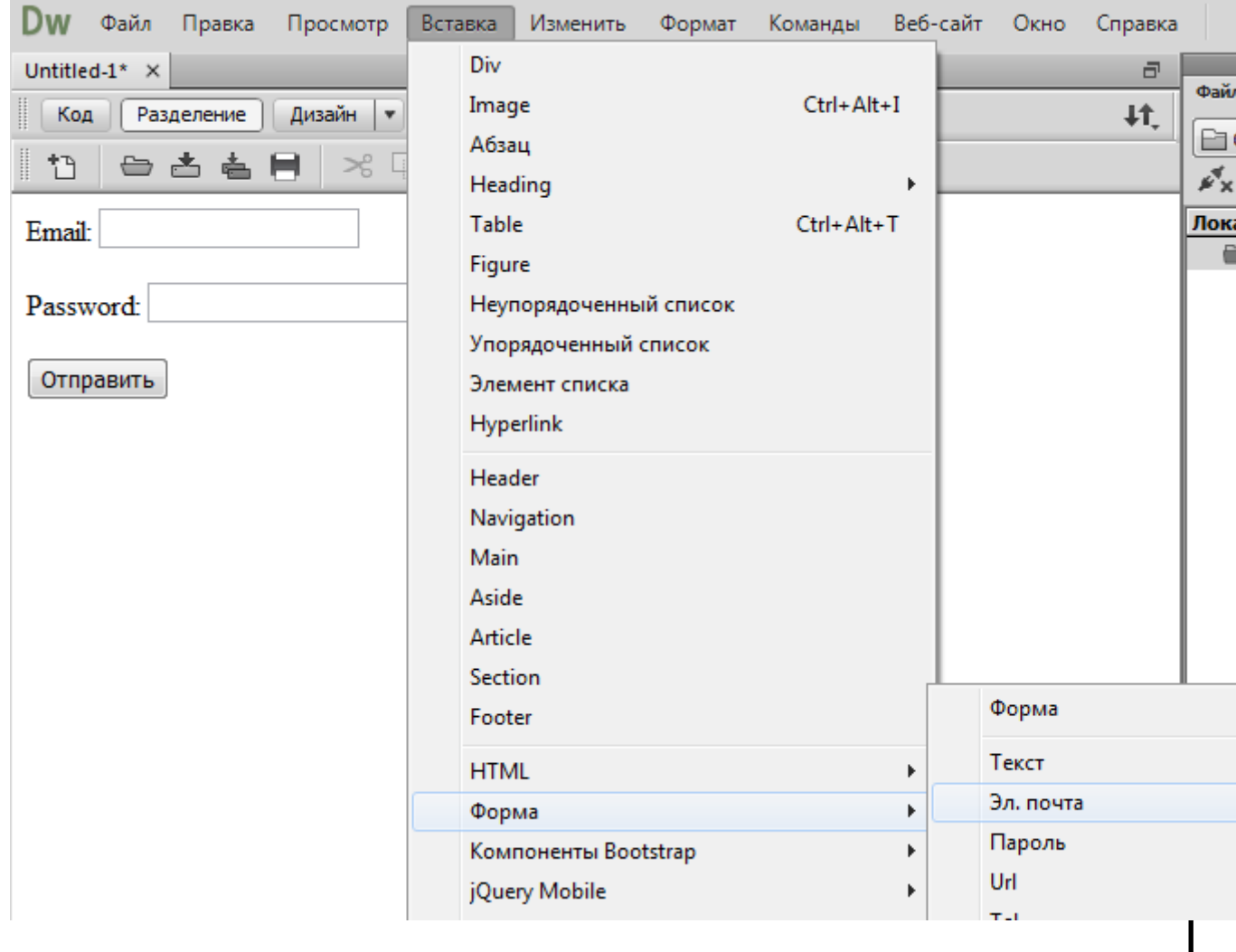

2) Вставьте аналогичным образом форму ввода пароля и кнопку «Отправить».

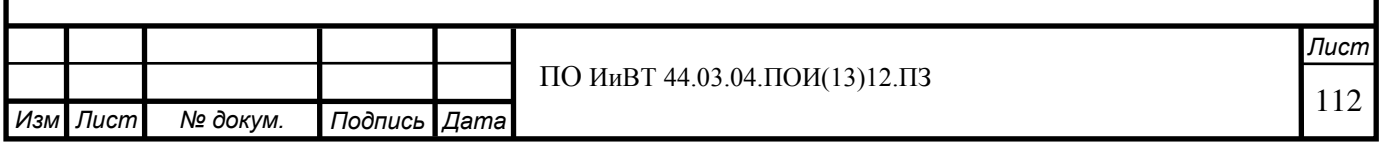

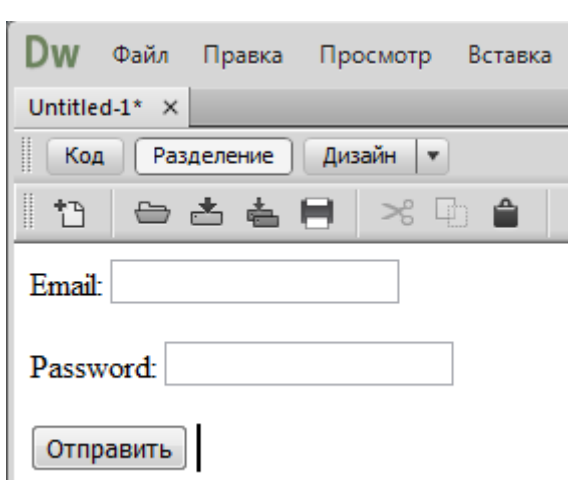

3) Переключитесь на представление «Разделение». Измените надписи «Email» и «Password» для этих форм на «Адрес электронной почты» и «Пароль» соответственно. Обратите внимание, как меняется текст лейблов в html-коде:

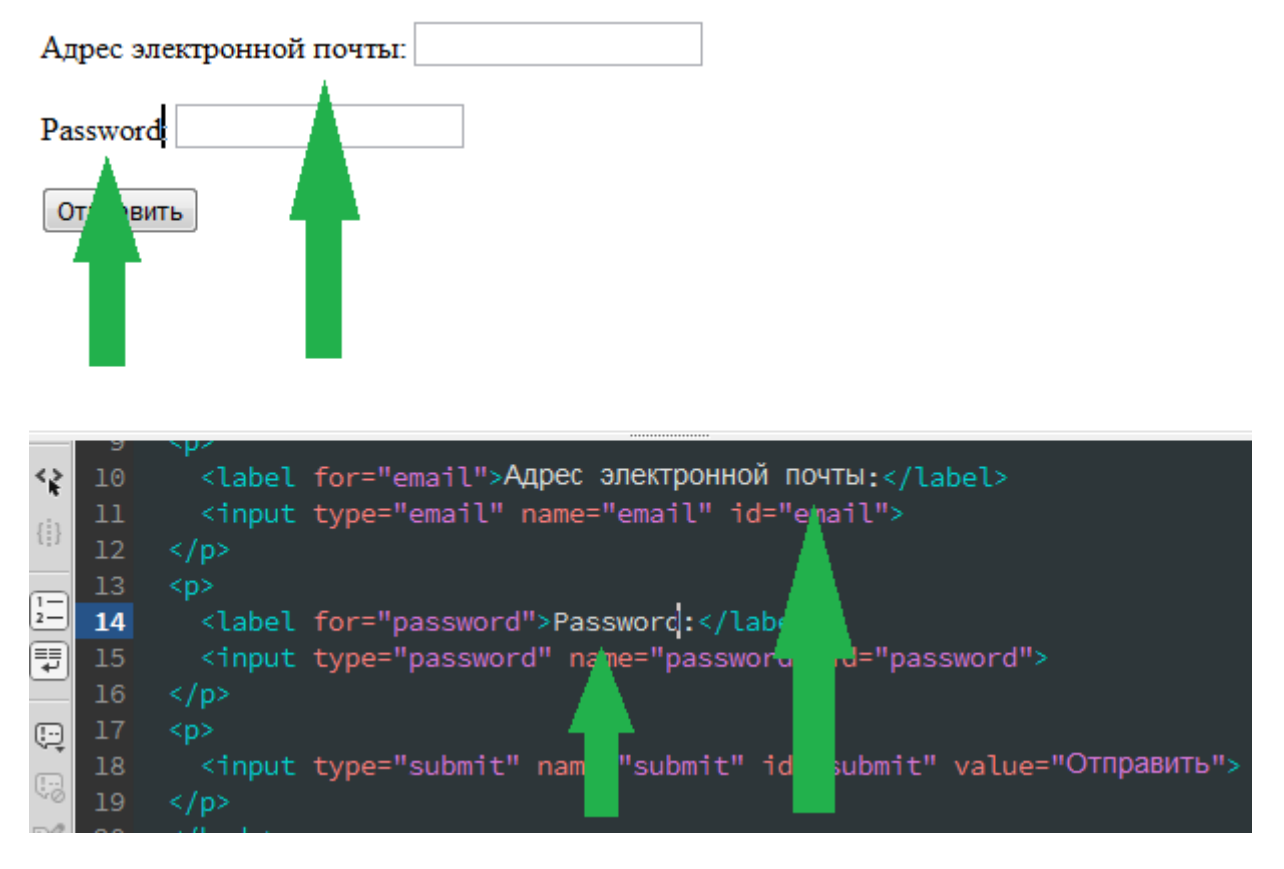

Для кнопки измените текст «Отправить» на «Войти». Для этого откройте окно свойств (Окно > Свойства), выделите кнопку, щёлкнув на неё левой кнопкой мыши, и в окне свойств измените значение свойства Value.

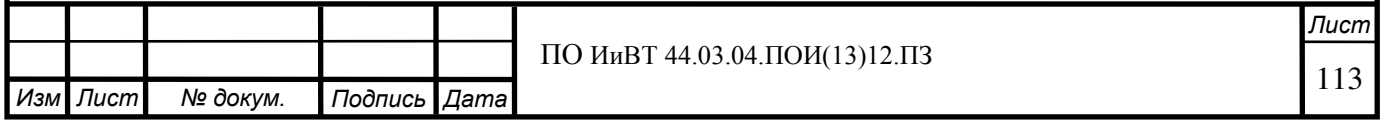

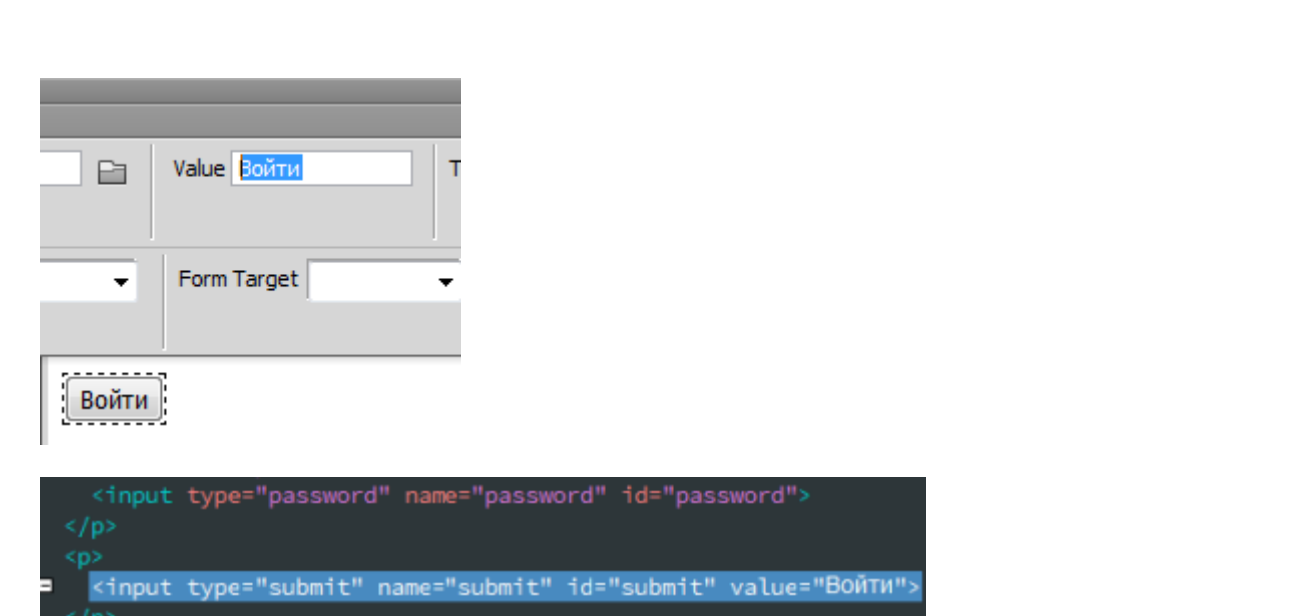

# 2. Создайте форму с использованием таблицы по образцу.

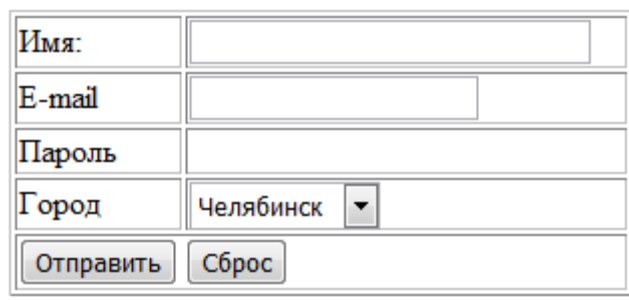

Вставьте на страницу таблицу 5x2 (Вставка > Table). Отформатируйте её соответствующим образом.

В ячейки таблицы вставьте формы:

1) Для поля Имя используйте форму Текст

2) Город – используйте тег <select>:

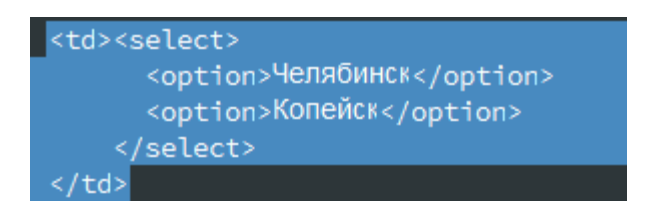

Если бы вы отправляли данные на сервер, тег <select> нужно было бы поместить внутрь формы.

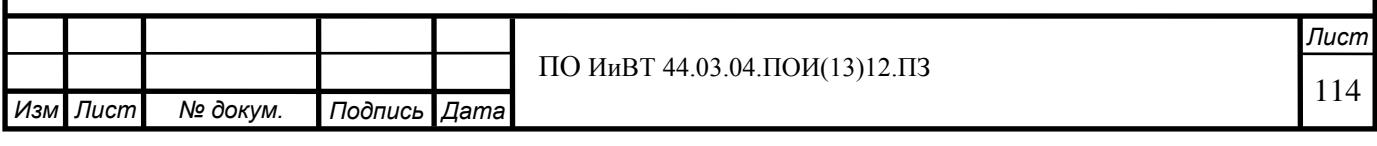

# Практическая работа № 10. Создание средствами Adobe **Dreamweaver серверных Web-страниц (1 ч.)**

**Цель работы:** научиться создавать средствами adobe dreamweaver серверные web-страницы.

#### **Уметь:**

- создавать серверные Web-страницы

#### Задание:

Творческое задание:

Создайте серверную Web-страницу, которая могла бы использоваться в вебприложении на произвольную тему.

Практическая работа № 11. Создание динамических Web-сайтов (1 **ɱ.)**

**Цель работы:** научиться создавать средствами adobe dreamweaver динамические Web-сайты.

**Уметь:** - создавать динамические Web-сайты

#### Задание:

Творческое задание:

Разработать простой динамический веб-сайт (из нескольких страниц) на произвольную тему.

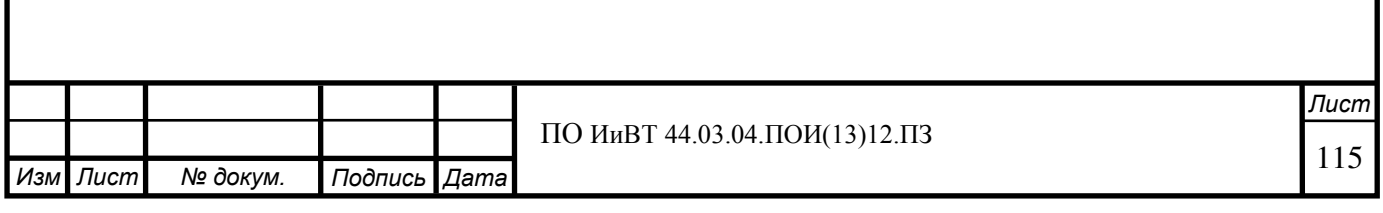

#### ПРИЛОЖЕНИЕ Б

## **Глоссарий**

**CSS** - Cascading Style Sheets (каскадные таблицы стилей), формальный язык описания внешнего вида документа, написанного с использованием языка разметки. Преимущественно используется как средство оформления внешнего вида веб-страниц, написанных с помощью языков разметки HTML и XHTML, но может также применяться к любым XML-документам, например, к SVG или XUL.

**HTML** - HyperText Markup Language, язык разметки, лежащий в основе формирования документов World Wide Web.

**JavaScript** - мультипарадигменный язык программирования. Наиболее широкое применение находит в браузерах как язык сценариев для придания интерактивности веб-страницам.

Веб-страница - самостоятельная часть веб-сайта; документ, снабженный уникальным адресом (URL). Веб-страница может иметь статическое или динамическое построение. Обычно веб-страницы организуется в виде гипертекста с включениями текста, графики, звука, видео или анимацию. В сети Интернет просмотр веб-страниц осуществляется посредством браузера.

**Динамический сайт** – сайт, позволяющий его владельцу оперативно вносить необходимые изменения в его структуру и Контент при помощи админки (административного интерфейса).

Контент – информационное наполнение сайта.

Сайт – совокупность нескольких веб-страниц, объединённых программно и стилистически (дизайнерским решением) и размещённых в Интернете под определённым адресом.

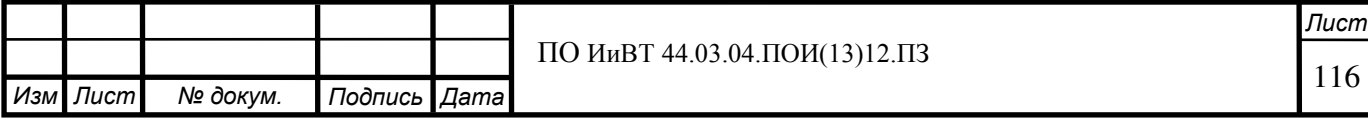

Статичный сайт - в отличие от динамического не позволяет производить обновления контента без знания основ программирования, так как полностью создан в HTML. Статичный сайт, как правило, имеет более низкую стоимость, чем динамический.

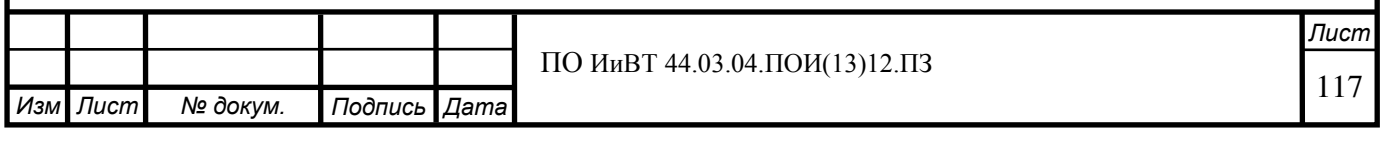

# ПРИЛОЖЕНИЕ В

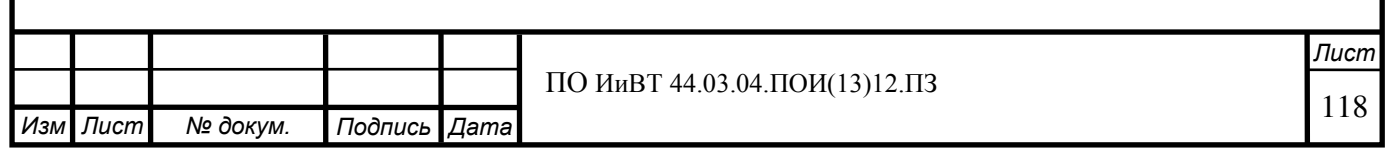